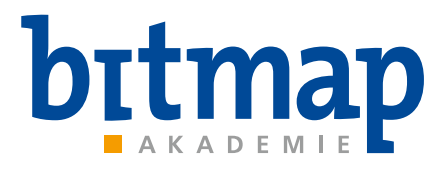

# **SEMINARKATALOG**

# **[ÜBER UNS](#page-5-0)**

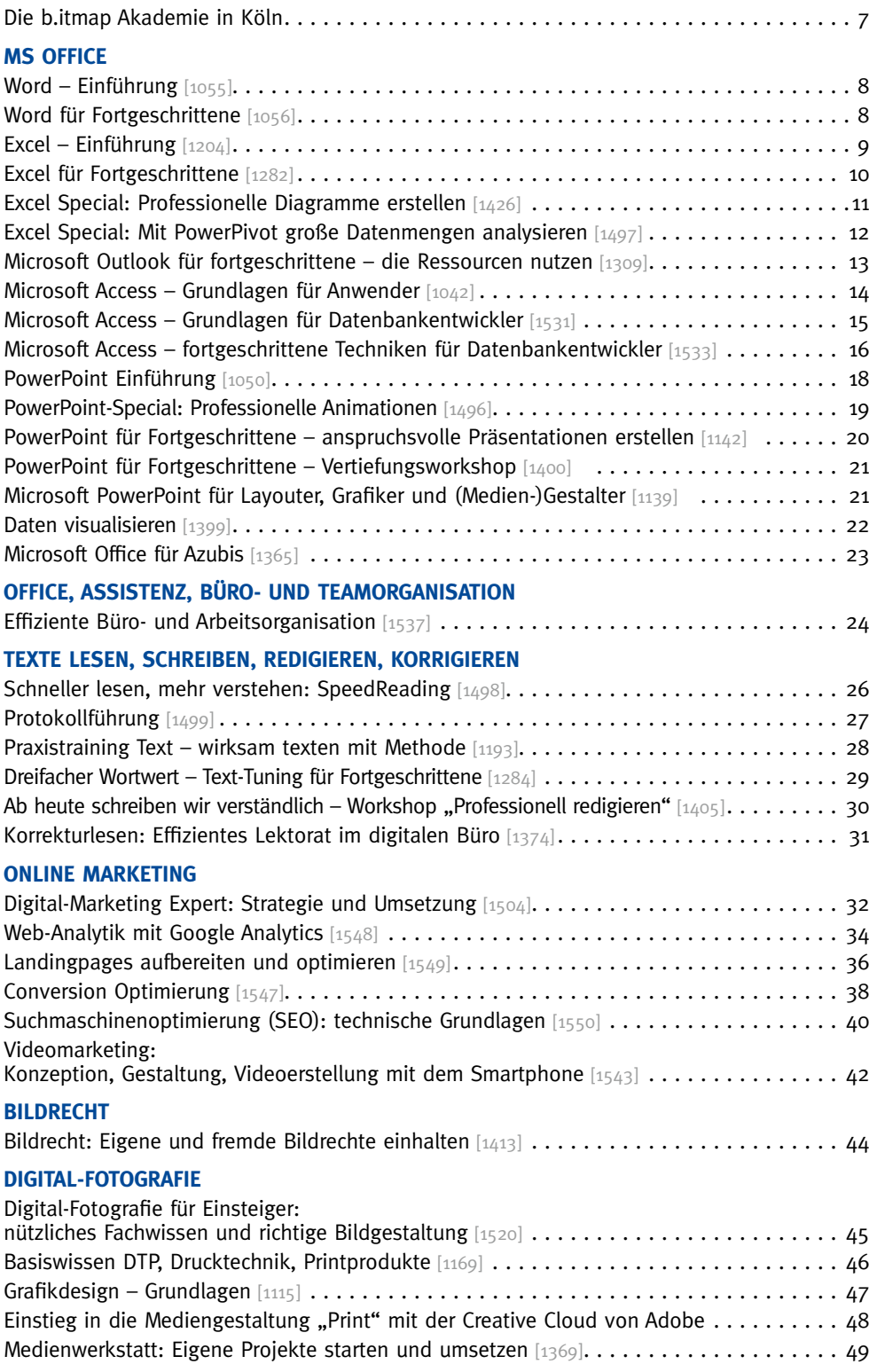

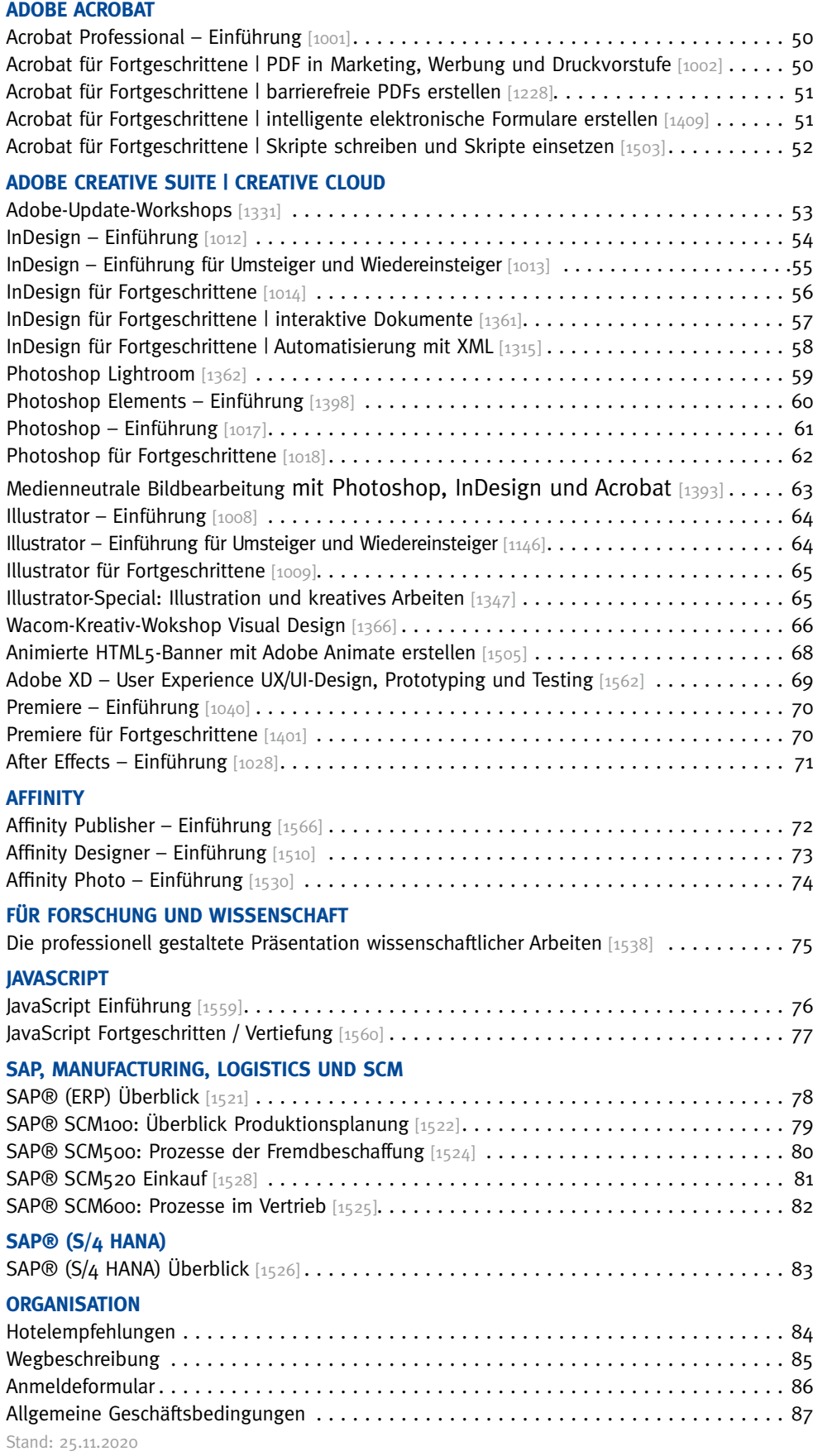

<span id="page-5-0"></span>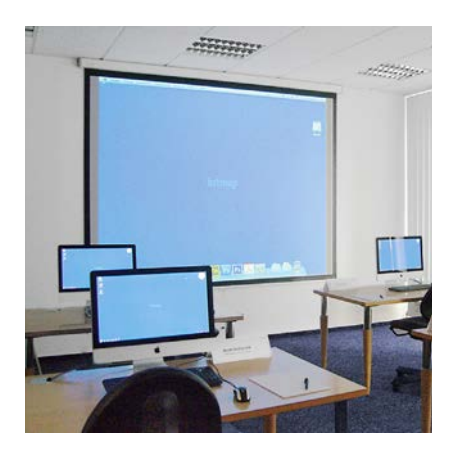

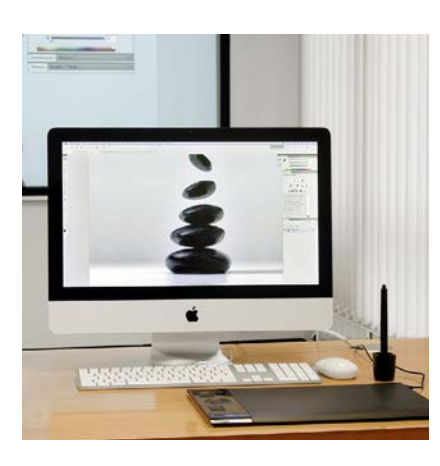

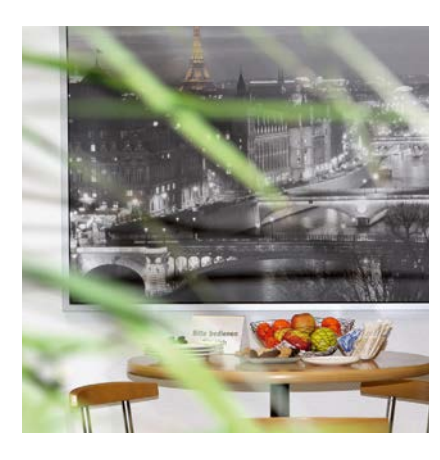

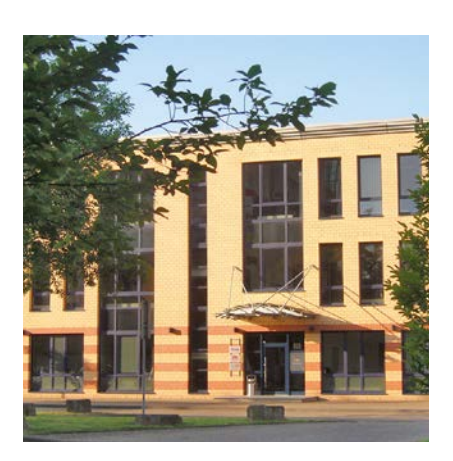

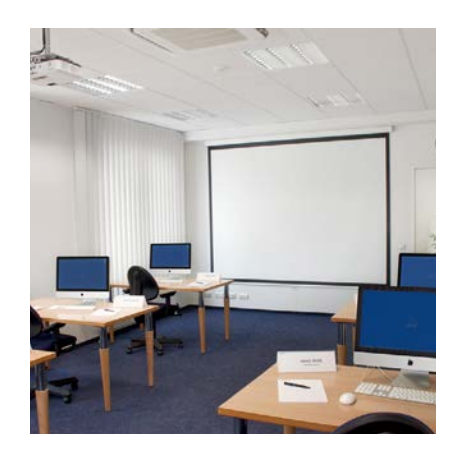

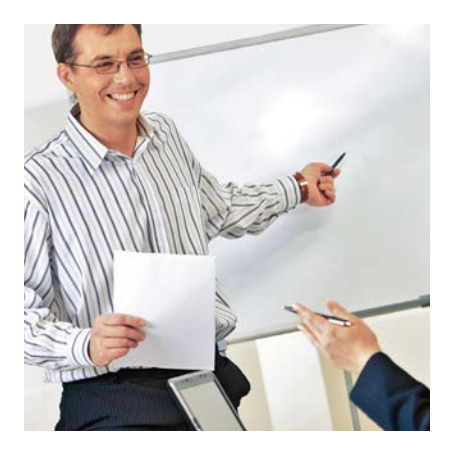

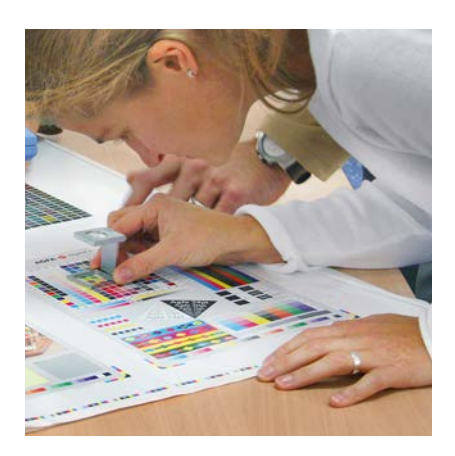

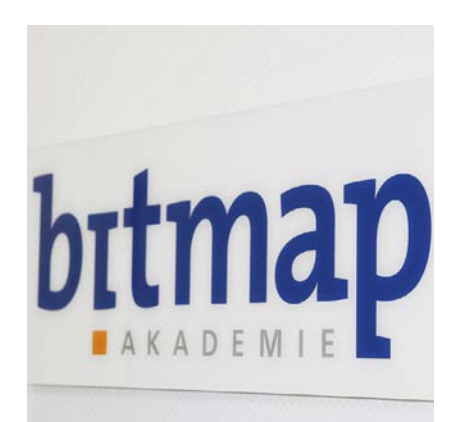

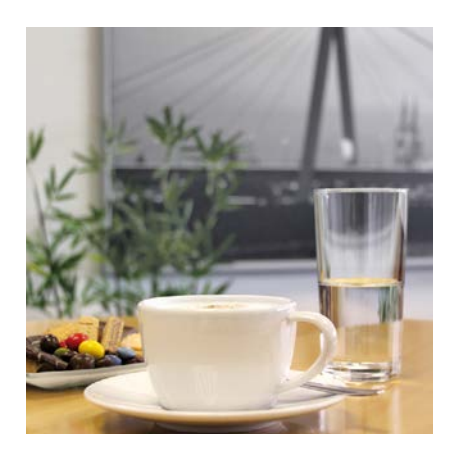

**6** www.bitmap-akademie.de

# <span id="page-6-0"></span>**Die b.itmap Akademie in Köln seit 20 Jahren Ihr Partner für praxisnahe berufliche Weiterbildung.**

Wir legen großen Wert auf die hohe didaktische und fachliche Qualifikation unserer Seminarleiter. Für b.itmap arbeiten ausschließlich erfahrene Trainer und Trainerinnen mit einer sehr guten fachlichen Ausbildung, zum Beispiel zertifizierte Office-Trainer, Texter, Event- und PR-Referenten, Grafikdesigner, Reprografen, Setzer, Industriemeister, zertifizierte 3D- und Motiondesigner. Neben den Seminaren arbeiten sie als Dienstleister in ihrem Fachgebiet. Sie wissen also immer ganz genau wovon sie sprechen, zeigen Ihnen was im Tagesgeschäftwichtig ist und wie die aktuellen Trends sind. Zusätzlich geben sie Ihnen auch "rechts und links" sehr viele wertvolle Tipps und Anregungen.

Durch ihre persönliche und freundliche Methodik sorgen sie dafür, dass Ihnen Ihre Aufgaben in Zukunft leichter von der Hand gehen.

Mit unseren Seminaren und Schulungen legen Sie den Grundstein für Ihren beruflichen Erfolg.

# **Unser Angebot**

# **offene Seminare**

Helle Seminarräume, angenehm kleine Gruppen, großzügige Arbeitsplätze. **Individuelle Fragen,** die sich aus Ihren Projekten ergeben, sind in unseren offenen Seminaren **ausdrücklich willkommen;** bringen Sie einfach Beispiele mit.

### **Firmenseminare und Einzelschulungen**

Sie haben einen konkreten Schulungsbedarf, der sich zum Beispiel aus einem aktuellen Projekt oder einer neuen Software ergeben hat. Wir bieten Ihnen maßgeschneiderte Seminare, deren Inhalte wir optimal an Ihre Trainingsziele anpassen. Wir schulen bei Ihnen vor Ort oder Sie nutzen die Räume und die Technik in unserem Seminarhaus in Köln.

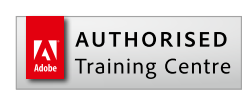

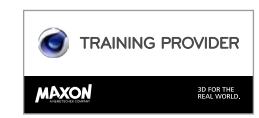

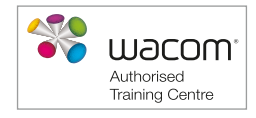

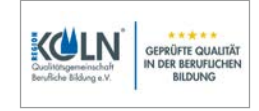

# <span id="page-7-0"></span>**Word – Einführung** [1055]

Dieser Kurs vermittelt grundlegende Strukturen für die effektive Arbeit mit Word. Sie lernen die Arbeitsweise und die grundlegenden Funktionen von Word kennen. Anhand von vielen praktischen Übungen und Lösungen erfahren Sie, wie Sie Word für Ihre täglichen Arbeiten einsetzen.

# **Seminarinhalte:**

- Einführung in die Textverarbeitung
- das Anwendungsfenster, die Menüund Symbolleisten
- Texteingabe und -korrektur
- **automatischer und manueller Zeilen**umbruch
- **Textnavigation und -markierung**
- Zeichen- und Absatzformate
- Tabulatoren, Tabstopps
- Aufzählung, Nummerierung
- Formate übertragen

# **Voraussetzungen:**

grundlegende Computerkenntnisse

**Praxisseminar:**

Einzelarbeitsplätze mit Computer, max. 6 Teilnehmer

# **Word für Fortgeschrittene** [1056]

Sie sind bereits mit den Grundstrukturen von Word vertraut. Wir zeigen Ihnen Möglichkeiten, wie Sie Ihre Texte im Hinblick auf das Format und die technische Struktur effektiv erstellen und gestalten. Sie lernen Serienbriefe zu erstellen und Dokumente in der Gruppe zu bearbeiten. Zusätzlich wird Sie der sichere Umgang mit Tabellen und Diagrammen, auch als Import aus Excel, zum echten Word-Profi machen.

# **Seminarinhalte:**

- mit Formatvorlagen, Dokumentenvorlagen und AutoText arbeiten
- Inhaltsverzeichnisse erstellen
- **E** erweiterte Kopf- und Fußzeilengestaltung
- Serienbriefe und Etiketten erstellen
- **Textfelder und Positionsrahmen**
- mit umfangreichen Texten arbeiten
	- **Abschnittsformate und -wechsel**
	- abschnittsbezogene Kopf- und Fußzeilen
	- Suchen und Ersetzen
	- Dokumente vergleichen und zusammenführen

### **Voraussetzungen:**

praktische Kenntnisse in Word oder ein Word-Grundlagen-Kurs

### **Praxisseminar:**

Einzelarbeitsplätze mit Computer, max. 6 Teilnehmer

 $\blacksquare$  Texte in der Gruppe bearbeiten

**Rechtschreibung und Grammatik** 

Seitenzahlen, Kopf- und Fußzeilen

Seiten einrichten und Seitenansicht Dokumente drucken, speichern und

 Inhaltsverzeichnisse erstellen Tabellen erstellen und formatieren Grafiken einfügen, anpassen und

■ AutoKorrektur

einfügen

positionien

verwalten

- Kommentare einfügen, Textänderungen annehmen und ablehnen
- fortgeschrittene Arbeit mit Tabellen
	- mehrseitige Tabellen in Word
	- **Formeln in Tabellen**
	- Tabellen- und Diagrammimport aus Excel
	- **Microsoft Graph-Diagramm**
- **professioneller Umgang mit Absatz**formaten
	- Aufzählungen, Nummerierungen, Gliederungen

# **Dauer:**

2 Tage, 9:00 – 16:00 Uhr

# **aktuelle Preise und Termine**

finden Sie unter: [www.bitmap-akademie.de](https://www.bitmap-gmbh.de/seminare/microsoft/schulung_word_grundlagen.html)

### **Firmenschulung? Gern!**

Bei Ihnen vor Ort, in unseren Seminarräumen in Köln oder als interaktives Live-Online-Training. Wir freuen uns auf Ihre Anfrage. Telefon: 0221 80254-0

### **Dauer:**

2 Tage, 9:00 – 16:00 Uhr

# **alternativ**

**als Live-Online-Training:** 2 Tage, 9:00 – 16:00 Uhr oder 4 x vormittags, 9:00 – 12:30 Uhr

### **aktuelle Preise und Termine**

finden Sie unter: [www.bitmap-akademie.de](https://www.bitmap-gmbh.de/seminare/microsoft/schulung_word_fortgeschritten.html)

# **Firmenschulung? Gern!**

# <span id="page-8-0"></span>**Excel – Einführung** [1204]

Sie lernen viele hilfreiche Arbeitstechniken und Lösungen, die Ihnen im Arbeitsalltag mit Excel viel Zeit und Mühe sparen. Wir erläutern hilfreiche und praxisrelevante Funktionen und vermitteln Ihnen eine Vielzahl von cleveren Lösungen zu wiederkehrenden Aufgaben. Nach dieser Excel-Schulung wissen Sie, welche "Register" Sie in Excel ziehen müssen, damit Excel das tut, was Sie möchten und Sie als Excel-Profi glänzen.

# **Seminarinhalte:**

- **Das Anwendungsfenster und die Ein**stellungsmöglichkeiten
- unterschiedliche Daten eingeben, ändern und löschen
- wichtige Befehle
- Spaltenbreite und Zeilenhöhe verändern
- Zellen auf verschiedenen Wegen markieren
- Formeln: Aufbau, Eingabe, ändern und löschen
- Schriftformatierung, Farben und Rahmenlinien
- Zellinhalte ausrichten
- wichtige Zahlenformate
- **AutoVervollständigen und Blitzvorschau**
- verschieben und kopieren mit Maus und Zwischenablage
- die Ausfüllfunktion nutzen
- relative, absolute und gemischte Bezüge
- Tabellenansicht und Tabellenstruktur bearbeiten
- $\blacksquare$  mit einfachen Funktionen arbeiten
- Fehler in Formeln finden und korrigieren

### **Voraussetzungen:**

grundlegende Computerkenntnisse

### **Praxisseminar:**

Einzelarbeitsplätze mit Computer, max. 6 Teilnehmer

- Formeln überwachen
- verschachtelte Funktionen erstellen
- **WENN-Funktion**
- VERWEIS-Funktionen
- Datums- und Zeitfunktionen
- weitere nützliche Funktionen
- Diagramme erstellen, anpassen und drucken
- visualisieren mit Sparklines
- **bedingte Formatierung schnell ein**stellen
- **E** benutzerdefinierte Formatierung
- Datenüberprüfung bei der Eingabe
- individuelle Druckeinstellungen
- Arbeitsblätter verschieben und kopieren
- **Zellbezüge auf andere Blätter und** Mappen
- Kommentare in Tabellen
- Zellen und Arbeitsmappen schützen
- **Excel-Vorlagen und Arbeitsmappen** verwalten
- Daten sortieren und filtern
- mit Tabellenbereichen arbeiten
- große Tabellen effektiv bearbeiten

**Dauer:**

2 Tage, 9:00 – 16:00 Uhr

# **aktuelle Preise und Termine**

finden Sie unter: [www.bitmap-akademie.de](https://www.bitmap-gmbh.de/seminare/microsoft/schulung_excel_grundlagen.html)

### **Firmenschulung? Gern!**

# <span id="page-9-0"></span>**Excel für Fortgeschrittene** [1282]

Das Praxisseminar für alle, die mit großen oder komplexen Excel-Dateien arbeiten. Datenbündelung, Soll-Ist-Vergleiche, Übersichten und Auswertungen sowie weitere fortgeschrittene Excel-Techniken sind Bestandteile des Seminars. In das Thema Excel haben Sie sich durch Selbststudium oder den Besuch von Seminaren eingearbeitet, aber etliche Fragen zu Ihren konkreten, täglichen Aufgaben, wurden so noch nicht beantwortet. Wir steigen mit Ihnen auf die nächste Stufe der professionellen Arbeit mit Excel.

# **Seminarinhalte:**

- **Zell- und Zellbereichsnamen einsetzen**
- **Namen verwalten**
- Tabellen gliedern
- Teilergebnisse
- die bedingte Formatierung individuell anpassen
- Fehler finden
- Zellen überwachen
- der Spezialfilter
- mit Excel-Datenbanken arbeiten
- Daten kombinieren
- Daten konsolidieren
- **Pivot-Tabellen erstellen**
- Berechnungen im Wertebereich ändern
- Filtern in Pivot-Tabellen
- **Pivot-Layout ändern**
- **Pivot-Daten gruppieren**
- Felder und Elemente berechnen
- Pivot-Tabelle aktualisieren
- Pivot-Charts erstellen
- Trendanalysen erstellen
- Datentabellen schnell generieren
- die Zielwertsuche nutzen
- **Komplexe Lösungen mit dem Solver finden**
- mit Szenarien arbeiten
- Matrix-Berechnungen
- verschiedene Diagrammtypen erstellen
- Diagramme professionell bearbeiten
- **Illustrationen in Excel**
- Datenimport und Datenexport
- **Abfragen mit Microsoft Query erstellen**
- **Möglichkeiten der Teamarbeit**
- viele Tipps und Handgriffe, die den Alltag mit Excel vereinfachen
- Individuelle Fragen sind ausdrücklich willkommen. Bringen Sie Beispiele oder konkrete Aufgaben mit und besprechen Sie sie im Seminar mit dem Referenten.

### **Voraussetzungen:**

praktische Kenntnisse in Excel oder ein Excel-Grundlagen-Kurs

### **Praxisseminar:**

Einzelarbeitsplätze mit Computer, max. 6 Teilnehmer

**Dauer:** 2 Tage, 9:00 – 16:00 Uhr

# **alternativ**

**als Live-Online-Training:** 2 Tage, 9:00 – 16:00 Uhr oder 4 x vormittags, 9:00 – 12:30 Uhr

### **aktuelle Preise und Termine**

finden Sie unter: [www.bitmap-akademie.de](https://www.bitmap-gmbh.de/seminare/microsoft/seminar_excel_grosse_datenmengen_kurs.html)

# **Firmenschulung? Gern!**

# <span id="page-10-0"></span>**Excel Special: Professionelle Diagramme erstellen** [1426]

Mit Diagrammen lassen sich Zahlenwerte einer Tabelle übersichtlich grafisch darstellen. So sind komplexe Zusammenhänge oder Entwicklungstrends schneller und besser erfassbar als bei reinen Zahlenaufstellungen. Diagramme werden deshalb häufig in Präsentationen eingesetzt.

In dieser Schulung lernen Sie sowohl einfache als auch anspruchsvolle Diagrammarten in Excel kennen. Sie lernen wie Sie sie erstellen, kombinieren und für Ihre Belange optisch aufbereiten.

# **Seminarinhalte:**

- **Elemente eines Diagramms**
- Diagrammtypen und –untertypen: Säulen-, Balken-, Linien-, Flächen-, Punkt-, Kreis- (Torten-) und Ringdiagramme
- **Anordnung der Diagrammdaten vertauschen**
- Größe und Position anpassen
- **F** fertige Layouts verwenden
- Formatvorlagen verwenden und anpassen
- schnelle, kleine Helfer: Sparklines
- Diagramme und Diagrammelemente formatieren und bearbeiten
- Diagrammvorlagen verwenden und ändern
- Diagramme beschriften und drucken
- Wertachsen und Skalierungen anpassen
- Diagrammdarstellung und –struktur ändern
- Diagrammtypen kombinieren
- Spezielle Diagramme nutzen
	- Halbkreisdiagramme
	- **Blasendiagramme**
	- Netzdiagramme
	- Oberflächendiagramme
	- **Kursdiagramme**
- Diagramme mit Grafiken und Texturen aufwerten
- Trendlinien und Fehlerindikatoren
- Break-Even-Point kennzeichnen
- dynamische Diagramme
- Vorstellung: 3D-Karten (Excel 2016)

### **Voraussetzungen:**

praktische Kenntnisse in Excel oder ein Excel-Grundlagen-Kurs

# **Praxisseminar:**

Einzelarbeitsplätze mit Computer, max. 6 Teilnehmer

#### **Dauer:**

1 Tag, 9:00 – 16:00 Uhr

# **alternativ**

**als Live-Online-Training:** 1 Tag, 9:00 – 16:00 Uhr oder 2 x vormittags, 9:00 – 12:30 Uhr

# **aktuelle Preise und Termine**

finden Sie unter: [www.bitmap-akademie.de](https://www.bitmap-gmbh.de/seminare/microsoft/schulung_excel_diagramme.html)

# **Firmenschulung? Gern!**

# <span id="page-11-0"></span>**Excel Special: Mit PowerPivot große Datenmengen analysieren** [1497]

In dieser Schulung lernen Sie Schritt für Schritt, wie Sie umfangreiche Datenmengen, die aus verschiedenen Datenquellen stammen, in einer einzigen Arbeitsmappe auswerten und mit professionellen Pivot-Tabellen analysieren.

# **Seminarinhalte:**

- **Basiswissen PowerPivot** 
	- **Pivot-Tabellen verwenden**
	- die Unterschiede zwischen Pivot-Tabellen und PowerPivot auf einen Blick
	- PowerPivot-Add-In aktivieren
- mit PowerPivot arbeiten
	- Daten in PowerPivot importieren
	- Datenquellen für PowerPivot
	- Excel-Tabelle in das Datenmodell importieren
	- mehrere Excel-Tabellen und Textdateien in das Datenmodell importieren
	- Daten aus Access-Datenbanken in das Datenmodell importieren
	- vorhandene PowerPivot-Tabellen bearbeiten
- Beziehungen erstellen und anwenden
	- **Basiswissen Beziehungen**
	- **Beziehungen erstellen und verwalten**
	- **Diagrammsicht nutzen**
- mit PowerPivot rechnen
	- **Basiswissen zu Berechnungen in PowerPivot**
	- **berechnete Spalten**
	- **berechnete Felder (Measures)**
	- nützliche DAX-Funktionen
- weitere Funktionalitäten
	- Hierarchien erstellen und bearbeiten
	- mit Datumstabellen arbeiten
	- KPI (Key Performance Indicator)
	- **Perspektiven**
	- Kommentare (Beschreibungen) festlegen)

### **Voraussetzungen:**

praktische Kenntnisse in Excel oder ein Excel-Grundlagen-Kurs

### **Praxisseminar:**

Einzelarbeitsplätze mit Computer, max. 6 Teilnehmer

**Dauer:** 1 Tag, 9:00 – 16:00 Uhr

# **alternativ**

**als Live-Online-Training:** 1 Tag, 9:00 – 16:00 Uhr oder 2 x vormittags, 9:00 – 12:30 Uhr

# **aktuelle Preise und Termine**

finden Sie unter: [www.bitmap-akademie.de](https://www.bitmap-gmbh.de/seminare/microsoft/schulung_excel_powerpivot.html)

# **Firmenschulung? Gern!**

# <span id="page-12-0"></span>**Microsoft Outlook für fortgeschrittene – die Ressourcen nutzen** [1309]

Sie verwenden Outlook vor allem zum Versenden von E-Mails? Auch für die Organisation und Zusammenarbeit im Team bietet Ihnen Outlook professionelle Unterstützung.

In unserem Seminar lernen Sie, wie Sie Outlook individuell anpassen, Besprechungen und Aufgaben organisieren sowie Formulare und Vorlagen selbst erstellen.

Ob im Büro oder unterwegs übers Internet: Wir zeigen Ihnen, wie Sie mit großer Transparenz und Flexibilität Ihre E-Mails, Termine und Projekte im Auge behalten.

# **Seminarinhalte:**

Die Inhalte für dieses Seminar stellen wir in enger Absprache mit Ihnen individuell für Sie zusammen, zum Beispiel:

- E-Mail-Konten und Profile verwalten
	- mit Outlook in einer Exchange-Umgebung arbeiten
	- Zugriff auf den Exchange-Server
	- persönliche und zentrale Adressbücher
	- Zugriff auf Postfächer über das Internet
- Datenaustausch mit Excel und Word
- Teamarbeit/ Teamplanung:
	- Kalender freigeben
	- öffentliche Ordner, Zugriffsrechte
	- Aufgaben verwalten und delegieren
	- Besprechungen organisieren
	- Gruppenzeitpläne
	- Stellvertreter- / Urlaubsvertreter-Funktion
	- Gemeinsame Kalender nutzen
	- webbasierte Terminplanung
- **Vorlagen/Formulare:** 
	- Vorlagen erstellen und bearbeiten benutzerdefinierte Formulare
- Web Access mit Outlook
	- Outlook über das Internet starten
	- Nachrichten lesen und verwalten
	- E-Mails erstellen und versenden
	- die Kalenderfunktion nutzen
	- Synchronisationseinstellungen ändern

**Voraussetzungen:**

Erste Praxiserfahrungen mit Outlook

# **Praxisseminar:**

Praxisseminar, kurze Einleitungen werden durch viele praktische Übungen am PC ergänzt, als Einzel- oder Firmenschulung bei Ihnen vor Ort.

**Dauer:** 1 Tag, 9:00 – 16:00 Uhr

**Preise und Termine** auf Anfrage [www.bitmap-akademie.de](https://www.bitmap-gmbh.de/seminare/microsoft/schulung_outlook_fortgeschritten.html)

# **Firmenschulung? Gern!**

# <span id="page-13-0"></span>**Microsoft Access – Grundlagen für Anwender** [1042]

In dieser Schulung lernen Sie wie Sie mit Access Tabellen, Formulare, Abfragen und Berichte erstellen. Anhand von Beispieldatenbanken, praxisnahen Beispielen und Tipps zeigen wir Ihnen, wie Sie effektiv und zielorientiert mit Access arbeiten.

# **Seminarinhalte:**

- Access kennenlernen
	- **Basiswissen zu Datenbanken**
	- das Access-Fenster im Überblick
	- das Menüband nutzen
- **Mit Datenbanken arbeiten** 
	- **Navigationsbereich und Start**formular
- Dateneingabe in Formulare
	- Formulare und Datentypen
	- Besonderheiten bei der Dateneingabe
	- AutoKorrektur-Funktion
	- Rechtschreibprüfung
	- Datensätze bearbeiten und löschen
- Dateneingabe in Tabellen
	- **Basiswissen Tabellen**
	- Daten eingeben, bearbeiten, löschen, kopieren oder verschieben
	- Tabellenlayout ändern
	- **Spalten mit Funktionen auswerten**
- Daten suchen, ersetzen, sortieren
- Daten filtern
- mit Abfragen arbeiten
- Beziehungen zwischen Tabellen
	- Basiswissen Beziehungen, Primär- und Fremdschlüssel
	- Arten von Beziehungen
	- Referenzielle Integrität
	- **Beziehungen anzeigen**
	- abhängige Daten in Formularen und in der Datenblattansicht
	- Abfragen über mehrere Tabellen
	- Objektabhängigkeiten anzeigen

# **Voraussetzungen:**

gute Excel-Grundkenntnisse mit Praxiserfahrung oder ein Kurs Excel Einführung

# **Praxisseminar:**

Einzelarbeitsplätze mit Computer, max. 6 Teilnehmer

- Berichte und Daten drucken
	- **Basiswissen Berichte**
	- Seiteneinstellungen von Berichten
	- Bericht, Tabellen, Abfragen und Formulare drucken
- eine neue Datenbank anlegen
	- eine Datenbank in 4 Schritten erstellen
	- eine einfache Datenbank planen
	- Datenbankvorlagen verwenden
- Tabellen erstellen
	- **Basiswissen Tabellenerstellung** und Datentypen
	- Tabellen in der Datenblattansicht erstellen
	- $\blacksquare$  Felder bearbeiten
- Formulare erstellen und bearbeiten
- **Abfragen erstellen** 
	- Auswahlabfrage-Assistent anwenden
	- Abfragen in der Entwurfsansicht
	- Abfragekriterien definieren
- **Berichte und Etiketten erstellen**
- Datenbankobjekte bearbeiten
- Datenbanken verwalten
	- **Speicheroptionen**
	- Datenbank mit Kennwort verschlüsseln
	- Datenbankeigenschaften

# **Dauer:**

2 Tage, 9:00 – 16:00 Uhr

# **aktuelle Preise und Termine**

finden Sie unter: [www.bitmap-akademie.de](https://www.bitmap-gmbh.de/seminare/microsoft/schulung_access_grundlagen_anwender.html)

# **Firmenschulung? Gern!**

# <span id="page-14-0"></span>**Microsoft Access – Grundlagen für Datenbankentwickler** [1531]

Als Datenbankentwickler erlernen Sie in diesem Kurs alle Grundlagen, die in der späteren Praxis von Bedeutung sein können - von der Planung und Erstellung von Datenbanken mit Blick auf die Datentypen über die Erstellung und Bearbeitung verschiedener Formulare bis hin zur Erstellung und Bearbeitung unterschiedlicher Abfragen und Berichte.

**Seminarinhalte:**

- Access kennenlernen
	- mit Datenbanken arbeiten
	- den Navigationsbereich nutzen
	- eine neue Datenbank mit einer Vorlage und manuell erstellen
- Tabellen erstellen
	- Datentypen in Access
	- Tabellen in der Datenblattansicht erstellen
	- **Felddatentyp ändern**
	- Tabellenstruktur in der Datenblattansicht bearbeiten
	- **Feldformatierung ändern und Daten eingeben**
	- Tabellen in der Entwurfsansicht bearbeiten
	- Felder in der Entwurfsansicht festlegen und bearbeiten
	- Tabellenstruktur in der Entwurfsansicht ändern
	- Tabelleneigenschaften festlegen
- $\blacksquare$  Feldeigenschaften
	- Grundlagen zu Feldeigenschaften, Standardwerte festlegen
	- **E** benutzerdefinierte Anzeigeformate
	- den Eingabeformat-Assistenten verwenden
	- Gültigkeitsprüfung während der Dateneingabe
- Indizes festlegen, mit Indizes arbeiten
- Beziehungen zwischen Tabellen
	- Grundlagen zu Beziehungen
	- Integritätsregeln für Beziehungen gewährleisten
	- Beziehungen anzeigen, erzeugen, bearbeiten, löschen oder drucken
	- abhängige Daten anzeigen
- Daten in Tabellen eingeben und bearbeiten
	- Daten in eine Tabelle eingeben, bearbeiten, löschen
	- die Datenblattansicht bearbeiten
	- **Spalten auswerten**
	- Felder in der Datenblattansicht bearbeiten
	- Unterdatenblätter verwenden
- **Basiswissen Formulare** 
	- Formulare mit dem Assistenten und manuell erstellen
	- Navigationsformulare und Adressetiketten erstellen
- **Formulare individuell gestalten** 
	- **Layoutansicht, Steuerelementlayouts**
	- Größe, Position und Aussehen von Steuerelementen ändern
	- Objekte einfügen und löschen; Datensätze sortieren
- mit Filtern arbeiten, AutoFilter verwenden
	- Filter deaktivieren, aktivieren oder löschen
	- die Werteliste zum Filtern von Datensätzen nutzen
	- auswahlbasierte Filter, Spezialfilter erstellen
- mit Auswahlabfragen arbeiten
	- **Eigenschaften von Abfragen**
	- Auswahlabfragen mit dem Assistenten und in der Entwurfsansicht erstellen

**Dauer:**

3 Tage, 9:00 – 16:00 Uhr

[www.bitmap-akademie.de](https://www.bitmap-gmbh.de/seminare/microsoft/schulung_access_grundlagen_datenbankentwickler.html)

finden Sie unter:

**aktuelle Preise und Termine**

- Kriterien erstellen, Abfragen mit mehreren Kriterien
- Kriterien für den Datentyp Ja/Nein
- **Spitzenwerte in Abfragen verwenden**
- **berechnete Felder in Abfragen**
- vordefinierte Funktionen verwenden
- der Ausdrucks-Generator
- **Komplexe Abfragen erstellen** 
	- unterschiedliche Abfragen verwenden
	- **Auswahlabfragen mit mehreren Tabellen**
	- Abfragen mit Aggregatfunktionen; mit Parametern
	- Aktualisierungsabfragen erstellen
	- Anfügeabfragen erstellen
	- **Löschabfragen erstellen**
	- **Assistent zur Duplikatsuche; zur Inkonsistenzsuche**
- **Standardberichte erstellen** 
	- **Basiswissen Berichte**
	- **Basisberichte erstellen und speichern**
	- Berichte mit dem Assistenten erstellen
	- Gruppierte Berichte erstellen
	- **Zusammenfassende Berichte erstellen**
	- **P**erstellen
- Daten drucken
	- Formulare, Tabellen, Abfragen oder Berichte drucken
	- Datenbankobjekt als PDF-Datei speichern
- Datenbankobjekte bearbeiten
- Datenbanken organisieren
	- Speicheroptionen, Datenbankeigenschaften
	- Datenbanken schützen
	- Sicherungskopie einer Datenbank erstellen

#### **Voraussetzungen:**

gute Excel-Grundkenntnisse mit Praxiserfahrung oder ein Kurs Excel Einführung

# **Praxisseminar:**

Einzelarbeitsplätze mit Computer, max. 6 Teilnehmer

### **Firmenschulung? Gern!**

Bei Ihnen vor Ort, in unseren Seminarräumen in Köln oder als interaktives Live-Online-Training. Wir freuen uns auf Ihre Anfrage. Telefon: 0221 80254-0

www.bitmap-akademie.de **15**

# <span id="page-15-0"></span>**Microsoft Access – fortgeschrittene Techniken für Datenbankentwickler** [1533]

In diesem Kurs erfahren Sie unter anderem, wie Sie individuelle Formulare und Berichte mithilfe der Entwurfsansicht erstellen und Datenbanken mit Makros automatisieren. Ein weiterer Schwerpunkt ist der Datenaustausch mit anderen Access-Datenbanken und anderen Anwendungen.

# **Seminarinhalte:**

- **Abfragen mit Funktionen** 
	- **Basiswissen Formeln & Funktionen**
	- Datums- und Uhrzeitfunktionen
	- Text-Datenfelder auswerten
	- Umwandlungsfunktionen
	- **Einsatz mathematischer Funktionen**
	- Besonderheiten bei NULL-Werten und leeren Zeichenfolgen
- Abfragen mit erweiterten Funktionen
	- **bedingte Berechnungen mit der Wenn-Funktion**
	- **Aggregatfunktionen**
	- Kreuztabellenabfragen erstellen
- Formulare in der Entwurfsansicht erstellen
	- **Basiswissen zu Steuerelementen**
	- Steuerelemente in Formulare einfügen, markieren und entfernen
	- Größe, Position und Aussehen von Steuerelementen ändern
	- Bedingte Formatierung für Steuerelemente
- **Eigenschaften von Formularen und Steuerelementen** 
	- Formulareigenschaften
	- **besondere Eigenschaften von Steuerelementen**
	- Besonderheiten bei Options- bzw. Kontrollfeldern, Umschaltflächen, Listen- und Kombinationsfeldern
- $\blacksquare$  erweiterte Formulartechnik
	- **Formulare optisch aufwerten**
	- mit Optionsgruppen, Unterformularen, Registersteuerelementen und Webbrowsersteuerelementen arbeiten
- Berichte in der Entwurfsansicht 20.0 bearbeiten
	- **Spezielle Eigenschaften von Berichten**
	- Gruppierungen in Berichten
	- **Berechnungen und Auswertungen**
	- **Unterberichte erstellen**
	- mit Etiketten und Vordrucken arbeiten
- **Makros erstellen und bearbeiten** 
	- **Argumente für Makrofunktionen**
	- Makros erstellen, speichern und ausführen
	- **Aktionen bearbeiten**
	- Fehlersuche in Makros durchführen
- $\blacksquare$  erweiterte Makrotechnik
	- **Makros durch Ereignisse ausführen**
	- **Makros in Formulare und Berichte einbinden**
	- Schaltflächen mit Makros verbinden
	- **Makros bedingt ausführen**
	- **Blöcke bearbeiten**
	- **AutoKeys- und AutoExec-Makros**
	- **Datenmakros**
	- Kommunikation mit anderen Anwendungen
	- **Basiswissen Datenaustausch**
	- Access-Objekte und Fremddaten importieren oder verknüpfen
	- **Access-Daten exportieren**
	- Datentypen Link, OLE-Objekt und Anlage
	- **Links in Tabellen verwenden**
	- mit OLE-Objekten und mit Anlagen arbeiten
	- Datenbankverwaltung
	- Datenbanken komprimieren und reparieren
	- Leistungsanalyse für eine Datenbank durchführen
	- den Datenbankdokumentierer verwenden
	- Datenbankdatei konvertieren
	- **Einstellungen für Datenbanken**
	- **Ansicht des Navigationsbereichs personalisieren**
	- Optionen für die Datenbank festlegen
	- Datenbanken schützen
	- Datenbank als ACCDE-Datei weitergeben
	- Datenbank mit Kennwort verschlüsseln
	- Datenbankeigenschaften

#### **Voraussetzungen:**

gute Excel-Grundkenntnisse mit Praxiserfahrung oder ein Kurs Excel Einführung

**Praxisseminar:**

Einzelarbeitsplätze mit Computer, max. 6 Teilnehmer

**Dauer:** 2 Tage, 9:00 – 16:00 Uhr

### **aktuelle Preise und Termine**

finden Sie unter: [www.bitmap-akademie.de](https://www.bitmap-gmbh.de/seminare/microsoft/schulung_access_fortgeschritten_datenbankentwickler.html)

# **Firmenschulung? Gern!**

# <span id="page-17-0"></span>**PowerPoint Einführung** [1050]

Sie möchten Kollegen, Vorgesetzte oder Kunden über ein Projekt informieren oder für eine Idee begeistern? Mit der richtigen PowerPoint-Präsentation kann Ihnen das spielend gelingen. In unserem Grundlagenkurs lernen Sie, wie Sie die vielen Möglichkeiten von PowerPoint sinnvoll nutzen. Sie erfahren zusätzlich Wertvolles über die richtige Vorbereitung, die Zieldefinition, die sinnvolle Ablaufplanung, das Texten, über Argumentationsketten und die ansprechende Gestaltung.

# **Seminarinhalte:**

- **Einführung** 
	- Programmüberblick,
		- das Anwendungsfenster
	- Grundlagen, Einstellungen
	- **Folien, Notizen, Handouts**
- **Layout und Vorlagen** 
	- Assistenten für Autoinhalt und Formauswahl
	- neue Folien erstellen
	- Texte gestalten und formatieren
	- mit mehreren Präsentationen arbeiten
- Aufbau der Präsentation
	- $\blacksquare$  Titelfolien
	- Tabellen, Organigramme,
	- Diagramme
	- **Zeichnen in PowerPoint, ClipArts**
- **Organisation** 
	- Normalansicht, Folienansicht, Gliederungsansicht
	- Folien sortieren
	- Rednernotizen
- Vorführung am Monitor oder Beamer
- Folien und Begleitmaterial drucken

**Voraussetzungen:** Grundlegende Computerkenntnisse

### **Praxisseminar:**

Einzelarbeitsplätze mit Computer, max. 6 Teilnehmer

**Dauer:** 2 Tage, 9:00 – 16:00 Uhr

# **aktuelle Preise und Termine**

finden Sie unter: [www.bitmap-akademie.de](https://www.bitmap-gmbh.de/seminare/microsoft/schulung_powerpoint_grundlagen.html)

### **Firmenschulung? Gern!**

# <span id="page-18-0"></span>**PowerPoint-Special: Professionelle Animationen** [1496]

Moderne Präsentationen überzeugen durch Ausgewogenheit zwischen einfachen Botschaften und vielschichtigen Zusammenhängen. Gerade komplexe Informationen müssen schlüssig dargestellt werden. In diesem Seminar lernen Sie, wie Sie das durch perfekt animierte Grafiken erreichen.

# **Seminarinhalte:**

### **Konzeption:**

- Grundlagen der Datenanalyse, das LATCH-System
- Grundlagen für Effektkombinationen
- Layerkonzepte, Effekte verschachteln
- **Umsetzung:** 
	- Eingangseffekte
		- **Erscheinen von Objekten**
		- Bewegungen von Objekten
		- Hervorhebungen
		- Rotationen
		- Vergrößern und verkleinern
		- Farbänderungen
		- Textänderungen
	- Ausgangseffekte
		- Verschwinden von Objekten
	- **Animationspfade** 
		- **Bewegen von Objekten**
	- Effektoptionen
		- **Effektbeginn steuern**
		- Start und Ende von Effekten
		- **Anzeigedauer und Schleifen**
		- Geschwindigkeit
		- **Textanimation in Effekten**

### **Voraussetzungen:**

Grundlegende Computerkenntnisse, erste Praxiserfahrung mit PowerPoint oder ein Kurs PowerPoint Grundlagen

### **Praxisseminar:**

Einzelarbeitsplätze mit Computer, max. 6 Teilnehmer

**Dauer:** 1 Tag, 9:00 – 16:00 Uhr

### **aktuelle Preise und Termine**

finden Sie unter: [www.bitmap-akademie.de](https://www.bitmap-gmbh.de/seminare/microsoft/schulung_powerpoint_animationen.html)

### **Firmenschulung? Gern!**

# <span id="page-19-0"></span>**PowerPoint für Fortgeschrittene – anspruchsvolle Präsentationen erstellen** [1142] **für Sekretariat, Assistenz, Marketing, Beratung und Vertrieb**

Präsentationen werden oft "nur nebenbei" in PowerPoint erstellt und kosten damit viel Kopfzerbrechen und eine Menge Zeit. Bei uns erfahren Sie, wie Sie bei der Erstellung viel Zeit sparen können und welche Register Sie ziehen müssen, damit Ihre Präsentation ohne großen Mehraufwand wirklich gut wird. Unser Kurs zeigt Ihnen daher wichtiges Grundlagenwissen über Grafikdesign, die richtige Planung und die fortgeschrittene PowerPoint-Anwendung.

Das Ergebnis ist eine Präsentation, die sehr anschaulich Fakten und Erläuterungen vermittelt und durch einen professionellen Aufbau überzeugt – im entscheidenden Team-Meeting bis hin zur Vorstandssitzung.

# **Seminarinhalte:**

# **Basiswissen Gestaltung**

- Wahrnehmung und ihr Einfluss auf das Design
	- das Prinzip der "guten" Gestalt
	- die Beziehung von Elementen zueinander
	- gestalterische Hierarchien (Hintergrund, Vordergrund)
	- **Elemente richtig anordnen und auszeichnen**
- Gestaltungsraster:
	- Satzspiegel, Proportionen, Kompositionen
- weitere Gestaltungselemente:
	- Bilder, Fotos, Icons, Grafiken, Metaphern
- Farbharmonien:
	- **Einsatz von Farbe, Herleiten von Farbharmonien**
- gestalterische Harmonie
	- Text und Gestaltungselemente gekonnt kombinieren
- **die richtige Vorbereitung:**
- Redaktion
	- die Story einer Präsentation
	- **Argumentationskette und Spannungsbogen**
	- **Vortrag, PowerPoint-Inhalte, Handouts**
- Zielgruppen: Vor wem präsentiere ich?

# **PowerPoint – fortgeschrittene Anwendung**

- **Folien-Master, Einsatz von Layouts**
- **Folienaufbau, Gruppen und Objekte**
- Szenen erstellen, die unendliche Folie
- Animation, konzeptionelle Folienanimation, Folienübergänge
- Interaktion, Hyperlinks, in Präsentationen navigieren, nicht lineare Formen von Präsentationen
- Diagramme, Daten aufbereiten, Daten visualisieren, unterschiedliche Konzepte und Kombinationsmöglichkeiten
- übersichtliche und informative Tabellen erstellen
- unterschiedliche Medien einbinden, Ton, Film, Flash etc.
- schnelles Arbeiten, Tipps und Tricks

# **Voraussetzungen:**

praktische Kenntnisse in PowerPoint oder ein PowerPoint-Grundlagen-Kurs

# **Praxisseminar:**

Einzelarbeitsplätze mit Computer, max. 6 Teilnehmer

**Dauer:** 3 Tage, 9:00 – 16:00 Uhr

# **aktuelle Preise und Termine**

finden Sie unter: [www.bitmap-akademie.de](https://www.bitmap-gmbh.de/seminare/microsoft/schulung_powerpoint_fortgeschritten_grafik_texten.html)

# **Firmenschulung? Gern!**

Bei Ihnen vor Ort, in unseren Seminarräumen in Köln oder als interaktives Live-Online-Training. Wir freuen uns auf Ihre Anfrage. Telefon: 0221 80254-0

# **Teilnehmer:**

Mitarbeiterinnen und Mitarbeiter aus Sekretariat, Assistenz, Marketing und Vertrieb, die

... ihre PowerPoint-Kenntnisse auffrischen und vertiefen möchton

... müheloser und schneller mit PowerPoint arbeiten möchten.

... statt guter Präsentationen in Zukunft sehr gute Präsentationen erstellen möchten.

# **Individuelle Fragen**

sind ausdrücklich willkommen. Bringen Sie Beispiele oder eigene Aufgaben mit, und besprechen Sie sie mit dem Referenten. In den Praxisphasen können Sie Ihre eigenen Präsentationen überarbeiten und erweitern. Die Arbeiten, die Sie mitbringen, werden nur dann in der Gruppe besprochen, wenn Sie dem Trainer ausdrücklich Ihr Einverständnis dafür geben.

# <span id="page-20-0"></span>**PowerPoint für Fortgeschrittene – Vertiefungsworkshop** [1400] **Für Sekretariat, Assistenz, Marketing, Beratung und Vertrieb**

Der Workshop ist für Teilnehmerinnen und Teilnehmer, die den Kurs "MS Power-Point – anspruchsvolle Präsentationen erstellen" bereits besucht haben. Sie vertiefen Ihre Kenntnisse und Fertigkeiten und besprechen Ihre konkreten Fragen zur Umsetzung.

# **Seminarinhalte:**

die Inhalte aus dem Fortgeschrittenen-Kurs auffrischen:

- Gestaltung, Vorbereitung, Technik und Anwendung
- Weitere Themen ergeben sich aus Ihren Projekten und Fragen: Sie telefonieren vor dem Seminar mit dem Trainer oder Sie schicken uns Ihr aktuelles PowerPoint-Projekt und Ihre Fragen dazu. Der Trainer schaut die Dokumente im Vorfeld an.
- Am Workshop-Tag unterstützt er Sie mit vielen Anregungen, Ideen und Tipps für die Umsetzung.
- Sie setzen die Dinge direkt in PowerPoint um und erlernen dadurch weitere nützliche Fertigkeiten und erhalten zusätzliche Umsetzungshilfen

### **Voraussetzungen:**

Teilnahme an unserem Kurs "PowerPoint – anspruchsvolle Präsentationen erstellen"

### **Praxisseminar:**

Einzelarbeitsplätze mit Computer, max. 6 Teilnehmer

#### **Dauer:**

1 Tag, 9:00 – 16:00 Uhr

# **aktuelle Preise und Termine**

finden Sie unter: [www.bitmap-akademie.de](https://bitmap-gmbh.de/seminare/microsoft/schulung_powerpoint_vertiefungs-workshop.html)

# **Firmenschulung? Gern!**

Bei Ihnen vor Ort, in unseren Seminarräumen in Köln oder als interaktives Live-Online-Training. Wir freuen uns auf Ihre Anfrage. Telefon: 0221 80254-0

# **Microsoft PowerPoint für Layouter, Grafiker und (Medien-)Gestalter** [1139]

Anzeigen, Plakate, Prospekte und Geschäftsberichte sind Ihr tägliches Geschäft. Erweitern Sie bei uns Ihr Portfolio um einen weiteren wichtigen Kommunikationskanal: Firmen- und Projektpräsentationen mit PowerPoint.

Dieser Kurs zeigt die Unterschiede zu Layout- und Grafikprogrammen und wie Sie und Ihre Kollegen PowerPoint für professionell gestaltete Präsentationen einsetzen können.

# **Seminarinhalte:**

- **PowerPoint-Präsentationen auf unter**schiedlichen Ebenen:
	- gehobenes Management, Vorstands-Präsentationen (z.B. Hauptversammlung), Unternehmensdarstellung, Vertriebs- & Produktpräsentation für mittlere und große Investitionsvolumen
	- Konzeption, (Verkaufs-) Rhetorik, Redaktion & Text
	- das Storyboard
- Technik, PowerPoint
	- **Präsentationsarten: Moderiert,** selbstlaufend
	- die Arbeitsweise von PowerPoint
- Programmübersicht:
	- Werkzeuge
	- Texte, Textfelder, Elemente, Gruppen, Objekte erstellen, formatieren, anordnen und ausrichten
- **Entwurfsvorlagen, eigene Master** erstellen
- **Ansichten und Gliederung**
- **Animation: Folienanimation, Folien**übergänge
- Interaktion: Schaltflächen, Verknüpfungen, Hyperlinks und mehr
- Einbinden von Medien: Ton, Film, Flash etc.
- das Mac-Windows- / Windows-Mac-Problem
- Unterschiede der PowerPoint-Versionen
- Importe richtig aufbereiten
- **PowerPoint-Dateigrößen klein halten**

# **Voraussetzungen:**

praktische Erfahrungen mit Grafik- oder Layoutprogrammen

**Dauer und Termine:** nach Absprache

# **aktuelle Preise und Termine**

finden Sie unter: [www.bitmap-akademie.de](https://bitmap-gmbh.de/seminare/microsoft/schulung_powerpoint_vertiefungs-workshop.html)

# **Einzel- oder Firmenschulung**

# <span id="page-21-0"></span>**Daten visualisieren** [1399]

# **Wie Sie aussagekräftige und ansprechende Informationsgrafiken erstellen**

Sie stehen vor der Aufgabe, große Zahlenmengen oder komplexe Zusammenhänge anschaulich und aussagekräftig zu visualisieren. Wir zeigen Ihnen, wie Sie die Daten ordnen, welche sinnvollen Visualisierungsmöglichkeiten und Gestaltungsregeln es gibt und welche Kreativtechniken Sie einsetzen können.

# **Seminarinhalte:**

- Grundlagen zu Informationsgrafiken
	- ein wenig Historisches
	- **qualitative & quantitative Daten**
	- Dot Ink Ratio versus dekorative Informationen
	- die Welt in Daten
	- Gestaltungsgrundlagen
- das Koordinatensystem der Information
	- Ort
	- 7eit
	- Kategorie
	- **Hierarchie**
- die Vokabeln der visuellen Darstellung
	- **Helligkeit**
	- Formen
	- Größe
	- **Muster und Struktur**
	- Richtung
	- Farbe
- Kreativtechniken
	- $H$  Herleitung
	- **Analogietechniken**
	- Reduktionstechniken
	- 6-3-5 Technik
	- **Mindmapping**
- viele Übungen und praktische Tipps.

Programme: Sie arbeiten mit MS PowerPoint oder Adobe Illustrator, auf Anfrage auch gern mit Keynote oder Prezi.

# **Voraussetzungen:**

praktische Kenntnisse in PowerPoint, Adobe Illustrator, Keynote oder Prezi.

# **Praxisseminar:**

Einzelarbeitsplätze mit Computer, max. 6 Teilnehmer

**Dauer:** 2 Tage, 9:00 – 16:00 Uhr

**aktuelle Preise und Termine** finden Sie unter: [www.bitmap-akademie.de](https://www.bitmap-gmbh.de/seminare/gestaltung/schulung_seminar_kurs_daten_visualisieren.html)

# **Firmenschulung? Gern!**

# <span id="page-22-0"></span>**Microsoft Office für Azubis** [1365]

# **MS Word Textverarbeitung**

**Grundlagen:** Benutzeroberfläche. Text eingeben, korrigieren. Dokumente speichern, schließen, öffnen. Seitenlayout, Ränder, Spalten, Ausrichtung. Texte und Absätze formatieren. Abstände, Einzüge, Aufzählungen, Nummerierungen. Formatvorlagen verwenden. Bilder, Grafiken. Tabellen erstellen und formatieren. Rechtschreib- und Grammatikprüfung. Drucken. Dauer: 1 Tag

**Fortgeschritten:** Formatvorlagen effizient einsetzen. Dokumentenvorlage "Normal", neue Vorlagen erstellen, verwenden, ändern. Absätze und Dokumente gliedern, Gliederung bearbeiten. Inhaltsverzeichnis und Index. Kopf- und Fußzeilen. Seitenzahlen. Deckblatt. Suchen und ersetzen. Excel-Tabellen in Word nutzen. Geschäftsbriefe schreiben. Serienbriefe erstellen.

Dauer: 1 Tag

# **MS Excel Tabellenkalkulation**

**Grundlagen:** Benutzeroberfläche. Arbeitsmappen. Zahlen und Texte eingeben. Ausfüllfunktion. Dokumente und Arbeitsmappen speichern, schließen, öffnen. Tabellen gestalten. Tabellenstruktur ändern. Erste Formeln und Funktionen. Diagramme erstellen. Tabellenblätter drucken, im PDF-Format speichern.

Dauer: 1 Tag

**Fortgeschritten:** Bezüge auf andere Arbeitsmappen. Zeitberechnungen. Verschachtelte Funktionen. Daten kombinieren und konsolidieren. Daten filtern. Pivot-Tabellen. Professionell mit Diagrammen arbeiten. Tipps & Tricks. Dauer: 1 Tag

### **MS PowerPoint Präsentationen**

**Grundlagen:** Das Anwendungsfenster. Präsentationen speichern, schließen, öffnen. Titel- und weitere Folien erstellen und bearbeiten. Folienlayouts nutzen. Texte markieren, überschreiben, löschen. Zeichen und Absätze formatieren. Aufzählungen und Nummerierungen. Grafiken, Clips, Diagramme einfügen und bearbeiten. Präsentation und Begleitmaterial fertigstellen und drucken. Bildschirmpräsentation vorbereiten und vorführen.

Dauer: 1 Tag

### **Voraussetzungen:**

Grundlegende Computerkenntnisse (MacOS oder Windows)

Die Teilehmerin / der Teilnehmer befindet sich zum Zeitpunkt der Schulung in einer Berufsausbildung.

# **Kursart:**

Praxis-Seminare mit Seminarleiter. Schritt-für-Schritt-Übungen am Computer, Beispiele aus dem Arbeitsalltag, max. 10 Teilnehmer / Auszubildende pro Kurs. Der Dozent zeigt alle Schritte über Beamer und Leinwand, für jeden Teilnehmer steht ein eigener Arbeitsplatz mit Computer bereit.

Inkl. anschaulicher Schulungsunterlagen zum Üben und Nachbereiten im Ausbildungsbetrieb und zu hause.

**Dauer pro Modul:** 1 Tag, 9:00 – 16:00 Uhr

#### **aktuelle Preise und Termine**

finden Sie unter: [www.bitmap-akademie.de](https://www.bitmap-gmbh.de/seminare/microsoft/schulung_training_word_excel_powerpoint_azubi.html)

### **Firmenschulung? Gern!**

Bei Ihnen vor Ort oder in unseren Seminarräumen in Köln. Wir freuen uns auf Ihre Anfrage. Telefon: 0221 80254-0

# <span id="page-23-0"></span>**Effiziente Büro- und Arbeitsorganisation** [1537]

Mit einer effizienten Büro- und Arbeitsorganisation sparen Sie viel Zeit. Sie vereinfachen Ihren Arbeitsalltag durch gute Selbstorganisation und verbessern so auch die Zusammenarbeit im Team. Durch die richtige Prioritätensetzung, strukturierte Informationen und das schnellere Finden von Unterlagen beschleunigen Sie die reibungslose Fertigstellung von Aufträgen und Projekten.

In diesem Seminar stellen wir Ihnen unterschiedliche, in der Praxis bewährte Methoden vor und zeigen Ihnen, wie Sie diese im Arbeitsalltag am besten umsetzen.

# **Seminarinhalte**

- individuelle Arbeitsplatzgestaltung
- Zeit- und Selbstmanagement
	- Ziele und ihre Bedeutung
	- Werte und Überzeugungen
	- **effektive Zielsetzung**
	- bewährte Zeitmanagement-Methoden
	- die ALPEN-Methode
	- **Prinzip der schriftlichen Aufgabenplanung**
	- Prioritäten setzen mit der "ABC-Analyse"
	- das Eisenhower-Prinzip
	- das Pareto-Prinzip (80:20-Regel)
	- Tagesgestaltung und Umgang mit Störungen
- **Ablage- und Wiedervorlagesysteme** 
	- Wie sieht eine gute Ablage aus?
	- Wie verwalten Sie Ihre Ablage effizient?
- $\blacksquare$  Terminmanagement
	- sieben Fragen zur Terminfestlegung
	- Terminarten
	- Terminverwaltungssysteme
	- **Microsoft Outlook**
	- zeitgemäß: Zeitgewinn durch E-Mail-Management
- für den schnellen Überblick: Checklisten

# **Kursart:**

Praxisworkshop, max. 8 Teilnehmer

#### **Voraussetzungen:**

keine

# **Die Trainerin ...**

... ist als Referentin und Coach in den Bereichen Kommunikation, Präsentation, Selbstmanagement und Persönlichkeitsentwicklung sowie für IT-Anwendungen und Business-Tools im Bereich der Büroorganisation tätig.

... hat eine kaufmännische und eine pädagogischer Ausbildung

... ist als Trainerin nach dem European communication certificate® zertifiziert

... ist seit über 20 Jahren erfolgreich in der Weiterbildung von Zielgruppen wie Sekretärinnen oder Fach- und Führungskräften unterschiedlicher Unternehmensbereiche aktiv.

# **Eine Auswahl ihrer Schulungs- und Seminarthemen:**

- **professionelles Sekretariatsmanagement**
- **Büromanagement und Selbstorganisation**
- **Erfolgsfaktor Empfangsbereich**
- **Assistenz und Chefentlastung**
- **Intensivtraining Arbeitstechniken**
- **Effektive Protokollführung**
- **MindMapping**
- SpeedReading
- **MemoryTraining**
- **Professionelle Durchsetzungsstrategien für die Assistenz**
- Souverän und überzeugend kommunizieren
- **Motivation und mentale Stärke**
- **Professionell präsentieren**
- Vortragstechniken für Führungskräfte

**Dauer:** 1 Tag, 9:00 – 17:00 Uhr

### **alternativ**

**als Live-Online-Training:** 1 Tag, 9:00 – 16:00 Uhr oder 2 x vormittags, 9:00 – 12:30 Uhr

**aktuelle Preise und Termine**

finden Sie unter: [www.bitmap-akademie.de](https://www.bitmap-gmbh.de/seminare/online-marketing/seminar_video-marketing.html)

# **Firmenschulung? Gern!**

# <span id="page-25-0"></span>**Schneller lesen, mehr verstehen: SpeedReading** [1498] **für eine höhere Lesegeschwindigkeit und ein besseres Textverständnis**

Das Ziel dieses Seminars ist Lesematerial deutlich schneller durchzuarbeiten und wiedergeben zu können. Wir stellen Ihnen unterschiedliche Lesetechniken und Gedächtnishilfen vor und zeigen Ihnen, wie Sie die zum jeweiligen Dokumententyp passende Technik auswählen. Mit praktischen Übungen trainieren Sie Ihre neuen Lesefertigkeiten. Sie üben mit verschiedenen Dokumenttypen, vom Lesen am Bildschirm bis hin zu umfangreicher Literatur.

# **Seminarinhalte**

- Das Lesesystem im Überblick
- **Mentale Vorbereitung**
- Leseabsichten festlegen
- Übersicht gewinnen: systematisches, organisiertes Lesen
- Schnelllesetechniken einsetzen
- Gedankenlandkarten (MindMaps) erstellen
- Detaillesen
- Flächenlesen im beruflichen Alltag

### **Kursart:**

Praxisworkshop, max. 8 Teilnehmer

Sie trainieren die Schnelllesetechniken in Einzelarbeiten praktisch inkl. Messung der Zeiten für die Lesegeschwindigkeit und Erstellung von MindMaps, anschließender Erfahrungsaustausch bei den angewendeten Techniken und Wiedergabe des gelesenen Stoffes.

### **Voraussetzungen:**

keine

**Dauer:** 1 Tag, 9:00 – 17:00 Uhr

# **aktuelle Preise und Termine**

finden Sie unter: [www.bitmap-akademie.de](https://www.bitmap-gmbh.de/seminare/organisation/schulung_kurs_seminar_speedreading.html)

# **Firmenschulung? Gern!**

Bei Ihnen vor Ort oder in unseren Seminarräumen in Köln. Wir freuen uns auf Ihre Anfrage. Telefon: 0221 80254-0

# <span id="page-26-0"></span>**Protokollführung** [1499]

In diesem Seminar erfahren Sie, wie Sie ein professionelles Protokoll über Inhalte und Ergebnisse eines Gesprächs objektiv erstellen und formell in korrekter Darstellung liefern – unabhängig davon, ob es sich um das Protokoll einer Sitzung, Besprechung, Konferenz, Tagung, eines Meetings o.ä. handelt.

# **Seminarinhalte**

- Was wird von einer guten Protokollführerin / einem guten Protokollführer erwartet?
- Was wird von einem guten Protokoll erwartet?
- Wann braucht es ein Protokoll?
- Eigenschaften des Protokolls
- Protokollarten
	- Wort- oder Vollprotokoll
	- Verlaufs- oder Diskussionsprotokoll
	- **Kurzprotokoll**
	- **Ergebnis- oder Beschlussprotokoll**
- Vorbereitung der Protokollerstellung
- **Protokoll mit technischen Hilfsmitteln**
- Wer ist Protokollführerin / Protokollführer?
- **Protokollerstellung** 
	- formale Richtlinien
	- Protokollrahmen
	- zehn Gebote des Protokolls
	- **Mitschrift**
	- Gliederung
- **Protokollgestaltung** 
	- Rohentwurf
- Schriftsprache im Protokoll
	- **Formulierungsregeln**
	- direkte und indirekte Rede
- Abschlusskontrollen, Abstimmung mit der / dem Vorgesetzten, Verteilung

### **Kursart:**

Praxisworkshop, max. 8 Teilnehmer, Vortrag und Gruppenarbeit.

Praktische Übungen zur Schriftsprache im Protokoll und typische Formulierungen am Beispiel eines Meetings mit Protokollführung.

Sie erstellen ein Protokoll unter Berücksichtigung aller Regeln und Empfehlungen.

**Voraussetzungen:**

keine

**Dauer:** 1 Tag, 9:00 – 17:00 Uhr

#### **aktuelle Preise und Termine**

finden Sie unter: [www.bitmap-akademie.de](https://www.bitmap-gmbh.de/seminare/organisation/schulung_kurs_seminar_protokollfuehrung.html)

### **Firmenschulung? Gern!**

# <span id="page-27-0"></span>**Praxistraining Text – wirksam texten mit Methode** [1193] **So werden Ihre Texte einfacher und überzeugender**

Sie brauchen ein überzeugendes Mailing, einen funktionierenden Flyer oder eine gewinnende Website, verbindliche Briefe oder verständliche Anleitungen? Sie möchten aus Stichworten, einer telefonischen Rückmeldung oder unterschiedlichen Textbausteinen einen ansprechenden Text schreiben? Oder Sie wünschen sich Kleingedrucktes, das Vertrauen weckt statt Angst zu machen?

Dann kommen Sie zu unserem Text-Training. Hier lernen Sie, wie Sie wirksame Texte schreiben. Und alles, was Sie lernen, setzten Sie direkt in die Tat um.

Sie nehmen jede Menge Wissen mit und mindestens einen Text, den Sie sofort rausschicken, online stellen oder drucken lassen können. Und der dann mit sehr großer Wahrscheinlichkeit genau das bewirkt, was Sie damit bewirken wollen.

# **Seminarinhalte**

Sie erlernen und trainieren eine wissenschaftlich fundierte Schreibmethode und erfahren, wie Sie die Methode in Ihren Arbeitsalltag integrieren.

- Text-Planung, Ihre Leser und Ihre Ziele analysieren
- Text-Konzeption, die Struktur Ihres Textes festlegen.
	- wie Sie in sechs Schritten zu funktionierenden Texten kommen
	- nützliche Vorarbeiten und verlässliche Tricks

Sie erfahren außerdem viele Einzelheiten über die vermeintlichen Kleinigkeiten, die die Wirkung Ihrer Texte bestimmen:

- was beim Schreiben den Stil prägt
- welcher Schreibstil welche Wirkung hat
- wie Sie Ihre Leser erreichen
- wodurch Ihre Texte leistungsfähig werden
- dass Auge und Ohr mitlesen

### **Kursart:**

Vortrag und viele Übungen. Teilnehmen können 5 bis 10 Personen. Sie arbeiten hauptsächlich in Kleingruppen.

### **Voraussetzungen:**

keine

**Dauer:** 2 Tage, 9:00 – 16:00 Uhr

# **aktuelle Preise und Termine**

finden Sie unter: [www.bitmap-akademie.de](https://www.bitmap-gmbh.de/seminare/gestaltung/seminar_texte_optimieren.html)

### **Firmenschulung? Gern!**

Bei Ihnen vor Ort, in unseren Seminarräumen in Köln oder als interaktives Live-Online-Training. Wir freuen uns auf Ihre Anfrage. Telefon: 0221 80254-0

# **Für alle Aufgabenbereiche und Medien:**

Sekretariat und Management, Mitarbeiterinformationen, Marketing und Kundenbetreuung, Vertrieb und Finanzen, für Korrespondenz, Angebote und Bestellungen, E-Mails, Faxe und Briefe, Intranet-Artikel und Internet-Seiten.

# <span id="page-28-0"></span>**Dreifacher Wortwert – Text-Tuning für Fortgeschrittene** [1284] **Textwerkstatt mit Profi-Feedback für Profi-Schreiber**

Sie schreiben beruflich oft oder sogar täglich: Intranet-Artikel oder Newsletter-Beiträge, Internetseiten oder Broschüren, Mailings oder Gebrauchsinformationen, Berichte, Protokolle oder Rechtstexte.

Damit Ihre Botschaften noch direkter bei Ihren Lesern ankommen und dort noch besser funktionieren, wollen Sie Ihre Texte optimieren: Klarer, präziser, einfacher, verständlicher und wirksamer möchten Sie formulieren. Ihr Know-how haben Sie sich autodidaktisch oder durch entsprechende Weiterbildungen angeeignet.

Vertiefen und erweitern Sie Ihr Wissen in einem ganztägigen Workshop zum Thema Text, in dem Sie sich mit speziellen Fachfragen auseinandersetzen. Sie üben unter Anleitung und bekommen Feedback vom Profi.

# **Seminarinhalte**

- **E** kurze Einführungrunde: Ihre Erfahrungen, Fragen und Wünsche an diesen Kurs
- Vorstellung der Analyse-Ergebnisse Ihrer Beispiel-Texte \*
- **Bearbeitung von Formulierungsfällen** 
	- die Kraft der Text-Details: wie Wörter wirken und was Silben sagen
	- die Wirkung von Äußerlichkeiten und wie sie gezielt nutzen
	- wie Sie Ihre Leser ansprechen, überzeugen, gewinnen und bewegen
	- komplexe Sachverhalte einfach, anschaulich und verständlich darstellen
	- wie Sie leistungsfähige Lösungen für anspruchsvollste Formulierungs-Herausforderungen finden
- Sie erarbeiten im Workshop direkt einsetzbare Texte für aktuelle Aufgaben und profitieren von weiterer Unterstützung, Rückmeldungen und Tipps

### **Voraussetzungen:**

\* Vor dem Workshop geben Sie uns (wenn möglich) einige Beispiel-Texte, damit wir sie analysieren, Verbesserungsmöglichkeiten erkennen und so den Workshop auf Ihre Bedürfnisse abstimmen können.

Sie bereiten sich auf den Workshop vor, indem Sie – zumindest gedanklich, am besten schriftlich – zusammenstellen,

- wie Sie beim Schreiben Ihrer Texte vorgehen und welche Erfahrungen Sie mit Ihrer Vorgehensweise gesammelt haben.
- welche Fragen Sie zum Thema Schreiben haben.
- für welche besonders kniffligen Formulierungsfälle Sie Unterstützung möchten. Ihre Ideen, Fragen und Fälle etc. bringen Sie mit zum Workshop, um daran zu arbeiten.

### **Kursart:**

Teilnehmen können bis 8 Personen. Sie arbeiten hauptsächlich in Kleingruppen.

**Dauer:** 1 Tag, 9:00 – 17:00 Uhr

#### **aktuelle Preise und Termine**

finden Sie unter: [www.bitmap-akademie.de](https://www.bitmap-gmbh.de/seminare/gestaltung/seminar_text_fortgeschritten.html)

# **Firmenschulung? Gern!**

# <span id="page-29-0"></span>**Ab heute schreiben wir verständlich – Workshop "Professionell redigieren"** [1405] **Wie eigene und fremde Texte leicht verständlich und informativ werden**

Sätze mit technokratischen oder bürokratischen Formulierungen werden im Workshop entschlackt, entschachtelt und entwirrt. Dazu erhält jeder Teilnehmer eine Liste mit Signalwörtern, die auf die Problemzone eines Satzes hindeuten. Durch das "Redigieren" entstehen lesenswerte Sachtexte. Das Redigieren lernen und üben die Teilnehmer an eigenen oder gelieferten Texten, aus denen wir für den Workshop Übungen vorbereiten.

# **Inhalte:**

In diesem Workshop klären wir zu Beginn, was einen guten Text ausmacht. Was gehört hinein, was nicht? Welchem Zweck dient er, und an wen ist er gerichtet?

Im Hauptteil des Workshops widmen wir uns dem Feinschliff: An zahlreichen Beispielen aus der Praxis lernen Sie, effizient zu redigieren:

- **Füllwörter entlarven und verbannen**
- **Push-up-Wörter streichen**
- Floskeln und Phrasen über Bord werfen
- Sätze entschachteln
- **Passivkonstruktionen auflösen**
- Ordnung in den Text bringen
- **Knackige Überschriften finden**

Sie schicken uns Texte aus Ihrem Arbeitsalltag, aus denen wir individuelle Übungen vorbereiten. Oder wir suchen aus einem großen Fundus passende Übungen für Sie aus. Alle Texte werden im Workshop gemeinsam analysiert und bearbeitet.

**Voraussetzungen:**

keine

**Praxisworkshop:** Einzelarbeitsplätze mit Computer, max. 8 Teilnehmer

# **Dauer:**

2 Tage 1. Tag: 10:00 – 18:00 Uhr 2. Tag: 9:00 – 17:00 Uhr

# **alternativ**

**als Live-Online-Training:** 4 x vormittags, 9:00 – 13.00 Uhr oder 4 x nachmittags, 13:00 – 17:00 Uhr

# **aktuelle Preise und Termine**

finden Sie unter: [www.bitmap-akademie.de](https://www.bitmap-gmbh.de/seminare/zusatzwissen/seminarsachtexte-redigieren-workshop-schulung-kurs.html)

# <span id="page-30-0"></span>**Korrekturlesen: Effizientes Lektorat im digitalen Büro** [1374]

Kann man Korrekturlesen lernen? Die Antwort darauf lautet unmissverständlich: "Ja!" Korrekturlesen kann man lernen. Und wer diese Tätigkeit bereits ausübt, kann die Qualität und die Effizienz seines Korrekturlesens verbessern.

Das Seminar "Effizientes Korrekturlesen im digitalen Büro" behandelt sowohl die analoge Welt der Schlussredaktion als auch die digitalen Vorstufen.

Wir zeigen, wo sich Fehler gerne verstecken und warum wir so manchen Fehler nicht finden, obwohl er – einmal entdeckt – so offensichtlich scheint.

# **Inhalte:**

Tag 1: Sicher und effizient Korrekturlesen

- Der Mensch liest und denkt Auswirkungen von Aufmerksamkeitstyp und Wahrnehmung
- Durchblick im Fehlerdschungel Fehler aufspüren, über Fehler stolpern, Fehler nicht übersehen
- Aus Fehlern lernen Jeder Teilnehmende lernt seine "persönlichen Baustellen" kennen, um künftig an diesen Stellen besonders achtsam sein zu können.
- Strategien für systematisch strukturierte Dokumente und Periodika Wie man systemische Inhalte effizient und sicher prüft.
- Das analoge Handwerkszeug des Korrektors Duden, Korrekturzeichen, Typometer
- Grenzen akzeptieren Was man von Korrektur lesenden Mitarbeiterinnen und Mitarbeitern nicht erwarten darf.
- Fehlerquelle Grafik Ursache und Wirkung Fehler, die im Layout entstehen
- Aufzählungen und Tabellen richtig gestalten und strukturieren Ordnung und Einheitlichkeit für grafisch aufbereitete Inhalte

Tag 2: Die digitale Korrekturvorstufe – Unterstützung für Lektorat und Grafik

- Strategie und Effizienz das Korrekturlesen im Produktionsablauf
- Wo sich mit Unterstützung der Technik viel Zeit einsparen lässt. Und wie dadurch die Qualität steigt, die Kosten aber dennoch sinken.
- Massenfehler in Word-Dateien gefundenes Fressen für Software
- Das Korrekturlesen mit TextSchrubber und DUDEN-Korrektor. Wie sich 80 bis 90 Prozent aller Fehler vor dem Layout von der Software korrigieren oder finden lassen. Diese Fehler müssen in der Schlussredaktion nicht gefunden und in der Grafik nicht korrigiert werden.
- Darstellung am Monitor von Pixeln und Kurven
- Voraussetzungen für sicheres Korrekturlesen am Bildschirm in Word-Dateien.
- Ohne Medienbruch das Korrekturlesen im PDF
- Adobe Reader/Acrobat sinnvoll einsetzen. Die Teilnehmer lernen den sicheren Umgang mit den Werkzeugen von Adobe Reader/Acrobat beim Korrekturlesen. Das erleichtert später der Grafik, die Korrekturen fehlerfrei auszuführen.
- Weitere Software was alles schon geht
- **Ein Überblick über automatische Rechtschreibprüfung in aktuellen Redaktionssyste**men und Schreibsoftware. Korrektursoftware und alternative Produkte.
- Alle Beispiele und Übungen kommen aus der aktuellen Praxis.

# **Voraussetzungen:**

keine

# **Praxisseminar:**

Vortrag, Überblick, Übungen, max. 10 Teilnehmer

2 Tage, 10:00 – 18:00 Uhr

### **aktuelle Preise und Termine**

finden Sie unter: [www.bitmap-akademie.de](https://www.bitmap-gmbh.de/seminare/zusatzwissen/seminar-korrekturlesen-workshop-schulung-kurs.html)

# **Teilnehmer:**

aus Unternehmen, Behörden und Verbänden, Universitäten, wissenschaftlichen Instituten, Institutionen sowie in der Technischen Dokumentation und in Unternehmensberatungen, Redakteure, Technische Redakteure, Texter, Werbekaufleute, PR-Berater oder Mitarbeiter aus Werbung und Öffentlichkeitsarbeit, PR, Dialog-Marketing, Kundenkorrespondenz, Sekretariat, Anwaltskanzleien, Behörden, ...

# <span id="page-31-0"></span>**Digital-Marketing Expert: Strategie und Umsetzung** [1504]

Digital-Marketing ist längst in allen Branchen und Organisationen angekommen und zahlreiche Konferenzen und Seminare locken mit neuen Trends und Buzzwords. In vielen Unternehmen wird jedoch nach einigen Jahren Digital-Marketing zu Recht gefragt:

- Was hat unser Online-Marketing bis dato wirklich gebracht?
- Welche Kanäle und welche Trends brauchen wir?
- Haben wir skalierbare Messgrößen, die rechtfertigen, dass wir weiter investieren?
- Passen Online-Kanäle und -Botschaften auch wirklich zum Unternehmen?
- Ist unser Content messbar und auf unsere Zielgruppen ausgerichtet?
- Werden unsere internen und externen Ressourcen und unser Budget effektiv und zielführend eingesetzt?
- Haben wir die richtigen Dienstleister und Agenturen?

Nach diesem Seminar können Sie diese Fragen kompetent beantworten. Sie können eine individuelle Strategie und den richtigen Maßnahmenplan für Ihr Digital-Marketing entwickeln und umsetzen bzw. geeignete Dienstleister dafür auswählen.

# **Teilnehmer:**

Marketing-Entscheider, Online-Marketing-Manager, Mitarbeiter im Online-Marketing, Presseleiter, Verantwortliche für Öffentlichkeitsarbeit, Marketingverantwortliche in der öffentlichen Verwaltung, Leiter Verbands- und Branchenmarketing

# **Seminarinhalte:**

# **Grundlagen einer holistischen Digital-Markting-Strategie:**

- die aktuellen Herausforderungen des digitalen Marketings
- Inbound- und Outbound-Marketing
- **Push- und Pullstrategien**
- warum digitales Marketing einen ganzheitlichen Ansatz braucht

# **Digital-Marketing-Strategie: Entwicklung und Umsetzung Die Basis:**

### **Schritt 1: Ziele definieren**

- **Businessziele**
- Vermarktungsziele
- übergreifende Messbarkeit und Kennzahlen

### **Schritt 2: Status quo und Auditierung**

- Status quo-Analyse
- **Wettbewerberanalyse**
- **Marktpotentialanalyse**
- Entwicklung eines ganzheitlichen Digital-Marketing-Audits
- Organisation, typische Entwicklungsstufen und Standortbestimmung (Reifegradmodell)

# **Schritt 3: Zielgruppen "digital"**

- **Entwicklung digitaler Zielavatare**
- **Analyse einer genauen Customer Journey (quantitativer und** qualitativer Ansatz)

# **Schritt 4: Digitale Positionierung**

- **Entwicklung eines USP für digitales Marketing** 
	- Quantitativ, auf Basis von Daten
	- Überzeugungspychologische Orientierung unter Berücksichtigung von Verhaltensökonomie- und Neuromarketing-Aspekten
	- **bedürfnisorientierter Ansatz**

**Dauer:**

3 Tage, 9:00 – 16:00 Uhr

# **aktuelle Preise und Termine**

finden Sie unter: [www.bitmap-akademie.de](https://www.bitmap-gmbh.de/seminare/online-marketing/online-marketing-stratgie-umsetzung.html)

### **Firmenschulung? Gern!**

Bei Ihnen vor Ort oder in unseren Seminarräumen in Köln. Wir freuen uns auf Ihre Anfrage. Telefon: 0221 80254-0

# **Die Umsetzung:**

### **Schritt 5: Digitales Branding und Content-Strategie**

- von der klassischen Marke zur erzählenden Marke
- **Digital-Storytelling und Marke**
- **Entwicklung von Themenclustern inkl. Exkurs SEO**
- **Entwicklung von ganzheitlichen Content-Formaten**

#### **Schritt 6: Content-Strategie, Sales-Funnel und holistisches Social-Media-Marketing**

- Entwicklung von Sales-Funneln für einzelne Produkte
- Entwicklung einer effektiven und umsetzbaren Social-Media-Strategie
	- Überblick über die wichtigsten Kanäle und Methodiken: Facebook, Instragram, Pinterest, Xing, Snapchat, Whats-App & Co.
	- Ausblick Social-Media-Marketing der Zukunft
- Content-Marketing und Social-Media Umsetzung: Prozesse, Ressourcen, externe Dienstleister, Briefings

#### **Schritt 7: Suchmaschinenmarketing und User Experience**

- inhaltliche und technische Onpage-Optimierung
- SEO und Relaunch
	- inhaltliche und technische Stolperfallen aus der Praxis
	- Responsive Design und Mobile Marketing. Was ist zu beachten?
- Überblick über die wichtigsten Disziplinen und Kanäle
	- Google-SEO, Amazon-SEO, Google-SEA, Bing-SEA
	- **a** aktuelle Entwicklungen und Ausblick: Attributionsmodelle, Voice Search, AMP, Machine Learning, Marketing Automation etc.
- **Usability und User Experience**

#### **Schritt 8: Analytics und langfristige Optimierung**

- Kennzahlen entwickeln
- Call-Tracking und andere übergreifende Messmethoden
- Conversion-Rate-Optimierung (Conversion-Analyse, Personalisierung)
- Conversion Testing
- aktuelle Entwicklungen und Ausblick: Hyperpersonalisierung, psychologische Zielgruppen-Adressierung, Big Fivel / OCEAN-Modell etc.

#### **Voraussetzungen:**

keine, empfehlenswert sind erste Erfahrungen im Online-Marketing

#### **Seminar:**

Impulsvortrag, Analyse von Beispielen, praktische Übungen und Gruppenarbeit mit Diskussion der Ergebnisse. Um Ihre Erkenntnisse anzuwenden, arbeiten Sie im Seminar systematisch und ganz praktisch an Ihrer Digital-Marketing-Strategie und dem für Sie passenden Onlinemarketing-Mix. Sie erhalten konkrete Tipps, wertvolle Anregungen und nützliche Argumente für Ihre Praxis. In einer kleinen Gruppe bis max. 12 Teilnehmer.

#### **Die Dozenten:**

Dieses Seminar wird von einem **Zweiterteam** anerkannter Top-Experten und Praktiker gehalten. Sie arbeiten beide hauptberuflich in den von ihnen unterrichteten Themengebieten und geben parallel ihr Praxiswissen in Seminaren und Workshops an Mitarbeiter und Verantwortliche im Online-Marketing weiter.

**Sarah Bernard** ist seit 10 Jahren im digitalen Marketing zuhause und spezialisiert auf Digital-Marketing-Strategie-Entwicklung, holistisches Content-Marketing und SEO, sowie Social-Media-Marketing. Als selbstständige Beraterin betreut sie sowohl Konzernkunden, als auch Mittelständler strategisch und operativ. Seit fünf Jahren schult sie regelmäßig Online-Marketing-Teams. Zuvor arbeitete sie als Projektmanagerin Enterprise 2.0 und Social Media bei der Deutschen Telekom AG sowie als Head of Content-Marketing in mehreren Online-Agenturen.

**Christopher Meil** ist spezialisierter Berater für Suchmaschinenmarketing, Usability und Conversion Optimierung mit über 17 Jahren Erfahrung in Onlinemarketing und digitaler Analyse und Prozessen. Er ist einer der wenigen zertifizierten Landing Page Optimierer (Zertifikat Marketing Experiments) in Europa, Eyequant Attention Analytics Certified Expert, sowie Google Adwords zertifiziert. Zuvor arbeitete er u.a. als "Leiter Neue Medien" bei der Koelnmesse GmbH. Er ist Autor des Buches Geld 2.0 und diverser Fachartikel bei iBusiness und weiteren, sowie Dozent an der Dualen Hochschule Baden-Württemberg in Mannheim.

# <span id="page-33-0"></span>**Web-Analytik mit Google Analytics** [1548]

# **Bestmöglicher Praxisbezug: Google Analytics Basis-Check inklusive**

# **Mit der richtigen Webanalyse auf Basis von Google Analytics die eigene Website ans Ziel steuern**

In diesem Seminar lernen Sie Google Analytics als Werkzeug zu verwenden, um Ihren Webauftritt zu optimieren und damit Marketing-Erfolge zu erzielen.

# **Kennzahlen festsetzen und interpretieren lernen**

Professionelles Webcontrolling verbindet verschiedene Faktoren und misst unterschiedliche Kennzahlen (KPIs) – immer auf die individuellen Ziele ausgerichtet.

Sie bekommen ein Verständnis dafür was alles messbar ist und können so Ihr Online-Marketing auf Basis der erhobenen Kennzahlen noch zielgenauer planen als bisher.

# **Erfolgreiche Webanalyse mit Google Analytics**

Eines der meist genutzten Instrumente zum Webcontrolling ist Google Analytics. Sie können mit dem Google-Tool zum Beispiel Verweildauern Ihrer Besucher, Seitenaufrufe und vieles mehr messbar machen. Webcontrolling mit Google Analytics bietet aber noch zahlreiche andere Möglichkeiten.

Wir zeigen Ihnen Methoden und Möglichkeiten zur Nutzung des Kampagne-Tracking, wie Sie mit Dashboards und Google Data Studio professionelle Reports aufbauen sowie die mögliche Verknüpfung mit anderen Google Produkten wie AdWords oder Google Search Console.

# **Bestmöglicher Praxisbezug: Google Analytics Basis-Check inklusive**

Wir sind davon überzeugt, dass der Lern- und Ergebnis-Effekt am größten ist, wenn die Übungen und Methoden die Sie anwenden auf die eigene Google-Analytics-Situation bezogen sind.

Deshalb bereiten wir uns individuell auf die bestehende Ausgangssituation der Teilnehmer vor. Wir erstellen einen individuellen Google Analytics Basis-Check von ihrem Webangebot und der vorhandenen Google Analytics-Installation.

Darauf aufbauend werden die Übungen im Praxisteil individuell ausgerichtet und die Teilnehmer kehren mit ersten konkreten Ergebnissen ins Unternehmen zurück.

# **Seminarinhalte**

- **Einführung Webanalyse** 
	- Definition und Ziele der Webanalyse
	- Klärung der grundlegenden Begriffe
	- Arbeitsweise und Datenbasis von Webanalyse-Systemen
	- **Messwerte und Dimensionen verstehen**
	- Ziele, Messwerte und KPIs
- Berichte einrichten und effizient nutzen
	- Google Analytics einrichten und konfigurieren
	- Datenschutzaspekte bei der Nutzung von Google Analytics
	- **businessbezogene Tracking- und Ziel-Konfiguration**
	- **Einblick in den Google Tag Manager**
	- Schnell-Analyse im Real-Time-Bereich
	- **Berichte des Audience-Bereichs**
	- **Berichte des Acquisition-Bereichs**
	- Berichte des Behavior-Bereichs
	- Berichte des Conversions-Bereichs
- individueller Datenabruf
	- segmentieren
	- filtern und sortieren
	- Dimensions-Ergänzung
	- Datendarstellung und Visualierungsmesswerte
	- Zeitraumauswahl und Zeitvergleiche
	- individuelle Datenansichten
	- Fokus-Metriken
- Dashboards und Reportwesen
	- Dashboards anlegen
	- **E** benutzerdefinierte Berichte
	- gespeicherte Berichte
	- benutzerdefinierte Benachrichtigungen
	- **Reports mit Google Data Studio**
	- **Reports mit Google Tabellen**

# **Voraussetzungen:**

keine, empfehlenswert sind erste Erfahrungen im Online-Marketing

#### **Kursart:**

interaktiver Vortrag und viele praktische Übungen, Echtzeit-Quiz, Feedback-Systeme sowie Micro- und Bewegungspausen, max. 8 Teilnehmer

# **Dauer:**

2 Tage, 9:00 – 16:00 Uhr

### **alternativ als Live-Online-Training:** 2 Tage, 9:00 – 15:15 Uhr

# **aktuelle Preise und Termine**

finden Sie unter: [www.bitmap-akademie.de](https://www.bitmap-gmbh.de/seminare/online-marketing/seminar_ga_google_analytics.html)

# **Firmenschulung? Gern!**

# <span id="page-35-0"></span>**Landingpages aufbereiten und optimieren** [1549]

# **Bestmöglicher Praxisbezug: Basis-Google-Analytics-Check inklusive**

# **Mit einer überzeugenden Landingpage zu neuen Kunden**

Die Landingpage ist die Webseite, auf die ein Besucher geleitet wird, wenn er auf eine Online-Anzeige oder auf ein Suchmaschinenergebnis klickt.

Suchmaschinenwerbung über z. B. Google AdWords oder Werbeanzeigen via Facebook & Co. kann nur dann erfolgreich sein, wenn die Landeseite perfekt an die Bedürfnisse der Zielgruppen angepasst ist. Denn ansonsten sind die Klicks eben einfach nur Klicks und keine neuen Kunden.

# **Der Weg zur optimalen Landingpage**

Zur Entwicklung einer optimalen Landingpage werden Methoden aus mehreren Fachgebieten herangezogen:

Wir beschäftigen uns mit technischen Details, Wahrnehmungspsychologie sowie visuellen und grafischen Aspekten. Sie lernen mit Eyetracking und Simulationsanalysen herauszufinden, wie Ihre Landingpage gestaltet werden sollte. Wir zeigen Ihnen, wie Sie den Erfolg Ihrer Optimierungen messen und kontrollieren können.

So erstellen Sie Landingpages, die Ihre Zielgruppe zur gewünschten Handlung, der sog. Conversion, bewegen.

Profitieren Sie in diesem vielseitigen Seminar von der jahrelangen Erfahrung des Trainers im Bereich Conversion-Rate-Optimierung und Data-Driven-Marketing.

# **Bestmöglicher Praxisbezug: Basis-Landingpage-Analyse inklusive**

Wir sind davon überzeugt, dass der Lern- und Ergebnis-Effekt am größten ist wenn Sie anhand der eigenen Onlinemarketing-Assets Wissen und Methoden anwenden. Deshalb bereiten wir uns individuell auf die bestehende Ausgangsituationen vor und erstellen für jeden Teilnehmenden eine Basis-Landingpage-Analyse der jeweiligen Website.

Darauf aufbauend werden die Übungen im Praxisteil individuell ausgerichtet. Wir arbeiten gemeinsam an den einzelnen Landingpages und die Teilnehmer nehmen erste konkrete Resultate mit, die durch die Vorab-Analyse und die erarbeiteten Übungsergebnisse entstanden sind.

# **Wertvolles Teilnehmerfeedback nutzen**

Das Seminar ist so ausgerichtet, dass durch die Übungen auch wertvolles Feedback zu den Landingpages der Teilnehmer entsteht. Somit profitieren Sie jeweils von den Analysen und Einschätzungen der anderen Teilnehmer.
## **Seminarinhalte**

- **Landingpage-Grundlagen** 
	- Landingpages im Online-Marketing-Mix einordnen
	- alle Arten von Landingpages im Überblick
	- **Phasen und Risiken im Nutzungsprozess**
- Landingpage-Ziele
	- unterschiedliche Businessziele im Überblick
	- Möglichkeiten der Erfolgsmessung und Kennzahlen
	- Erfolgstracking: Wie werden Kennzahlen erhoben?
- **Landingpage-Aufbau** 
	- die drei Säulen der perfekten Landingpage
	- Nutzung messbar machen mit Eyetracking & Co.
	- Information und Vertrauen: alles über Bedürfnisse und Neuromarketing-Trigger
	- Zielführung: Wie Sie den Nutzer richtig zur Handlung auffordern
- **Landingpage-Vorbereitung** 
	- Zielgruppen und Ziele bestimmen
	- die passende Layout- und Inhaltsstruktur entwickeln
	- **URL-Design**
	- Best-Practices: Landing-Page-Inhaltselemente
	- **Response-Systeme planen**
	- **Erfolgstracking einrichten**

#### **Voraussetzungen:**

keine, empfehlenswert sind erste Erfahrungen im Online-Marketing

#### **Kursart:**

interaktiver Vortrag und viele praktische Übungen, Echtzeit-Quiz, Feedback-Systeme sowie Micro-& Bewegungspausen, max. 8 Teilnehmer

#### **Dauer:** 2 Tage, 9:00 – 16:00 Uhr

**alternativ als Live-Online-Training:** 2 Tage, 9:00 – 15:15 Uhr

#### **aktuelle Preise und Termine**

finden Sie unter: [www.bitmap-akademie.de](https://www.bitmap-gmbh.de/seminare/online-marketing/seminar_lp_landingpage_optimieren.html)

## **Firmenschulung? Gern!**

# **Conversion Optimierung** [1547]

## **Bestmöglicher Praxisbezug: CRO-Basis-Audit inklusive**

## **Erfolgreiche Conversion Rate Optimization (CRO) - Wie aus Besuchern neue Kunden werden**

Viele Unternehmen investieren enorme Budgets in Google AdWords, Social-Media und SEO, um die richtigen Zielgruppen auf ihre Webpräsenzen zu ziehen. Sind diese Maßnahmen erfolgreich, erhöhen sie den Traffic und bringen eine größere Anzahl von Interessenten auf die jeweiligen Webseiten.

Die eigentliche Herausforderung ist, diese Besucher zum Ziel der Webseite zu leiten (Leads generieren, Käufe, Anrufe etc.), ohne dass sie vorher abspringen.

Wie also sollte die Customer Journey aussehen, damit das Ziel erreicht wird und die Reise nicht beim ersten Klick auf Ihre Webseite endet.

### **Erlernen eines systematischen, wiederholbaren Prozesses**

Conversion Optimierung ist ein Prozess, der einer bewährten Methodik folgt. Nachdem Sie diesen Kurs absolviert haben, sind Sie in der Lage die Stellen in einer Webseite zu identifizieren, an denen Nutzungsvorgänge abgebrochen werden. Sie können präzise herausfinden warum dies so ist und datengestützte Optimierungs-Hypothesen erstellen, Tests durchführen und Ihre Kenntnisse über funktionierende Zielgruppentrigger stetig verbessern.

### **Bestmöglicher Praxisbezug: CRO-Basis-Audit inklusive**

Wir sind davon überzeugt, dass der Lern- und Ergebnis-Effekt am größten ist, wenn die Übungen und Methoden die Sie anwenden auf die eigenen Onlinemarketing-Assets bezogen sind.

Deshalb bereiten wir uns individuell auf die bestehende Ausgangssituation der Teilnehmer vor. Wir erstellen ein individuelles CRO-Basis-Audit von Ihrem Webangebot.

Darauf aufbauend werden die Übungen im Praxisteil individuell ausgerichtet und die Teilnehmer kehren mit ersten konkreten Ergebnissen ins Unternehmen zurück.

### **Wertvolles Teilnehmerfeedback nutzen**

Das Seminar ist so ausgerichtet, dass durch die Übungen auch wertvolles Feedback zu den Websites der Teilnehmer entsteht. Somit profitieren Sie nicht nur durch die Erweiterung Ihres eigenen Wissens, sondern erhalten durch die Analysen und Einschätzungen der anderen Teilnehmer zusätzliche Erkenntnisse für die Website Ihrer Organisation.

## **Seminarinhalte**

- Grundlagen Conversion Rate Optimierung (CRO)
	- **Definition und Abgrenzung**
	- **monetäre und andere Effekte von CRO**
	- **Involvierte Bereiche und Systeme**
	- **E** etablierte Prozesse und Systematiken
- Conversion Analyse
	- Werkzeugkoffer eines erfolgreichen Optimierers
	- **Funktion der verschiedenen Instrumente und Methoden**
	- Anwendungsvorgehen und Tipps für die Praxis
- Conversion-Testing und Optimierungsstrategien
	- Grundidee Website-Testing
	- **Funktionsweise von Testing Tools**
	- Testmethoden und statistische Verfahren
	- Hypothesen aufbauen und validieren
	- **Best Practice Ansätze**
- **Usability, Neuromarketing und Online-Psychologie** 
	- Nutzererwartungen und innere Dialoge
	- Anatomie einer nutzerorientierten Seite
	- menschliche Denksysteme
	- **E** erprobte Motivations- und Verhaltensmodelle
	- Gesetze und Taktiken aus der Überzeugungs-Psychologie

### **Voraussetzungen:**

keine, empfehlenswert sind erste Erfahrungen im Online-Marketing

## **Kursart:**

interaktiver Vortrag und viele praktische Übungen, Echtzeit-Quiz, Feedback-Systeme sowie Micro- und Bewegungspausen, max. 8 Teilnehmer

## **Dauer:**

2 Tage, 9:00 – 16:00 Uhr

#### **alternativ als Live-Online-Training:** 2 Tage, 9:00 – 15:15 Uhr

### **aktuelle Preise und Termine**

finden Sie unter: [www.bitmap-akademie.de](https://www.bitmap-gmbh.de/seminare/online-marketing/seminar_cro_conversion_optimierung.html)

### **Firmenschulung? Gern!**

# **Suchmaschinenoptimierung (SEO): technische Grundlagen** [1550]

## **Bestmöglicher Praxisbezug: Ihr eigenes Basis-SEO-Audit inklusive**

## **Wie Sie mit Ihrer Website für neue Kunden sichtbar werden**

Suchmaschinenmarketing nimmt mittlerweile einen wichtigen Platz im Marketing-Mix vieler Unternehmen ein. Wer in seine Web-Präsenz investiert, möchte für potentielle Kunden auffindbar sein.

## **Erfolgreiches SEO braucht ein technisches Grundverständnis**

Zu Beginn werden Kenntnisse der technischen Beschaffenheit einer Website vermittelt. Darauf aufbauend machen wir Sie mit der Funktions- und Arbeitsweise einer Suchmaschine wie Google vertraut.

Suchmaschinenoptimierung kann nur dann erfolgreich sein, wenn die Website inhaltlich überzeugt und benutzerfreundlich ist. Indiziert das Benutzerverhalten für die Suchmaschine ein negatives Websiteerlebnis der User, werden gewonnene Rankings wieder herabgestuft und die erzeugten Klicks bleiben wirkungslos. Deshalb geht das Seminar auch auf Nutzungsprozesse und Usererwartungen im Kontext der Userjourney eines Suchmaschinenbesuchers ein.

## **Bestmöglicher Praxisbezug: Ihr eigenes Basis-SEO-Audit inklusive**

Wir sind davon überzeugt, dass der Lern- und Ergebnis-Effekt am größten ist, wenn Sie anhand der eigenen Onlinemarketing-Assets Wissen und Methoden anwenden. Deshalb bereiten wir uns mit einem Basis-SEO-Audit des Webauftritts der einzelnen Teilnehmenden individuell auf die bestehende Ausgangssituation vor. Auf den Ergebnissen dieser Untersuchung aufbauend werden dann die Übungen für den Praxisteil jeweils individuell ausgerichtet und vom Trainer begleitet.

### **Praxisorientiertes Seminar**

Mittels praktischer Beispiele und Übungen erhalten Sie ein erstes Grundverständnis über beteiligte Systeme, Tools und Techniken sowie die Arbeitsprozesse. Sie lernen damit, wie Sie die systematische Suchmaschinenoptimierung Ihrer Internetpräsenz organisieren sollten, wie Sie den aktuellen Zustand ermitteln und die permanente Leistung messen und evaluieren.

## **Seminarinhalte**

### **Grundlagen:**

Einführung in das Suchmaschinenmarketing

- Websites verstehen: technische Grundlagen für die Suchmaschinenoptimierung
- **Suchmaschinenoptimierung:** Grundlagen der Suchmaschinenoptimierung
- Onsite-Maßnahmen: suchmaschinenoptimierte Inhalts- und Websiteproduktion
- Offsite-Maßnahmen: unterstützende Maßnahmen im Webumfeld **Monitoring:**
- Rankingüberwachung und Umfeldbeobachtung

### **Voraussetzungen:**

keine, empfehlenswert sind erste Erfahrungen im Online-Marketing

### **Kursart:**

interaktiver Vortrag und viele praktische Übungen, Echtzeit-Quiz, Feedback-Systeme sowie Micro- und Bewegungspausen, max. 8 Teilnehmer

#### **Dauer:** 1 Tag, 9:00 – 16:00 Uhr

## **aktuelle Preise und Termine**

finden Sie unter: [www.bitmap-akademie.de](https://www.bitmap-gmbh.de/seminare/online-marketing/seminar_seo_suchmaschinenoptimierung.html)

#### **Firmenschulung? Gern!**

# **Videomarketing: Konzeption, Gestaltung, Videoerstellung mit dem Smartphone** [1543]

Videos werden als Marketinginstrument immer wichtiger. Mit visuell gut aufbereitetem Content können Sie schnell Aufmerksamkeit für sich gewinnen und Ihre Zielgruppe begeistern. In diesem Seminar geben wir Ihnen eine Einführung in das Thema Videomarketing und Sie lernen, wie Sie auch mit Ihrem Smartphone eigene Videos schnell und effizient produzieren können.

Durch einen spannenden Mix aus Theorie und praktischen Übungen erhalten Sie wertvolles Fachwissen über die Grundlagen der Videokonzeption, über Storytelling und die professionelle Gestaltung sowie über die mobile Videoproduktion und die mobile Postproduktion.

## **Seminarinhalte:**

### **Videomarketing**

- **Einführung ins Videomarketing**
- Videoformate für Social Media (Instagram, Twitter, Facebook, YouTube)
- eigene Videoideen entwickeln

## **Videokonzeption**

- **Einführung in Storytelling und Videodramaturgie**
- ein eigenes Video planen
- Praxisübung: Storyboard-Erstellung, Präsentation und Feedback
- erste Praxisübung mit der Kamera

## **Videogestaltung**

- **Stimmung, Atmosphäre**
- **Bildausschnitt und Bildkomposition**
- Bildperspektive und Einstellungsgröße
- **Kamerabewegung**
- Licht und Farbe
- $\blacksquare$  Ton

### **Videoproduktion – das Smartphone als Kamera nutzen**

- **P** professionelle Kamera-Apps für das Smartphone
- Schärfe, Blende, Weißabgleich
- Überblick über das Zusatzequipment (Stativ, Handhalterung, Gimbal, Licht, Mikrofon)
- **Praxisübung Kamera** 
	- **Eigene Videoclips aufnehmen**
	- Zusatzequipment ausprobieren
- **Praxisübung "Interview"**
- Feedback zu den erstellten Videos

## **Einführung in den (mobilen) Videoschnitt**

- Videoschnitt-Apps kennenlernen
- **Praxisübung Videoschnitt** 
	- Video- und Audiomaterial importieren
	- Schnitte setzen
	- Titeleinblendungen und Effekte anwenden
	- Musik importieren
	- das fertige Video exportieren

Ergebnisse betrachten, Feedback, Zusammenfassung

#### **Voraussetzungen:**

Bitte bringen Sie ein möglichst aktuelles Smartphone mit (iOS- oder Android-Betriebssystem). Für die praktischen Übungen brauchen Sie ca. 2 bis 3 GB freien Speicherplatz auf dem Gerät.

#### **Seminar:**

interaktiver Vortrag und viele praktische Übungen. max. 8 Teilnehmer

## **der Seminarleiter**

- Germanistikstudium: Literatur und Medienpraxis,
- Schwerpunkt: Radio- und Fernsehpraxis
- **Abschluss: Master of Arts (M.A.)**

Zusatzqualifikationen: Train-the-Trainer-Weiterbildungen zu den Themen Kursplanung, Methodik und Didaktik, Kommunikation und Teilnehmeraktivierung

1. Platz, Bürgermedienpreis der Landesanstalt für Medien NRW (LfM), 2011

Themenschwerpunkte: "Mein erster Imagefilm", Videotutorials leicht gemacht, mobile Videoproduktion mit dem Smartphone (iOS und Android), Videomarketing für Social-Media, digitale Videoproduktion mit Camcorder und DSLR-Kamera, digitaler Videoschnitt

#### Berufserfahrung

seit 2014: Dozent, Trainer und Videoproduzent Schulungen zu Video und Bewegtbild, Produktion von Social-Media-Videos, Recruiting-Videos und Imagefilmen

davor (unter anderem): Agentur für Werbung, Bonn

Trainee Film/Social Media: Konzeption, Realisation und Postproduktion von Film- und Videoformaten

Westdeutscher Rundfunk Köln

Mitarbeiter Marketing / Markenkommunikation: Kommunikationsmanagement für die Programme Kinderradiokanal KiRaKa, Einsfestival und das Kinderfernsehen

#### **Dauer:**

3 Tage 1. Tag: 10:00 – 17:00 2. und 3. Tag: 9:00 – 16:00 Uhr

#### **alternativ**

#### **als Live-Online-Training:**

3 Tage 1. + 2. Tag: 9:00 – 13:00 Uhr + Übungen am Nachmittag, 3. Tag 9:00 – 13:00 Uhr

#### **aktuelle Preise und Termine**

finden Sie unter: [www.bitmap-akademie.de](https://www.bitmap-gmbh.de/seminare/online-marketing/online-marketing-stratgie-umsetzung.html)

#### **Firmenschulung? Gern!**

## **Bildrecht: Eigene und fremde Bildrechte einhalten** [1413] **für Print, Web und soziale Netzwerke**

Ziel des Bildrechte-Seminars ist die Vermittlung von Sensibilität und Beurteilungskompetenz für die rechtskonforme Nutzung von Fotos im Internet und Printbereich. Zunächst wird eine Prüfungssystematik zur Beurteilung von Bildinhalten und Bildnutzungsrechten erarbeitet.

Die drei Tätigkeitsebenen einer Produktion – Fotografieren, Editieren und Publizieren – bilden den "roten Faden" für die Abfrage der Berechtigungen und Pflichten. Beispielfälle aus der Praxis helfen dabei, abstrakte Regelungen besser zu verstehen.

Ein Seminar für Mitarbeiter in Pressestellen, Cross-Media-Redaktionen, Marketingund Werbeabteilungen und -agenturen sowie für Datenschutzbeauftragte.

## **Seminarinhalte:**

Die Bildinhalte:

- Wahrung der Persönlichkeitsrechte abgebildeter Personen (KUG, BDSG, StGB)
- **Formen der Einwilligung zur Veröffentlichung von Personenbildnissen**
- Event-Fotografie und die Veröffentlichungseinwilligungen
- Besonderheiten bei Personenbildnissen in sozialen Medien
- **Personenbildnisse in der Unternehmenspublikation und im Marketing**
- Tipps zur rechtskonformen Personenfotografie bei fehlenden Einwilligungen
- Beachtung von Design-, Marken- und Urheberrechten abgebildeter Gegenstände

Der Erwerb und die Vergabe von Nutzungsrechten:

- das Urheberrecht und seine Grenzen
- Erwerb von Veröffentlichungsrechten an urheberrechtlich geschützten Werken (Lizenzen)
- Vereinbarungen mit Fotografen bei Fotoaufträgen
- Geschäftsbedingungen und Lizenzmodelle der Bildagenturen
- AGB der sozialen Medien und das Veröffentlichen in sozialen Netzwerken
- Erwerb einer Social-Media-Lizenz
- eigene Fotos vor Missbrauch in Sozialen Medien schützen
- **Prüfungspflichten der Bildnutzer**
- typische Lizenzketten beim Bildankauf
- Lizenzierung von Fotografien zur Weitergabe an Dritte (z. B. Pressemitteilung)
- Erwerb von Nutzungsrechten über die Verwertungsgesellschaft Bild und Kunst
- Inhalte einer Abmahnung und was tun bei Abmahnungen
- wer haftet für welche Schäden: Störerhaftung, Verschulden und Schadensausgleich

Digital Right Management (DRM):

- Vorstellung der Rechteverwaltung mittels Metadaten in Bildverwaltungs- und Bildbearbeitungsprogrammen
- Bild-Metadaten und Nutzungsbeschränkungen richtig formulieren und einbinden

Individuelle Fragen und Beispiele sind ausdrücklich willkommen.

#### **Voraussetzungen:**

keine

**Praxisseminar:** Vortrag, Überblick, Übungen, max. 8 Teilnehmer **Dauer:** 1 Tag, 9:00 – 17:00 Uhr

### **aktuelle Preise und Termine**

finden Sie unter: [www.bitmap-akademie.de](https://www.bitmap-gmbh.de/seminare/zusatzwissen/seminar-schulung-kurs-bildrechte.html)

#### **Firmenschulung? Gern!**

# **Digital-Fotografie für Einsteiger: nützliches Fachwissen und richtige Bildgestaltung** [1520]

Sie brauchen immer wieder mal "auf die Schnelle" ein gutes Bild und möchten sich das richtige Rüstzeug hierfür aneignen.

In diesem Workshop vermitteln wir Ihnen die dafür nötigen Grundlagen der Fototechnik. Dieses Wissen vertiefen Sie in praktischen Übungen. Anschließend widmen wir uns der Bildgestaltung und trainieren diese in der Praxis und anhand vieler Bildbeispiele.

Damit haben Sie am Ende des Tages eine geeignete Struktur zur Hand, mit der Sie in kurzer Zeit zu einem guten Bild gelangen..

## **Seminarinhalte:**

- den sicheren Umgang mit Ihrer Kamera erlernen
- die wichtigsten Einstellungen
- Autofokus und manueller Fokus, ISO-Empfindlichkeit, Weißabgleich, Auflösung, Bildstabilisatoren
- sinnvolles Zubehör
- Brennweite, Blende und Verschlusszeit gestalterisch nutzen
- die richtige Belichtung
- Tageslicht gekonnt nutzen
- Blitzen
- Bildgestaltung
- Tipps für Aufnahmen von Menschen, Räumen und Gegenständen
- Bildbesprechung

#### **Voraussetzungen:**

Für den Praxisteil bringen Sie bitte Ihre Digitalkamera mit und, wenn möglich, einige Beispielbilder

**Praxisseminar:**

Vortrag, Überblick, Übungen, max. 8 Teilnehmer

**Dauer:** 1 Tag, 9:30 – 15:30 Uhr

**aktuelle Preise und Termine** finden Sie unter: [www.bitmap-akademie.de](https://www.bitmap-gmbh.de/seminare/fotografie/digitalfotografie_seminar_schulung_kurs_workshop.html)

### **Firmenschulung? Gern!**

Bei Ihnen vor Ort oder in unseren Seminarräumen in Köln. Wir freuen uns auf Ihre Anfrage. Telefon: 0221 80254-0

## **Basiswissen DTP, Drucktechnik, Printprodukte** [1169] **Technologien & Arbeitsabläufe – eine Zusatzqualifikation**

Wir geben Ihnen einen detaillierten Einblick in die einzelnen Stationen der Drucksachenherstellung (DTP, Belichtung, Druck, Weiterverarbeitung), erklären wichtige Fachbegriffe und vermitteln wertvolles Hintergrundwissen.

Für mehr Sicherheit in der Kommunikation mit Lieferanten, Druckereien, Agenturen und Kunden und mehr Fachkompetenz für die Projektbegleitung.

## **Seminarinhalte:**

- Druckvorlagen am Computer erstellen DTP-Software im Überblick: Satz, Layout, Bildbearbeitung
- Besonderheiten bei Broschüren, Flyern, Anzeigen, Verpackungen, Werbemitteln, Fahnen, Auto- und Gebäudebeschriftungen ...
- Druckvorstufe: Daten für den Druck vorbereiten.
	- Bilder, Fotos, Grafiken: Auflösung, der Unterschied zwischen Pixel und Vektor/Pfad, unterschiedliche Dateiformate, Definition, Erklärung. Wann brauche ich was?
	- Separation und Hintergrundinformationen zu "CMYK", "RGB", "Pantone", "HKS", "RAL", etc.
	- Proof. Welche Arten von Proof gibt es? Wofür braucht man sie und was kosten sie?
- (Auflagen-) Druck
	- Druckverfahren:
		- Hochdruck, Tiefdruck, Flachdruck, Digitaldruck
	- bedruckte Medien: Papier, Verpackungen, Werbemittel etc.
	- (Sonder-) Farben, Papierqualitäten, Rasterweiten, Druckpunktzuwachs
	- Stanzformen, Sonderformate, Weiterverarbeitung

Wir erläutern die unterschiedlichen Stationen, Technologien, Verfahren und erklären Begriffe. Sie bekommen mehr Sicherheit für das gesamte Thema, erfahren Richtwerte für Produktionszeiten sowie Möglichkeiten und Grenzen unterschiedlicher Druckverfahren.

#### **Voraussetzungen:**

keine

### **Seminar:**

Vortrag, Überblick und viele praktische Fallbeispiele, Übungen, Austausch und Diskussion, max. 8 Teilnehmer.

Ihre individuellen Fragen und Beispiele sind ausdrücklich willkommen.

**Dauer:** 1 Tag, 9:00 – 16:00 Uhr

#### **aktuelle Preise und Termine**

finden Sie unter: [www.bitmap-akademie.de](https://www.bitmap-gmbh.de/seminare/druck/schulung_drucksachen_erstellen_einkaufen.html)

#### **Firmenschulung? Gern!**

## **Grafikdesign – Grundlagen** [1115] **Eine Zusatzqualifikation für Nichtgrafiker**

Sie erstellen oder beauftragen Anzeigen, Prospekte, Kataloge, Preislisten, Firmenbroschüren, Flyer? Dieser Kurs erweitert Ihre Kompetenz durch wertvolles Fachwissen über die professionelle Gestaltung.

Anhand anschaulicher und leicht verständlicher Beispiele erarbeiten Sie sich praktisches Basiswissen über Farbe, Harmonie, Stil und Typografie. Sie erfahren, woraus sich der richtige Stil für Ihre Werbeaussage zusammensetzt und was Sie bei Ihren zukünftigen Arbeiten berücksichtigen sollten.

## **Seminarinhalte:**

- Printprodukte: Zielsetzung und Umfang definieren
- Grundlagen von Wahrnehmung und Anmutung
- grundlegende Gestaltungsregeln
- Grundlagen über die richtige Aufteilung, Proportionen, den goldenen Schnitt und grafische Komposition
- der sichere Umgang mit Typografie, Schriftart und -größen; Lesbarkeit
- der gezielte Einsatz von Farbe; Farbwirkung, Farbgestaltung
- die richtige Auswahl von Fotos und Illustrationen im Hinblick auf die Intention
- Qualität der eingesetzten Elemente
- Arbeitsabläufe in Bezug auf die Print-Produktion

Sie können Beispiele mitbringen, die Sie im Hinblick auf das Design und die Gestaltung analysieren und für die Sie Verbesserungsvorschläge erarbeiten; mit anderen Seminarteilnehmern oder ausschließlich im direkten Gespräch mit dem Dozenten.

Ihre individuellen Fragen und Beispiele sind ausdrücklich willkommen.

#### **Voraussetzungen:**

keine

#### **Seminar:**

Vortrag mit vielen praktischen Fallbeispielen, Übungen. Sie schulen Ihr Augen und lernen, wie Sie die neuen Kenntnisse richtig umsetzen. bis max. 8 Teilnehmer

#### **Dauer:**

3 Tage 1. Tag: 10:00 – 17:00 Uhr 2. + 3. Tag: 9:00 – 16:00 Uhr

#### **aktuelle Preise und Termine**

finden Sie unter: [www.bitmap-akademie.de](https://www.bitmap-gmbh.de/seminare/gestaltung/schulung_grafik_design_grundlagen.html)

#### **Firmenschulung? Gern!**

## Einstieg in die Mediengestaltung "Print" mit der Creative Cloud von Adobe **Einführung Illustrator, Photoshop, InDesign und Acrobat**

Sie erstellen eine 4-seitige Beispiel-Broschüre und erlernen dabei alle dafür erforderlichen Arbeitsschritte in den wichtigsten DTP-Programmen von Adobe. Auch das erforderliche Hintergrundwissen über Ausgabe, Belichtung, Farbe und Auflagendruck wird Ihnen vermittelt.

#### **Teilnehmer:**

- Anwender, die zukünftig Printunterlagen selbst erstellen und einen ersten Einstieg in die DTP-Grundlagen suchen.
- **Projektleiter, die die Produktion von Printobjekten überwachen möchten**
- Vertriebsmitarbeiter
- Mitarbeiter aus Werbeabteilungen und Verantwortliche, die Aufträge extern vergeben und einen besseren Einblick in Aufwand und Möglichkeiten bekommen möchten.

### **Seminarinhalte:**

- Adobe InDesign: mit Grafiken, Bildern und Texten ein Layout zusammenstellen
	- **Werkzeuge und Fenster**
	- mit Rahmen arbeiten
	- Typografiewerkzeuge
	- **Absatzformate**
	- Tabellensatz
	- Vorbereitung für die Ausgabe
	- technische Hintergründe
- Adobe Photoshop: Produkt- und Imagebilder optimieren
	- **Werkzeuge und Fenster**
	- Farben und Tonwerte anpassen
	- richtiges Auswählen
	- transformieren und retuschieren
	- Bildmontagen
	- **Schärfeverbesserung**
- Adobe Illustrator: ein Logo und eine Infografik erstellen
	- Werkzeuge und Fenster
	- Gestaltung mit Typografie
	- Grafiken und Logos vektorisieren
	- mit Farben und Verläufen arbeiten
	- **Pathfinder**
- Adobe Acrobat: aus Ihrem Layout eine PDF-Datei für das Web und für den Druck erstellen

**Voraussetzungen:** grundlegende Computerkenntnisse

#### **Praxisseminar:**

Einzelarbeitsplätze mit Computer (Mac oder Windows – Sie haben die Wahl), max. 6 Teilnehmer

## [1088] **3-tägig:**

**Kompaktkurs:** einige ausgewählte Übungen: **3 Tage,** 9:00 – 16:00 Uhr

### **aktuelle Preise und Termine**

finden Sie unter: [www.bitmap-akademie.de](https://www.bitmap-gmbh.de/seminare/gestaltung/schulung_dtp_grundlagen.html)

## [1387] **5-tägig:**

#### **Intensivkurs:**

viele praktische Übungen zur Umsetzung und die Möglichkeit, eigene Projekte einzubringen: **5 Tage,** 9:00 – 16:00 Uhr

#### **aktuelle Preise und Termine**

finden Sie unter: [www.bitmap-akademie.de](https://www.bitmap-gmbh.de/seminare/gestaltung/schulung_dtp_grundlagen.html)

#### **Firmenschulung? Gern!**

## **Medienwerkstatt: Eigene Projekte starten und umsetzen** [1369]

Wie beginne ich eine Werbemaßnahme, und welche Techniken helfen mir, damit das Projekt ein Erfolg wird?

Anhand verschiedener Projekte lernen Sie Schritt für Schritt, wie Sie die einzelnen Bestandteile einer Werbekampagne planen, vorbereiten und mit der geeigneten Adobe-Software umsetzen.

Wir zeigen welche digitalen Werkzeuge in den einzelnen Phasen von der Konzeption über das Layout bis hin zur kontrollierten Produktion am effizientesten sind.

Bei der eigenen Umsetzung werden wichtige Zusammenhänge auch für Projektleitungen und Arbeitsprozesse in größeren Teams deutlich. Wir zeigen Vorzüge von strukturierter Datenpflege digitaler Originale und projektbezogener Informationssammlungen.

### **Seminarinhalte:**

- Start
	- Re-Briefing mit uns selbst:
	- Projektplanung, Timings, Budgets, Team, Spezialisten
- **Konzeption** 
	- Welche Zielgruppe spreche ich an?
	- Welche Schwerpunkte setze ich?
	- Welche Ausgabekanäle berücksichtige ich? Druck, Screen-PDF, Tablet-PC, Internet
	- Wie gehe ich vor, wenn ich Corporate-Design-Vorgaben berücksichtigen muss?
- Groblayout
	- Sichtung und Beurteilung der vorliegenden Datenbestandteile
	- **Anregung durch Internetrecherche**
	- Aufbau der Grundbestandteile (Logos, Piktogramme, Keyvisual etc.)
- Umsetzung mit InDesign, Photoshop, Illustrator
	- Unterschied von "Layout" und "Reinzeichnung"
	- Umsetzung von Projektbeispielen für den Ausgabekanal Druck (einfache Drucksachen, Broschüren, Kataloge, Plakate, Blow-Ups, POS/Ladengestaltung)
	- Hintergrundwissen zum Datenaufbau für den Ausgabekanal Screen (PDF, Formular, klickbares Online-PDF)
	- Hintergrundwissen zum Datenaufbau für den Ausgabekanal Tablet-PC
- Hilfen für die nächsten Projekte
	- Übertrag einer Kampagne in Design-Richtlinien oder -Vorlagen, Beispiele von Corporate-Design-Guides für breit gefächerte Medien

Individuelle Fragen und Projekte sind in diesem Kurs ausdrücklich willkommen!

#### **Voraussetzungen:**

praktische Kenntnisse in InDesign und Photoshop, der Besuch des Seminars Grafikdesign-Grundlagen oder vergleichbare Kenntnisse.

#### **Praxisseminar:**

Einzelarbeitsplätze mit Computer (Mac oder Windows – Sie haben die Wahl), max. 6 Teilnehmer

**Dauer:** 3 Tage, 9:00 – 16:00 Uhr

**aktuelle Preise und Termine** finden Sie unter: [www.bitmap-akademie.de](https://www.bitmap-gmbh.de/seminare/gestaltung/schulung_grafik_design_workshop-fortgeschritten.html)

#### **Firmenschulung? Gern!**

## **Acrobat Professional – Einführung** [1001]

PDF-Dateien sind das Medium schlechthin, um unterschiedlichste Dokumente weiterzugeben. Dabei bleibt die Gestaltung zuverlässig erhalten, und sensible Daten können geschützt werden. Unser Kurs zeigt anhand vieler Beispielübungen, wie Sie Ihre Dokumente mit Acrobat effektiv und verlässlich in das PDF-Format konvertieren und sie so plattformunabhängig nutzbar machen.

## **Seminarinhalte:**

- Produktübersicht: Reader, Acrobat Professional, LiveCycle Designer welche Komponente bietet welche Möglichkeiten
- **Einsatzmöglichkeiten von Adobe Acrobat**
- Oberfläche, Menüs und Werkzeugleiste
- Navigation, ansehen, blättern, drucken von PDF-Dokumenten
- PDF-Dateien erstellen, aus anderen Programmen erstellen und zusammenführen
- der Distiller inkl. spezifischer Einstellungen für Web, Press, PrePress, Automatisierung über Hotfolder
- Ansichten, Artikel, Verknüpfungen, Lesezeichen, Kommentare, Indizes
- PDF-Dateien schützen
- interaktive Formulare erstellen mit Adobe Acrobat Professional
- Vorstellung der Produktkomponente Adobe LiveCycle Designer
- **Ausblicke: barrierefreie PDFs, PDF/X, PDF/A**

## **Voraussetzungen:**

grundlegende Computerkenntnisse

#### **Praxisseminar:**

Einzelarbeitsplätze mit Computer (Mac oder Windows – Sie haben die Wahl), max. 6 Teilnehmer

#### **AUTHORISED** W **Training Centre**

**Dauer:** 1 Tag, 9:00 – 16:00 Uhr

#### **aktuelle Preise und Termine**

finden Sie unter: [www.bitmap-akademie.de](https://www.bitmap-gmbh.de/seminare/adobe/schulung_adobe_acrobat_grundlagen.html)

#### **Firmenschulung? Gern!**

Bei Ihnen vor Ort, in unseren Seminarräumen in Köln oder als interaktives Live-Online-Training. Wir freuen uns auf Ihre Anfrage. Telefon: 0221 80254-0

## **Acrobat für Fortgeschrittene | PDF in Marketing, Werbung und Druckvorstufe** [1002] **Wie übergebe ich meine Daten produktionssicher an die Druckerei**

Sie haben Ihre Broschüren, Anzeigen, Kataloge, Flyer oder Plakate in InDesign, QuarkX-Press, Illustrator oder in einem anderen Programm erstellt und möchten die Daten nun als PDF an eine Druckerei weitergeben? Oder Sie bekommen PDF-Daten von Ihren Kunden und möchten mehr über das Thema wissen? Wir zeigen Ihnen in diesem Kurs, worauf Sie achten müssen und welche Einstellungen für Ihre Aufgaben die richtigen sind. Wir erklären die unterschiedlichen PDF-Standards, sprechen über Schriften, Bilder, Farben und Farbprofile. Und Sie erfahren, wie Sie PDFs auf wichtige Schwachstellen prüfen und welche Möglichkeiten des nachträglichen Eingreifens Acrobat bietet.

### **Seminarinhalte:**

- die verschiedenen Einsatzmöglichkeiten von PDF-Dateien
- PDF-Standards für den Druck (PDF/X-1a, PDF/X-3, PDF/X-4)
- **PDF-Export oder Acrobat Distiller**
- die korrekten Einstellungen im Hinblick auf den Verteiler
- Konvertierung aus Grafik-, Layout- und Bildbearbeitungsprogrammen
- **PDF-Überprüfung, -Editierung**
- Diskussion der Ausgabe über unterschiedliche RIPs (PostScript oder APPE)
- **Besprechung unterschiedlicher Zusatztools**

#### **Voraussetzungen:**

praktische Kenntnisse in Acrobat oder ein Acrobat-Grundlagen-Kurs

#### **Praxisseminar:**

Einzelarbeitsplätze mit Computer (Mac oder Windows – Sie haben die Wahl), max. 6 Teilnehmer

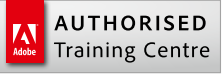

**Dauer:** 1 Tag, 9:00 – 16:00 Uhr

**aktuelle Preise und Termine** finden Sie unter: [www.bitmap-akademie.de](https://www.bitmap-gmbh.de/seminare/adobe/schulung_adobe_acrobat_druckvorstufe.html)

### **Firmenschulung? Gern!**

# **Acrobat für Fortgeschrittene | barrierefreie PDFs erstellen** [1228]

In diesem Kurs erfahren Sie, was Sie über barrierefreie PDFs und deren Erstellung wissen müssen. Anhand eines neu erstellten Dokumentes lernen Sie, wie Sie eine Dokument-Struktur entwickeln und wie Sie Ihr Dokument korrekt in das PDF-Format konvertieren. Wichtige Hinweise zum Thema Barrierefreiheit und rechtlichen Hintergründen erleichtern Ihnen den Einstieg.

## **Seminarinhalte:**

- Welche Einstellungsoptionen bietet der Adobe-Reader für Menschen mit körperlichen Einschränkungen?
- Was macht das PDF-Dokument grundsätzlich unzugänglich?
- Welche Vorbereitungen sind bereits bei der Erstellung des Quelldokuments nötig? logische Lesereihenfolge
	- alternative Texte für Bilder
	- **Navigationshilfen**
- Welchen Einfluss hat die Wahl der Textverarbeitungs-Software?
- Welche Optionen bieten sich bei der Umwandlung in ein PDF?
- Arbeiten mit PDFWriter, Distiller, PDFMaker. Was ist zu beachten, wenn Layoutoder Office-Programme zur Erstellung des Quelldokuments verwendet werden?
- Welche Schritte erfordert das Umwandeln vorhandener PDF-Dokumente?
- In diesem Seminar greifen wir gern Ihre Projekte auf und erarbeiten gemeinsam praxistaugliche Lösungen.

#### **Voraussetzungen:**

grundlegende Computerkenntnisse sowie Praxiserfahrung in einem Programm wie Word, InDesign oder QuarkXPress

**Praxisseminar:**

Einzelarbeitsplätze mit Computer (Mac oder Windows – Sie haben die Wahl), max. 6 Teilnehmer

## **Acrobat für Fortgeschrittene | intelligente elektronische Formulare erstellen** [1409]

Durch elektronische Formulare im PDF-Format lassen sich Informationen auslesen ohne sie abzutippen, dank Barcode auch dann, wenn sie ausgedruckt wurden. So können Firmen und Behörden schnell und effizient Daten erfassen. Zum Ausfüllen der fertigen Formulare wird nur der kostenlose Adobe Reader benötigt.

## **Seminarinhalte:**

- Techniken und Einsatzgebiete statischer und dynamischer Formulare
- formularspezifische Grundeinstellungen
- **Formularfeldtypen und Werkzeuge** 
	- Schaltflächen, Textfelder, Checkboxen und Radio-Buttons, Listen und DropDowns, Barcode, QR-Code, digitale Signaturen
- mathematische Primitive: einfache Berechnungen in Formularen
- Einführung in Acrobat JavaScript
	- Validierung von Formularfeldern, Datums-Operationen, TemplatePages, kundenspezifische Scripte
- Formulardaten Im-/Export
- zurückgesendete Formulare weiterverarbeiten

#### **Voraussetzungen:**

Grundlegende Computerkenntnisse sowie erste Praxiserfahrung mit Acrobat

#### **Praxisseminar:**

Einzelarbeitsplätze mit Computer (Mac oder Windows – Sie haben die Wahl), max. 6 Teilnehmer

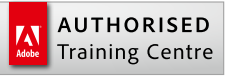

**Dauer:** 1 Tag, 9:00 – 16:00 Uhr

**alternativ als Live-Online-Training:** 2 x vormittags, 9:00 – 12:30 Uhr

#### **aktuelle Preise und Termine**

finden Sie unter: [www.bitmap-akademie.de](https://www.bitmap-gmbh.de/seminare/adobe/schulung_adobe_acrobat_barrierefreie_pdfs.html)

#### **Firmenschulung? Gern!**

Bei Ihnen vor Ort, in unseren Seminarräumen in Köln oder als interaktives Live-Online-Training. Wir freuen uns auf Ihre Anfrage. Telefon: 0221 80254-0

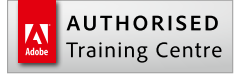

**Dauer:** 1 Tag, 9:00 – 16:00 Uhr

**alternativ als Live-Online-Training:** 2 x vormittags, 9:00 – 12:30 Uhr

**aktuelle Preise und Termine** finden Sie unter:

[www.bitmap-akademie.de](https://www.bitmap-gmbh.de/seminare/adobe/schulung_adobe_acrobat_formulare.html)

#### **Firmenschulung? Gern!**

# **Acrobat für Fortgeschrittene | Skripte schreiben und Skripte einsetzen** [1503]

Für anspruchsvolle, interaktive PDF-Formulare oder Workflow-Lösungen sind Skripte oft der einzige Schlüssel.

Wir zeigen Ihnen, wie Sie mit JavaScript für Acrobat den Funktionsumfang des Programms und der PDF-Dokumente sinnvoll erweitern können. Ein weiterer Schwerpunkt ist die Verwendung von Skripten im Aktion

## **Seminarinhalte:**

#### **Einführung**

- die Skriptsprache JavaScript
- JavaScript in Acrobat und PDF
- Acrobat für die Entwicklung von Skripten einrichten
- die Acrobat JavaScript-Konsole
- das Dokumentobjektmodell (DOM)
- Verwenden der Acrobat JavaScript API Reference
- JavaScript zur Erweiterung der Anwendung Acrobat
	- eigene Menüs erzeugen
	- benutzerdefinierte Werkzeuge erstellen
	- JavaScript im Aktionsassistenten
	- eigene Aktionen erzeugen
- JavaScript im PDF
	- Auslöser an Formularkomponenten
	- Auslöser an Lesezeichen
	- **Seitengesteuerte Auslöser**
	- spezielle Events verarbeiten (Drucken, Speichern)
	- Document Level Scripts
- Manipulation von PDF-Dokumenten in Stapelverarbeitungen
	- **Metadaten erzeugen**
	- Usability erweitern (Navigation, Templatepages, dynamische Seitengenerierung)
	- **Ebenensichtbarkeit steuern**
	- **PDF-Content erzeugen und manipulieren**
	- mit Formularfeldern arbeiten
	- **Formularfelder per Skript generieren**
- **Analyse von PDF-Dokumenten via Scripting** 
	- **Eigebnisse in der Konsole und in Kommentaren ausgeben**
	- spezifische History-Metadaten erzeugen (XMP)

#### **Voraussetzungen:**

Grundlegende Computerkenntnisse und Grundkenntnisse über Acrobat oder ein Kurs Acrobat-Grundlagen

#### **Praxisseminar:**

Einzelarbeitsplätze mit Computer (Mac oder Windows – Sie haben die Wahl), max. 6 Teilnehmer

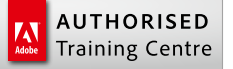

**Dauer:** 1 Tag, 9:00 – 16:00 Uhr

**alternativ als Live-Online-Training:** 2 x vormittags, 9:00 – 12:30 Uhr

## **aktuelle Preise und Termine**

finden Sie unter: [www.bitmap-akademie.de](https://www.bitmap-gmbh.de/seminare/adobe/schulung_adobe_acrobat_scripting.html)

#### **Firmenschulung? Gern!**

# **Adobe-Update-Workshops** [1331]

Sie stellen Ihre Adobe-Programme auf eine neue Version um? Danach treten sehr oft viele Fragen auf.

- Wie finde ich mich schnell zurecht?
- Welche neuen Funktionen gibt es in Acrobat, Illustrator, InDesign, Photoshop, Animate, Premiere, After Effects ...?
- Komme ich mit der neuen Version genauso zum Ziel oder gibt es jetzt effektivere Wege und welche der neuen Tools sind hilfreich für mich und meine Aufgaben?

In unseren Hands-on-Trainings zeigen wir Ihnen die Neuerungen, Sie bekommen neue Ideen und erfahren erstaunliche Tipps, die Ihnen Ihren Arbeits-Alltag in Zukunft erleichtern.

So sind nicht nur Ihr Computer und Ihre Software, sondern auch Sie auf dem allerneuesten Stand.

## **Inhalte / Programme:**

Sie sprechen Ihre Vorkenntnisse, Ziele, Aufgaben und (Programm-) Wünsche im Vorfeld telefonisch mit uns ab.

Wir stellen dann ein individuelles Update-Seminar für Sie zusammen. Dabei greifen wir gern Ihre konkreten Daten und Projekte auf und beleuchten die Neuerungen und Funktionen, die für Sie und Ihre Arbeit wichtig und hilfreich sind.

Zahlreiche Tipps und Kniffe zu Funktionen und Möglichkeiten, die vielleicht auch schon in der Vorversion hinterlegt aber noch nicht genutzt wurden, machen diese Workshops zu rundum bemerkenswerten Veranstaltungen.

### **Kursart:**

- **Praxistraining oder Impulsvortrag**
- in der b.itmap-Akademie
- als Live-Online-Training
- oder bei Ihnen vor Ort
- auch als Einzelschulung.

Günstiger als Sie denken! Fragen Sie uns. Telefon (0221) 80 25 4.0

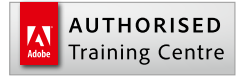

**Dauer und Termine:** nach Absprache

**Wir freuen uns auf Ihre Anfrage** zum Anfrageformula[r](https://www.bitmap-gmbh.de/ueber_bitmap/firmenschulung.html)

### **Firmenschulung? Gern!**

## **InDesign – Einführung** [1012]

In diesem Kurs lernen Sie die Möglichkeiten von Adobe InDesign kennen und nutzen: Zuerst erhalten Sie einen Überblick über das Programm, die Werkzeuge und Paletten. Und dann geht es auch schon in die Praxis. Sie erstellen eine Anzeige, eine Prospekt-, eine Katalogseite und vieles mehr. Sie lernen zusätzlich von Beginn Ihrer Layoutarbeit an, den Druckprozess im Auge zu behalten. Viele Überraschungen bleiben Ihnen dadurch erspart.

## **Seminarinhalte:**

- die Benutzeroberfläche
- neue Dokumente anlegen
- Dokument-Management
	- **Einzelseiten, Doppelseiten**
	- **Musterseiten**
	- unterschiedliche Seitengrößen in einem Dokument
- Seitenaufbau mit Adobe InDesign
	- **Werkzeuge und Fenster**
- rahmenorientiertes Arbeiten
	- **Farben und Verläufe**
	- **Hilfslinien, Layoutraster und** Grundlinienraster einrichten
- $\blacksquare$  Text und Typografie in InDesign
	- Absatzformate
	- Zeichenformate
	- **verschachtelte Formate**
	- automatische Seitenzahlen (Paginierung) und Textvariablen, Textfunktionen
	- mit verketteten Textrahmen arbeiten
	- Laufweite, Kerning, Trennungsund Abstandsregeln definieren
	- Bilder und Objekte im Text verankern
	- **Silbentrennung und manueller** Umbruch
	- die neue Duden-Korrektur (ab CC2018)
	- Word-Dokumente und Texte importieren (mit und ohne Formatierung)
	- Textfluss über mehrere Spalten und Seiten steuern
	- **Buchfunktion**

## Bilder und Grafiken

- **Bilder importieren** 
	- Bildgrößen, Ausschnitte, Grafikformate und Dateiformate (Pixel, Vektor, tif, eps, psd, jpg, pdf)
	- Schnittstellen zu Adobe Photoshop und Illustrator
	- Bildeffekte (Schlagschatten, Transparenzen)
	- Beschneidungspfade und Alphakanäle, Umfließenfunktion
- sinnvolles Arbeiten mit Ebenen
- Tabellensatz
	- Tabellenformate, Zellenformate Import aus Excel
	-
- Objektformate
- interaktive Elemente einbinden, Hyperlinks und Schaltflächen; ein kurzer Überblick
- Ausgabe
	- Vorbereitungen für die Weitergabe an die Druckerei, Möglichkeiten der Überprüfung, Farbkonvertierungen, Preflight, Verpacken
	- Vorbereitungen für das Online-Publishing
	- die richtige PDF-Erstellung für den PDF-Export (interaktiv, PDF/ X-1a, PDF/X-3, PDF/X-4)
- Tipps und Tricks aus der Praxis
	- häufig gebrauchte Shortcuts
		- Bibliotheken
	- Snippets, Bridge, Mini Bridge
- viele praktische Übungen
- Bringen Sie Ihre Aufgaben und Dateien mit und besprechen Sie Ihre Fragen mit dem InDesign-Fachmann.

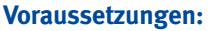

grundlegende Computerkenntnisse

## **Praxisseminar:**

Einzelarbeitsplätze mit Computer (Mac oder Windows – Sie haben die Wahl), max. 6 Teilnehmer

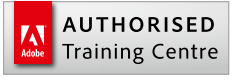

**Dauer:** 3 Tage, 9:00 – 16:00 Uhr

**aktuelle Preise und Termine** finden Sie unter:

[www.bitmap-akademie.de](https://www.bitmap-gmbh.de/seminare/adobe/schulung_adobe_indesign_grundlagen.html)

### **Firmenschulung? Gern!**

## **InDesign – Einführung für Umsteiger und Wiedereinsteiger** [1013]

Wenn Sie Ihre Publikationen in Zukunft mit Adobe InDesign statt mit QuarkXPress, PagerMaker oder einem anderen Layout-Programm gestalten möchten, bietet Ihnen dieser Kurs eine gute Möglichkeit, schnell umzusteigen. Dieser Kurs ist auch für Wiedereinsteiger(innen) sehr gut geeinigt, die länger nicht mit InDesign gearbeitet haben und jetzt mit der aktuellen Version wieder starten möchten.

## **Seminarinhalte:**

- Dokument-Management
	- **Einzelseiten, Doppelseiten**
	- **Mustervorlagen**
	- unterschiedliche Seitengrößen in einem Dokument
	- **automatische Paginierung**
- **Seitenaufbau mit Adobe InDesign**
- **Typografie in InDesign** 
	- Stilvorlagen vs. Zeichenformate,
	- Absatzformate, verschachtelte Formate
- **Bilder importieren** 
	- Bildformate (tif, psd, jpg, pdf ...)
	- **Schnittstellen zu Photoshop und Illustrator**
	- Bildeffekte QXP vs. InDesign
- **sinnvolles Arbeiten mit Ebenen**
- Tabellensatz, Tabellenformate, Import aus Excel
- Objektformate
- Bibliotheken
- Besonderheiten bei unterschiedlichen Produktionswegen (Offsetdruck, Siebdruck etc.)
- Vorbereitungen für die Ausgabe, PDF-Erstellung

#### **Voraussetzungen:**

praktische Kenntnisse in QuarkXPress, einer älteren InDesign-Version oder ein entsprechender Grundlagen-Kurs

**Praxisseminar:**  Einzelarbeitsplätze mit Computer (Mac oder Windows – Sie haben die Wahl), max. 6 Teilnehmer

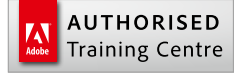

**Dauer:** 2 Tage, 9:00 – 16:00 Uhr

## **aktuelle Preise und Termine**

finden Sie unter: [www.bitmap-akademie.de](https://www.bitmap-gmbh.de/seminare/adobe/schulung_adobe_indesign_von_quarkxpress.html)

#### **Firmenschulung? Gern!**

# **InDesign für Fortgeschrittene** [1014]

Der Fortgeschrittenen-Kurs ist für Teilnehmer, denen die grundlegenden Funktionen von InDesign vertraut sind. In dieser Schulung zeigen wir Ihnen, wie Sie auch bei kniffligen und aufwändigen Aufgaben mit wenigen Handgriffen zu erstaunlichen Lösungen zu kommen.

Wenn Sie möchten, können Sie Beispiele Ihrer InDesign-Arbeiten mitbringen. Wir beantworten Ihre Fragen dazu und überlegen gemeinsam, ob und wie man Dinge daraus besser oder einfacher umsetzen kann.

## **Seminarinhalte:**

- kurze Auffrischung: die InDesign-Grundlagen im Überblick
- die Neuerungen in der aktuellen Version
- wie Sie durch die richtigen Vorarbeiten und den richtigen Aufbau viel Zeit sparen
- fortgeschrittene Anwendung von Absatz- und Zeichenformaten, verschachtelten Formaten
- Textimporte Möglichkeiten und Grenzen
- Tabulatoren
- fortgeschrittener Tabellensatz
	- **anspruchsvolle Formatierungen sicher umsetzen**
	- arbeiten mit Absatzlinien
- Inhaltsverzeichnis
	- erstellen
	- formatieren (mit und ohne Gestaltungselementen)
	- mit aktiven Links in PDFs umsetzen
- Bilder
	- Bilddatenformate (Vorteile, Fehlerquellen)
	- Objektebenenoptionen (Freisteller über Pfade oder Kanäle)
	- Transparenzen und Schatten (Möglichkeiten und Fehlerquellen)
- Farbe
	- Farbeinstellungen in InDesign und programmübergreifend
	- Sonderfarben
	- Überfüllen, Überdrucken
	- Lackform, Stanzform
- exakte PDF-Erstellung
- viele Tipps und Tricks aus der Praxis

#### **Voraussetzungen:**

praktische Kenntnisse in InDesign oder ein InDesign-Grundlagen-Kurs

#### **Praxisseminar:**

Einzelarbeitsplätze mit Computer (Mac oder Windows – Sie haben die Wahl), max. 6 Teilnehmer

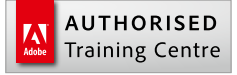

**Dauer:** 2 Tage, 9:00 – 16:00 Uhr

**aktuelle Preise und Termine** finden Sie unter: [www.bitmap-akademie.de](https://www.bitmap-gmbh.de/seminare/adobe/schulung_adobe_indesign_fortgeschritten.html)

#### **Firmenschulung? Gern!**

## **InDesign für Fortgeschrittene | interaktive Dokumente** [1361] **HTML5-, EPUB3-, interaktive PDF-eMagazines für iPad und Android-Tablets erstellen**

Anhand eines InDesign-Layouts für interaktive Dokumente zeigen wir Ihnen, wie Sie Animationen und weitere multimediale Inhalte integrieren. Sie erfahren ebenso, wie Sie den kompletten Workflow mit InDesign meistern und wie das interaktive Dokument auf Webseiten und mobile Geräte gelangt.

## **Seminarinhalte:**

- ein InDesign-Layout mit Zielmedium "Web/Mobile"
- interaktive Werkzeuge in InDesign medienspezifisch anwenden
	- Animationen erstellen
	- Zeitpunkte anpassen
	- Seitenübergänge einrichten
	- Audio und Video einfügen
	- Multistatus-Objekte
	- Schaltflächen für die Navigation einfügen
	- **HTML-Snippets (YouTube, GoogleMaps, etc.) einfügen**
- Dokumente für die Ausgabe vorbereiten
- interaktive Dokumente/Magazine publizieren
	- **Export in die Zielformate EPUB, PDF, HTML**
- die Publikationen in InDesign und auf dem jeweiligen Endgerät testen
- Adobe-Lösungen für interaktive Online-Publikationen
	- Digital Publishing Solution "DPS", sowie weitere aktuelle Lösungen
	- der Adobe Experience Manager (Artikel)
	- Publish Online
	- **FLASH**
- **alternative Produktionswege für iOS und Android**

**Voraussetzungen:** praktische Kenntnisse in InDesign oder ein InDesign-Grundlagen-Kurs

**Praxisseminar:**  Einzelarbeitsplätze mit Computer (Mac oder Windows – Sie haben die Wahl), max. 6 Teilnehmer

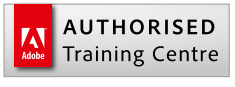

**Dauer:** 2 Tage, 9:00 – 16:00 Uhr

#### **aktuelle Preise und Termine**

finden Sie unter: [www.bitmap-akademie.de](https://www.bitmap-gmbh.de/seminare/adobe/seminar_kurs_indesign_emag_ipad_android.html)

#### **Firmenschulung? Gern!**

# **InDesign für Fortgeschrittene | Automatisierung mit XML** [1315]

Dieser Kurs gibt Ihnen einen tiefen Einblick in die Strukturen und Anwendungsmöglichkeiten von XML. Neben dem spannenden und aufschlussreichen theoretischen Teil zeigen wir Ihnen, wie Sie die XML-Schnittstelle in InDesign für den automatisierten Satz Ihrer Kataloge, Broschüren, Preislisten und anderer Publikationen nutzen.

Konkrete Fragen und Projekte sind ausdrücklich willkommen.

## **Seminarinhalte:**

- Strategie von InDesign, XML-Grundlagen für Grafiker
	- Übung 1: Tags und InDesign (Views und Tagging)
	- Übung 2: XML erzeugen und Importieren.
- **InDesign Auto-Layout** 
	- Übung 3: XML-basierter Umbruch mit InDesign
	- **Absatz- und Zeichenformate folgen XML-Tags**
- **XML** mit Grafikverweisen
	- Übung 4: statische Elemente und Bilder
- **Strukturtuning und CrossMedia** 
	- Übung 5: XML-Umsetzung eines Ihrer Beispiele
	- Ungewöhnliche Wege zu XML via InDesign, Acrobat, Excel, Word ...
	- Übung 6: Umbruch und PDF-Ausgabe
	- Übung 7: E-Books aus InDesign

#### **Voraussetzungen:**

praktische Kenntnisse in InDesign oder ein InDesign-Grundlagen-Kurs

#### **Praxisseminar:**

Einzelarbeitsplätze mit Computer (Mac oder Windows – Sie haben die Wahl), max. 6 Teilnehmer

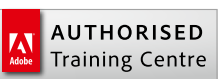

**Dauer:** 2 Tage, 9:00 – 16:00 Uhr

**aktuelle Preise und Termine** finden Sie unter: [www.bitmap-akademie.de](https://www.bitmap-gmbh.de/seminare/adobe/schulung_kurs_indesign_xml.html)

#### **Firmenschulung? Gern!**

## **Photoshop Lightroom** [1362] **die Komplettlösung für moderne Digitalfotografie**

Die Organisation und Archivierung großer Bildmengen, die Konvertierung von RAW-Daten, Bildkorrekturen und professionelle Shootingpräsentationen gelingen Ihnen mit Lightroom im Handumdrehen.

Lernen Sie in unserem Praxisworkshop, wie Sie den zeitsparenden Workflow von Lightroom voll ausnutzen und damit den Aufwand für die Nachbearbeitung und Bildverwaltung reduzieren.

## **Seminarinhalte:**

- Grundlagen
	- die Arbeitsoberfläche und die verschiedenen Module kennenlernen
	- Ordnung planen, Dateiformate
	- **Erkennungstafel einrichten**
	- **Bilder importieren**
- das Bibliotheks-Modul
	- Kurzbefehle
	- Bilder sichten, sortieren und umbenennen
	- (Smart) Sammlungen, Schnellsammlung
	- **bewerten und markieren**
	- **Metadaten, Stichwörter**
	- Suchen-Funktion
	- **Metadatenbrowser**
	- synchronisieren
	- exportieren
- das Entwickeln-Modul
	- Vorgaben
	- Schnappschüsse
	- **Protokoll**
	- **Entwicklungseinstellungen im Detail**
	- Werkzeuge
	- **Einstellungen mit Verlaufsfilter und Pinsel**
	- Softproof
- das Karten-Modul
- das Buch-Modul
- das Diashow-Modul
- das Drucken-Modul
- das Web-Modul

**Voraussetzungen:**

grundlegende Computerkenntnisse

#### **Praxisseminar:**

Einzelarbeitsplätze mit Computer (Mac oder Windows – Sie haben die Wahl), max. 6 Teilnehmer

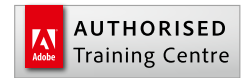

**Dauer:** 1 Tag, 9:00 – 16:00 Uhr

## **aktuelle Preise und Termine** finden Sie unter:

[www.bitmap-akademie.de](https://www.bitmap-gmbh.de/seminare/adobe/seminar_kurs_photoshop_lightroom.html)

#### **Firmenschulung? Gern!**

## **Photoshop Elements – Einführung** [1398] **Kreative Bildbearbeitung für Präsentationen und Websites**

Adobe Photoshop Elements bietet eine umfassende Palette an Funktionen rund um digitale Fotos: Verwaltung, Bearbeitung, Suche, Optimierung und Ausgabe. Wir zeigen Ihnen, wie Sie die vielen Kreativwerkzeuge und Funktionen nutzen und Ihre Digitalfotos für die Verwendung zum Beispiel in PowerPoint-Präsentationen oder für den Internetauftritt aufbereiten.

## **Seminarinhalte:**

- Basiswissen über Farben, Auflösung, Bildgrößen und Formate
- der Arbeitsbereich und die Werkzeuge
- Bilder bearbeiten:
	- Größe anpassen
	- Ausschnitt wählen
	- Schnellkorrekturen
	- Helligkeit und Kontrast
	- Farben ändern
	- transformieren und verzerren
	- weitere nützliche Funktionen
- **Kreative Bildretusche** 
	- mehrere Bilder oder Bildelemente zu einem neuen Bild zusammenstellen
	- **Motive und Personen freistellen**
	- $\blacksquare$  Texte integrieren
	- **Kreative Effekte verwenden**
- **Organisation, Schlagworte**
- **Präsentation und weitere Ausgabemöglichkeiten**

**Voraussetzungen:** grundlegende Computerkenntnisse

**Praxisseminar:** 

Einzelarbeitsplätze mit Computer (Mac oder Windows – Sie haben die Wahl), max. 6 Teilnehmer

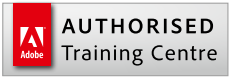

**Dauer:** 2 Tage, 9:00 – 16:00 Uhr

**aktuelle Preise und Termine** finden Sie unter: [www.bitmap-akademie.de](https://bitmap-gmbh.de/seminare/adobe/seminare_schulungen_kurse_photoshop_elements.html)

## **Firmenschulung? Gern!**

# **Photoshop – Einführung** [1017]

Unser dreitägiges Einführungsseminar vermittelt die Programmgrundlagen sowie umfassendes Praxiswissen für den Arbeitsalltag. Viele Übungen mit verschiedenen Vorlagen und Motiven zeigen Ihnen Lösungswege für unterschiedliche Aufgaben. So lernen Sie, den geeigneten Workflow für die jeweilige Aufgabe auszuwählen und effektiv mit Photoshop zu arbeiten.

## **Seminarinhalte:**

Grundlagen

- **Arbeitsweise des Programms**
- Voreinstellungen, Menüs und Fenster
- Zeichenflächen
- Werkzeuge, Pinsel- und Werkzeugspitzen, Einstellmöglichkeiten
- Auflösung, Bildgröße, Bildmodi, Dateiformate
- Farbtiefen in Bildern (1-Bit, 8-Bit, 16-Bit)
- Farbräume (CMYK, RGB, LAB etc.)
- **Farbprofile (Iso Coated, PSO** Coated, sRGB etc.)
- die Qualität von Bildern beurteilen

Bilder bearbeiten und retuschieren

- Bilder beschneiden, einen Ausschnitt wählen, Bildgröße ändern, optimierte Bildskalierung
- Farbkorrekturen, Farbstich entfernen, Tonwertkorrektur, Gradationskurven, Tiefen- und Lichterkorrektur
- **Reparaturpinsel-Werkzeug, Ko**pierstempel und Ausbessern-Werkzeug
- inhaltsbasiert füllen, verschieben und skalieren
- den Protokollpinsel effektiv einsetzen
- freistellen über Masken und Freistellpfade
- **Filter**
- **P** professionelle Schärfeverbesserung
- mit Auswahlen, Ebenen, Ebenenmasken und Kanälen arbeiten
	- **Auswahlen erstellen, transfor**mieren, verschieben, speichern und laden (Alphakanäle)

#### **Voraussetzungen:**

grundlegende Computerkenntnisse

## **Praxisseminar:**

Einzelarbeitsplätze mit Computer und Wacom-Stifttablett, (Mac oder Windows – Sie haben die Wahl), max. 6 Teilnehmer

- Ebenen erstellen, kopieren, benennen, gruppieren und entfernen
- Grundlagen der Ebenenmasken
- Arbeiten mit Textebenen
- **E** Fbenenfilter
- Einstellungsebenen
- **Effekte und Ebenenstile**
- Vorteile von Smartobjekten
- Farb- und Sonderfarbkanäle
- professionelle Bildretusche
- **Composings und Montagen (wie Sie** aus mehreren Fotos eine Bildmontage zusammenstellen)
	- motivabhängige Lösungen
	- Licht, Stimmung, Farbgebung
	- **Erstellung neuer Schatten**
	- **professionell und sicher arbeiten** mit Masken
	- Filter
	- Panoramabilder und automatisierte Bildmontage aus Einzelbildern (Photomerge)
- **E** effektives Arbeiten in Photoshop
	- den geeigneten Workflow für die jeweilige Aufgabe auswählen
	- den persönlichen Arbeitsbereich einrichten
	- non-destruktives Arbeiten
	- Zeit sparen durch Automatisierung, Protokollfunktionen und Aktionen
	- Adobe Bridge, Bibliotheken
- Ausgabe
	- Dateiformate
	- **Bildkomprimierungsarten**
	- Vorbereitung für die Ausgabe
	- **Druckausgabe**
	- Ausgabe für Web

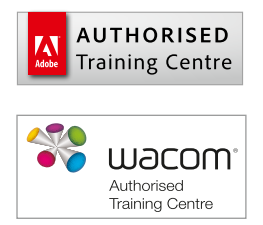

**Dauer:** 3 Tage, 9:00 – 16:00 Uhr

## **aktuelle Preise und Termine**

finden Sie unter: [www.bitmap-akademie.de](https://www.bitmap-gmbh.de/seminare/adobe/schulung_adobe_photoshop_grundlagen.html)

#### **Firmenschulung? Gern!**

## **Photoshop für Fortgeschrittene** [1018]

Als Photoshop-Anwender sind Ihnen die Grundlagen bestens bekannt. Gehen Sie jetzt den entscheidenden Schritt weiter. Zwei Tage randvoll mit Profitipps, Techniken und Anleitungen verleihen Ihrem Photoshop Know-how mehr Umfang und Tiefe. Sie können Beispiele Ihrer Photoshop-Arbeiten mitbringen. Wir beantworten Ihre Fragen dazu und überlegen gemeinsam, ob und wie man Dinge daraus besser oder einfacher umsetzen kann.

## **Seminarinhalte:**

- Photoshop CC (2018)
	- die wichtigsten Neuerungen
- **Auswahlen, Freisteller, Ebenen, Mas**ken und Kanäle
	- fortgeschrittenes Arbeiten mit Auswahlen, Masken und Kanälen
	- **E** erweiterte Möglichkeiten Ebenen einzusetzen
	- **Ebenen miteinander verrechnen,** Ebenenmodi
	- **professionelle Ebenen- und Mon**tagetechniken
	- mit Ebenenmasken, Ebenenkompositionen und Ebeneneffekten arbeiten
	- **fortgeschrittenes, anspruchsvol**les und effektives Freistellen, freistellen mit Kanälen
	- Auswahl- und Maskenkanten verbessern
	- **Freistell- und Beschneidungspfa**de erstellen und bearbeiten
	- Bildelemente automatisch maskieren
- Retuschen und Korrekturen
	- aufwendige und raffinierte Bildretuschen einfach erstellt
	- **Portraitretusche, Beautyretusche**
	- **professionelle Schärfeverbesserung**
	- schlechte Fotos verbessern, Licht- und Tiefenkorrektur
	- Bildkorrekturen im Detail: Tonwerte steuern, Farben kontrollieren
	- Camera-RAW und RAW-Datenbearbeitung
- **Kreative Bildbearbeitung und** Composings I
	- non-destruktive Photoshop-Techniken
	- **F** fortgeschrittene Gestaltung und anspruchsvolle Composings
	- **Perspektive**
	- Formgitter
	- inhaltssensitives Skalieren
	- **Photomerge**
	- mit Smart-Objekten und Smart-Ebenen arbeiten
- **E** kreative Bildbearbeitung und Composings II
	- Schnappschüsse für die kreative Gestaltung nutzen
	- **Filter für Spezialeffekte anwenden**
	- **Tonwert-, Gradations- und selek**tive Farbkorrektur
	- **Perfekte Graustufenbilder erstellen**
	- **Duplexbilder**
- **Farbe und Profile** 
	- Bilder und Bildelemente an Farbvorgaben anpassen
	- exakte Farbkorrektur
	- Grundbegriffe des Color-Management
	- **Sinnvoller Umgang mit Profilen** für unterschiedliche Druckverfahren (Großformatdruck, Offsetdruck, Zeitungsdruck, usw.)
	- **Profilkonvertierung**
	- den LAB-Farbmodus sinnvoll einsetzen
	- **Kalibrierung und Profilierung**
- $\blacksquare$  effektives Arbeiten
	- **Photoshop Tipps und Tricks**
	- **Automatisierung, Aktionen und** Stapelverarbeitung
	- **Bridge**
	- **Filter eine Auswahl neuer und** nützlicher Filter
	- den eigenen Workflow beschleunigen: eigene Tastaturbefehle, angepasste Menüstruktur, Voreinstellungen optimieren
	- Datenformate im Zusammenspiel mit der späteren Ausgabe

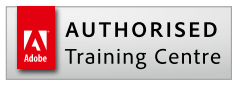

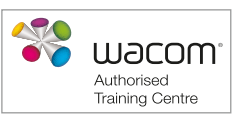

**Dauer:** 2 Tage, 9:00 – 16:00 Uhr

### **aktuelle Preise und Termine**

finden Sie unter: [www.bitmap-akademie.de](https://www.bitmap-gmbh.de/seminare/adobe/schulung_adobe_photoshop_fortgeschritten.html)

#### **Firmenschulung? Gern!**

Bei Ihnen vor Ort, in unseren Seminarräumen in Köln oder als interaktives Live-Online-Training. Wir freuen uns auf Ihre Anfrage. Telefon: 0221 80254-0

#### **Voraussetzungen:**

praktische Kenntnisse in Photoshop oder ein Photoshop-Grundlagen-Kurs

### **Praxisseminar:**

Einzelarbeitsplätze mit Computer und Wacom-Stifttablett, (Mac oder Windows – Sie haben die Wahl), max. 6 Teilnehmer

# **Medienneutrale Bildbearbeitung mit Photoshop, InDesign und Acrobat** [1393]

Als Ausgabekanal gibt es längst nicht mehr nur den Druck. In der heutigen Medienvielfalt müssen Dokumente zunehmend für digitale Medien aufbereitet werden. Zeitungen, Zeitschriften und Bücher erscheinen nicht mehr nur auf Papier, sondern auch digital für Tablets, E-Reader und Smartphones.

Es ist also günstig, Daten so anzulegen, dass sie bei Bedarf für die verschiedenen Ausgabekanäle genutzt werden können und in einer Vielzahl von Formaten funktionieren, wie PDF, PDF+, ePub, App, HTML, XML.

Nach diesem Seminar wissen Sie, wie Sie Ihre Bildbearbeitung für einen medienneutralen, nondestruktiven und crossmedialen Workflow anpassen können.

## **Seminarinhalte:**

### Grundlagen

- Warum medienneutral?
- RGB vs. CMYK: Vor- und Nachteile der beiden Farbräume
- Was ist LAB?
- **Profile** 
	- Was sind Profile?
	- Welche Profile gibt es?
	- **Einsatzzweck**
	- **Rendering Intents**
	- Welche Probleme können auftreten?
- Separation
	- **Was ist Separation?**
	- **Erklärung von Fachbegriffen wie** z.B. UCR und GCR
	- **Erstellung eigener Separationen**
- Workflowansätze
	- **Early Binding, Intermediate** Binding, Late Binding

Medienneutrale Bildbearbeitung in Photoshop

- **Kurze Auffrischung einiger Photo**shop-Grundlagen, Q & A:
	- **Transformationen und Form**änderungen
	- Masken, Kanäle und Auswahltechniken
	- Freistellungskante optimieren
	- Kanäle als Basis für die Freistellungsmaske
	- Auswahltechniken kombinieren
	- Maskendetails überarbeiten
- **Anwendung und Umsetzung:** 
	- Farbeinstellungen und Konvertierungen
	- **Farbtiefe und Histogrammanalyse**
	- **Farbumfang**
	- **Eigenschaften- bzw. Korrektur**und Maskenpalette
	- zielgerecht und wertegenau korrigieren
	- selektive Korrekturen von Farbe oder Kontrast
	- Farbwelten angleichen
	- Farbkorrektur nach Referenz
	- Kontraststeigerungen bei gleichzeitiger Farbstabilität
	- Hauttöne und Produktfarben abgleichen
	- **F** fortgeschrittene Maskenarbeit wie z.B. Luminanzmasken und Farbbereiche
	- **Smart-Obiekte und Smart-Filter** im Einsatz

InDesign, Acrobat und PDF-Erstellung

- **Farbeinstellungen und Farbkonvertie**rungen, Fehler vermeiden
- Die unterschiedlichen PDF-Standards im Hinblick auf die Farbausgabe
- Kontrolle des PDFs

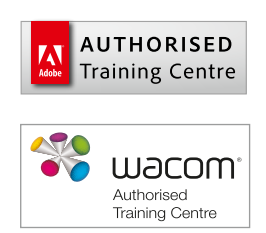

**Dauer:** 2 Tage, 9:00 – 16:00 Uhr

## **aktuelle Preise und Termine** finden Sie unter:

[www.bitmap-akademie.de](https://www.bitmap-gmbh.de/seminare/adobe/schulung_adobe_photoshop_medienneutrale_ebv.html)

## **Firmenschulung? Gern!**

Bei Ihnen vor Ort, in unseren Seminarräumen in Köln oder als interaktives Live-Online-Training. Wir freuen uns auf Ihre Anfrage. Telefon: 0221 80254-0

#### **Voraussetzungen:**

praktische Kenntnisse in Photoshop oder ein Photoshop-Grundlagen-Kurs

### **Praxisseminar:**

Einzelarbeitsplätze mit Computer und Wacom-Stifttablett, (Mac oder Windows – Sie haben die Wahl), max. 6 Teilnehmer

## **Illustrator – Einführung** [1008]

Adobe Illustrator ist eine sehr gute Wahl, um Grafiken und Illustrationen zu erstellen. Wir zeigen Ihnen, wie Sie sich in der Software zurechtfinden, wie Sie Ihre Grafiken richtig planen und sinnvoll aufbauen. Damit sparen Sie bei der Kreativarbeit viel Zeit und können Ihre Illustrationen mühelos umsetzen.

Nach unserem Kurs wird es Ihnen leichtfallen, mit Illustrator Logos, Anfahrtsskizzen, technische Zeichnungen, Infografiken, effektvolle Illustrationen, anspruchsvolle Diagramme und Visitenkarten oder Anzeigen zu gestalten.

## **Seminarinhalte:**

- Möglichkeiten und Arbeitsweise: vom einfachen Logo bis zur komplexen Grafik
- Werkzeuge und Fenster
- Gestaltung mit Typografie
- Grafiken, Bilder und Logos vektorisieren
- mit Farben arbeiten
- **Ebenen verwalten**
- grundlegendes Arbeiten mit
	- Attributen, Stilen, Effekten, Transparenzen, Verläufen und Mustern
- importieren, exportieren
- Druckvorbereitung und Ausgabe (Print, Web)

**Voraussetzungen:** grundlegende Computerkenntnisse

#### **Praxisseminar**

Einzelarbeitsplätze mit Computer und Wacom-Stifttablett, (Mac oder Windows – Sie haben die Wahl), max. 6 Teilnehmer

## **Illustrator – Einführung für Umsteiger und Wiedereinsteiger** [1146]

Das Seminar für alle, die FreeHand, CorelDraw oder eine ältere Illustrator-Version kennen und nun mit der neuen Version (wieder) einsteigen möchten. Wir greifen Ihre Vorkenntnisse auf, zeigen Ihnen wie Sie sich schnell zurecht finden, welche praktischen Vorteile das Programm für Sie bereithält und beantworten Fragen zur fortgeschrittenen Anwendung.

### **Seminarinhalte:**

- **Werkzeuge und Paletten**
- Gestaltung mit Typografie
- Grafiken, Bilder und Logos vektorisieren
- mit Farben arbeiten
- $\blacksquare$  Ebenen verwalten
- Diagramme erstellen
- grundlegendes Arbeiten mit Attributen, Stilen, Effekten, Transparenzen, Verläufen, Mustern
- **n** importieren und exportieren
- Druckvorbereitung und Ausgabe (Print, Web)

#### **Voraussetzungen:**

praktische Kenntnisse in FreeHand, einer älteren Illustrator-Version oder ein entsprechender Grundlagen-Kurs

#### **Praxisseminar**

Einzelarbeitsplätze mit Computer und Wacom-Stifttablett, (Mac oder Windows – Sie haben die Wahl), max. 6 Teilnehmer

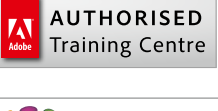

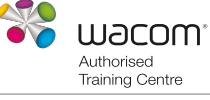

**Dauer:** 3 Tage, 9:00 – 16:00 Uhr

## **aktuelle Preise und Termine** finden Sie unter:

[www.bitmap-akademie.de](https://www.bitmap-gmbh.de/seminare/adobe/schulung_adobe_illustrator_grundlagen.html)

#### **Firmenschulung? Gern!**

Bei Ihnen vor Ort, in unseren Seminarräumen in Köln oder als interaktives Live-Online-Training. Wir freuen uns auf Ihre Anfrage. Telefon: 0221 80254-0

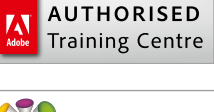

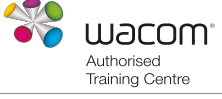

**Dauer:** 2 Tage, 9:00 – 16:00 Uhr

**aktuelle Preise und Termine** finden Sie unter: [www.bitmap-akademie.de](https://www.bitmap-gmbh.de/seminare/adobe/schulung_adobe_illustrator_von_freehand.html)

#### **Firmenschulung? Gern!**

# **Illustrator für Fortgeschrittene** [1009]

Die grundlegende Arbeit mit Illustrator ist Ihnen bekannt. In diesem Kurs lernen Sie anhand praktischer Übungen, wie Sie anspruchsvolle Grafiken mit gekonnter Handhabung und den richtigen Illustrator-Werkzeugen mühelos erstellen.

## **Seminarinhalte:**

- neue Funktionen in der akteullen Version
- Masken, Deckkraftmasken
- 3D-Effekte
- **E** erweitertes Arbeiten mit
	- Formaten
	- Attributen, Stilen, Effekten
	- $\blacksquare$ Transparenzen
	- Verläufen, Verlaufsgitter
	- Muster, Angleichungen
	- verflüssigen, umhüllen, krümmen

praktische Kenntnisse in Illustrator oder ein Illustrator-Grundlagen-Kurs

Ebenen

**Voraussetzungen:**

die Wahl), max. 6 Teilnehmer

**Praxisseminar:** 

## Design-Varianten erstellen

- **Diagrammerstellung**
- **E** erweiterte Vektorisierung
- **Zusammenarbeit mit Photoshop** und InDesign
- Überfüllungsoptionen und Besonderheiten der unterschiedlichen Ausgabemöglichkeiten
- Tipps und Tricks aus der Praxis

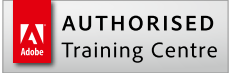

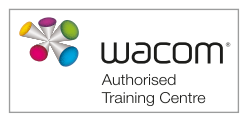

**Dauer:** 2 Tage, 9:00 – 16:00 Uhr

## **aktuelle Preise und Termine**

finden Sie unter: [www.bitmap-akademie.de](https://www.bitmap-gmbh.de/seminare/adobe/schulung_adobe_illustrator_fortgeschritten.html)

## **Firmenschulung? Gern!**

Bei Ihnen vor Ort, in unseren Seminarräumen in Köln oder als interaktives Live-Online-Training. Wir freuen uns auf Ihre Anfrage. Telefon: 0221 80254-0

# **Illustrator-Special: Illustration und kreatives Arbeiten** [1347]

Werfen Sie einen Blick in die Trickkiste eines erfahrenen Grafikers und Illustrators. Lernen Sie, wie Sie mit cleveren Ansätzen und einer geschickten Kombination aus Funktionen und Werkzeugen erstaunlich schnell zu eindrucksvollen Ergebnissen kommen. Durch zahlreiche Praxisbeispiele aus den unterschiedlichsten Bereichen und den fachlichen Austausch "unter Kollegen" bekommen Sie viele neue Ideen und werden mit diesem Workshop zum echten Illustrator-Profi.

Einzelarbeitsplätze mit Computer und Wacom-Stifttablett, (Mac oder Windows – Sie haben

## **Seminarinhalte:**

- **Basics**: arbeiten mit dem Wacom-Stifttablett und sinnvolle Grundeinstellungen für Illustrator, das Zeichentablett und den Zeichenstift, geometrische Grundformen, "natürliche" Mal- und Zeichenwerkzeuge, interaktiv malen, Pathfinder und Pfadoptionen, Effekte, Füllmethoden
- **Praxis**: komplexe Effekte mit einfachen Funktionen, Effekte mit Transformationen und Wiederholungen gestalten, Funktionen, Werkzeuge und Konturen anders als vorgesehen einsetzen, Kombination von Effekten, 3D-Techniken, halbautomatische Effekte mit Skripten, freies Zeichnen und Skizzieren
- **freies Arbeiten**: erarbeiten eigener Praktiken, Diskussion von Techniken und Effekten und Vorstellungen weiterer Ressourcen im Internet
- Sie können eigene Vorlagen oder Entwürfe für Grafiken, Logos, Muster, etc. mitbringen, die im Rahmen des Workshops analysiert und in Illustrator realisiert werden.

### **Voraussetzungen:**

praktische Kenntnisse in Illustrator oder ein Illustrator-Grundlagen-Kurs

### **Praxisseminar:**

Einzelarbeitsplätze mit Computer und Wacom-Stifttablett, (Mac oder Windows – Sie haben die Wahl), max. 6 Teilnehmer

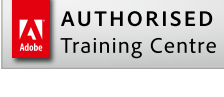

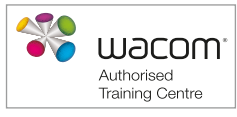

**Dauer:** 2 Tage, 9:00 – 16:00 Uhr

### **aktuelle Preise und Termine**

finden Sie unter: [www.bitmap-akademie.de](https://www.bitmap-gmbh.de/seminare/gestaltung/schulung_seminar_kurs_illustration_illustrator.html)

### **Firmenschulung? Gern!**

## **Wacom-Kreativ-Wokshop Visual Design** [1366] **Tricks vom Profi für Adobe Photoshop, Illustrator und das Wacom-Stifttablett**

Besser, schneller, kreativer. Mit dem Wacom-Tablett können Sie ganz natürlich gestalten – als würden Sie mit einem Stift auf Papier arbeiten.

Mit Beispielen aus der täglichen Praxis lernen Sie in diesem Workshop, wie Bildretuschen, Montagen und Zeichnungen eine ganz neue Dynamik bekommen. Und unser Profi zeigt Ihnen, mit welchen Einstellungen Sie das Optimum aus Ihrem Wacom-Stifttablett herausholen.

## **Seminarinhalte:**

- **Einrichten des Intuos ideal für Ihre Anwendung:** sinnvolle Grundeinstellungen und Möglichkeiten
- applikationsspezifische Einstellungen für Photoshop und Illustrator
- intuitive Navigation durch Multitouch-Gesten auf dem Tablett
- Maskieren und ausschneiden Präzision mit einem Pinselstrich
- schneller Zugriff auf beliebte Tastaturkürzel und Funktionen durch ExpressKeys und Radialmenü
- den Wacom Grip Pen optimal auf den Workflow abstimmen
- **E** kreative Anwendung von Ebenenmasken und Compositing durch Drucksensitivität und erweiterte Stiftfeatures des Intuos5
- ExpressKeys für die Arbeit mit Photoshop und Illustrator optimieren
- mit dem Touch Ring schneller navigieren, zoomen und scrollen
- **Praxisbeispiele zur Vertiefung**
- viele wichtige und hilfreiche Shortcuts, Tipps & Tricks

#### **Voraussetzungen:**

Grundkenntnisse in Illustrator und Photoshop

#### **Praxisseminar:**

Einzelarbeitsplätze mit Computer und Wacom-Stifttablett, (Mac oder Windows – Sie haben die Wahl), max. 6 Teilnehmer. Wenn Sie möchten, können Sie alternativ Ihr Tablett und Ihr Notebook mitbringen. Wenn Sie mit einem Cintiq arbeiten, sagen Sie bitte Bescheid, damit wir frühzeitig eine kostenlose Leihstellung für Sie veranlassen und Sie nicht so schwer tragen müssen.

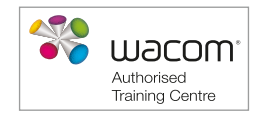

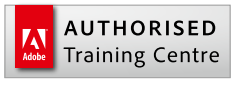

**Dauer:** 1 Tag, 9:00 – 16:00 Uhr

#### **aktuelle Preise und Termine**

finden Sie unter: [www.bitmap-akademie.de](https://www.bitmap-gmbh.de/seminare/wacom/schulung_wacom_photoshop_illustrator.html)

#### **Firmenschulung? Gern!**

Bei Ihnen vor Ort oder in unseren Seminarräumen in Köln. Wir freuen uns auf Ihre Anfrage. Telefon: 0221 80254-0

# **Animierte HTML5-Banner mit Adobe Animate erstellen** [1505]

Bannerwerbung erfreut sich nach wie vor großer Beliebtheit im Marketingmix. Allerdings werden Banner nicht mehr mit Flash, sondern mit HTML5 erstellt. HTML5-Dateien in Kombination mit JavaScript machen die Gestaltung von Bannern sehr viel flexibler, moderner und auch "responsive".

In diesem Kurs lernen Sie, wie Sie ansprechende, wirkungsvolle Banner mit Adobe Animate gestalten. Sie erfahren, worauf Sie unbedingt achten müssen und wie Sie dabei die aktuellen technischen Anforderungen im Blick behalten..

## **Seminarinhalte:**

**Einführung** 

 Überblick über die Programmoberfläche und Fenster von Adobe Animate Animationen erstellen

- Vorbereitung, Formen und Objekte erstellen, Bilder und Grafiken importieren und optimieren
- automatische Bewegungen auf der Zeitleiste erzeugen "Tweening"
- das Konzept von Keyframes und Frames auf der Zeitleiste
- ein Banner als HTML5-Animation erstellen
	- Dokument, Quellformat und Ausgabeformat richtig einstellen
	- Text und Webfonts integrieren und optimieren
	- Aktionen mit Codefragmenten einfügen und editieren, z.B. Banner verlinken, Banner als Loop abspielen
	- Optimierungsmöglichkeiten vor der Veröffentlichung
- **HTML5-Animationen veröffentlichen** 
	- Veröffentlichungseinstellungen, Details und Tipps
	- Weitergabe und Editierbarkeit der HTML5-Dokumente
	- **Responsive Design, Skalierbarkeit, HiDPI-Anpassung**
	- optimierte Aufbereitung der Bannerformate für AdServer
- Vorstellung eines optimalen Workflows (Konzeption, Photoshop/AfterEffects, Abstimmung mit dem Kunden, Produktion in Animate, Optimierung nach Sizmek und Google Ads, finale Auslieferung der Files) anhand einer Beispiel-Banner Produktion sowie
- Vorstellung realer Banner-Produktionen mit unterschiedlichen Workflows

### **Voraussetzungen:**

grundlegende Computerkenntnisse

### **Praxisseminar:**

Einzelarbeitsplätze mit Computer (Mac oder Windows – Sie haben die Wahl), max. 6 Teilnehmer

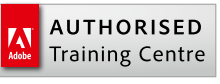

**als Live-Online-Training:** 1 Tag, 9:00 – 16:00 Uhr

**aktuelle Preise und Termine** finden Sie unter: [www.bitmap-akademie.de](https://www.bitmap-gmbh.de/seminare/webdesign/schulung_kurs_seminar_webdesign_html5_banner_animate.html)

#### **Firmenschulung? Gern!**

Als interaktives Live-Online-Training. Wir freuen uns auf Ihre Anfrage. Telefon: 0221 80254-0

## **Adobe XD – User Experience UX/UI-Design, Prototyping und Testing** [1562]

Adobe XD bietet alles, was Sie für Design, Prototyping und Freigabe von User Experiences und User Interfaces brauchen.

In unserem zweitägigen Praxisworkshop lernen Sie, wie Sie Ihr UX/UI-Design für Apps, Websites & Co. mit Adobe XD umsetzen. Angefangen bei der Idee, über interaktive Prototypen bis hin zur Entwicklung.

## **Seminarinhalte:**

- Adobe XD Grundlagen
	- intuitives App-Design Einführung
	- **F** responsives Webdesign Einführung
	- die Rolle von Adobe XD im Designprozess
	- Übersicht anderer UI/UX Tools und ihre Einsatzmöglichkeiten
	- die Benutzeroberfläche von XD
	- Vorstellung der verschiedenen UI-Kits (IOS, Android, Web)
	- Rapid Prototyping Workflow mit Adobe XD
- Adobe XD Workflow
	- mit den Zeichenwerkzeugen arbeiten
	- Texte erstellen und formatieren
	- der Pfad-Modus
	- mit Raster und Ebenen arbeiten
	- Symbole anlegen, Instanzen erzeugen
	- Gruppierungen nutzen
	- Verläufe, Farben und Texturen
	- Verwaltung mit der Elementpalette
	- Scrolling-Effekte und Viewport-Einstellungen
- Workflow mit anderen Anwendungen
	- **Elemente aus Photoshop oder** Illustrator einbinden
	- Elemente aus Sketch oder Webbrowsern einbinden
	- nach After Effects exportieren
	- **sonstige Dateien importieren**
- UI/UX-Design mit Adobe XD
	- Wie starte ich ein Design-Projekt?
	- Gestaltungsraster einrichten
	- Wireframe-Modell anlegen
	- Bibliotheken anlegen und erweitern
	- **Ausarbeitung eines Wireframes** zum Mockup
	- Wiederholungsraster einsetzen
	- **Usability**
	- interaktive Prototypen
- **Erstellung eines Website-Prototyps in** Adobe XD
	- Startseite erstellen
	- Verbindungen von Zeichenfläche und Objekten konfigurieren
	- Seitenübergänge festlegen
	- Interaktivität erzeugen
	- Überprüfung der Usability
	- die Bedienung aufzeichnen und ein Video erstellen
	- **Export von einzelnen Objekten**
	- das Klickmodell veröffentlichen und auf Endgeräten testen
	- **Kommentarfunktion des Klick**modells
- **Erstellung einer App als Prototyp in** Adobe XD
	- Seiten mit den UI-Kits erstellen
	- Zeichenfläche und Objekte zusammenfügen
	- Übergänge festlegen
	- Interaktivität im Prototyp
	- die Bedienung aufzeichnen und ein Video erstellen
	- das Klickmodell veröffentlichen und auf mobilen Endgeräten testen
	- **Kommentarfunktion des Klick**modells
- offene Fragen klären

#### **Voraussetzungen:**

Grundlegende Kenntnisse in Photoshop oder Illustrator sind von Vorteil, aber nicht zwingend notwendig.

#### **Live-Online-Training:**

Sie treffen sich mit den Trainer und den anderen TeilnehmerInnen im virtuellen Klassenraum

**als Live-Online-Training:** 1 Tage 9:00 – 16:00 Uhr

**aktuelle Preise und Termine** finden Sie unter: [www.bitmap-akademie.de](https://www.bitmap-gmbh.de/seminare/webdesign/schulung_seminar_kurs_adobe_xd.html)

## **Firmenschulung? Gern!**

Als interaktives Live-Online-Training. Wir freuen uns auf Ihre Anfrage. Telefon: 0221 80254-0

## **Premiere – Einführung** [1040]

Das Praxisseminar thematisiert die anspruchsvolle Videogestaltung mithilfe des Realtime-Tools Adobe Premiere.

Wir behandeln auch den Import von Rohmaterial (zum Beispiel analog, DV, HD, 4K), verschiedene Schnitttechniken, die Vertonung (Audioschnitt, Kommentare, Nachvertonung), die Retusche fehlerhaften Materials, die Erstellung von Titeln, Übergängen, Effekten, Vorspann und Abspann.

## **Seminarinhalte:**

- Einführung in die Videotechnik: Formate, Aufnahmetechniken, die Dos und Don'ts der Videotechnik
- die Oberfläche von Premiere
- Import und der Mediabrowser
- erster Schnitt, Überblendungen, Überlagerungen
- **Bildgestaltung**
- mit Ebenen, Texten, Roll- und Scrolltiteln arbeiten

# Tipps & Trick **Voraussetzungen:**

grundlegende Computerkenntnisse

#### **Praxisseminar:**

Einzelarbeitsplätze mit Computer und Wacom-Stifttablett, (Mac oder Windows – Sie haben die Wahl), max. 6 Teilnehmer

## **Premiere für Fortgeschrittene** [1401]

Zwei Tage randvoll mit Profitipps, Techniken und Anleitungen vermitteln Ihnen einen tiefer gehenden Einblick in die Möglichkeiten von Adobe Premiere. Die Themen sind u.a. fortgeschrittene Schnitttechnik, Farbkorrektur, Formatumwandlung und die Ausgabe in Onlineformate. Sie können gern Beispiele mitbringen, die im Rahmen dieses Kurses besprochen werden sollen.

## **Seminarinhalte:**

- fortgeschrittene Schnitttechniken, verschachteln, überblenden, überlagern
- mit Shortcuts arbeiten
- visuelle Hilfsoptionen bei Premiere
- Farbkorrektur inkl. LUT
- **Einstellungsebenen**
- Arbeit mit HD-Formaten über DPX bis zu der RED
- **Arbeit mit Proxies**
- Einstellungen und Anpassungen der Formate und der Bildinhalte
- Bildrate sowie Formatumwandlung
- Sprachencoding

## **Voraussetzungen:**

praktische Kenntnisse in Premiere oder ein Premiere-Grundlagen-Kurs

## **Praxisseminar:**

Einzelarbeitsplätze mit Computer und Wacom-Stifttablett, (Mac oder Windows – Sie haben die Wahl), max. 6 Teilnehmer

- Bild-in-Bild-Effekte, Bildeffekte und Verbesserungen
- **Lumetri color grading**
- VR 360° Video-Bearbeitung
- **Audiogrundlagen, Musikuntermalung**
- Grundlagen und verschiedene Arten des Renderns
- **Ausgabe in Onlineformate, als DVD,** Bluray, für Smartphones, Tablets und interaktive Präsentationen
- Workflow: Viele nützliche Shortcuts;

**Keyframes; Multicamediting** 

Anpassung

versionen

cuts; Tipps & Tricks

Audiobearbeitung, Filter, Aufnahme,

**E** Zusatztools zur Drehbuch-Gestaltung und Ingest und Erfassung von Material, Rohschnitt und Vorauswahl von Szenen **Ausgabe in Onlineformate, Smartpho**nes, Tablets, als DVD, Bluray, interaktive Präsentation mit Motionmenüs, Untertiteln und in mehreren Sprach-

Workflow: weitere nützliche Short-

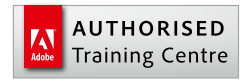

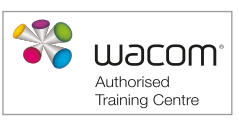

**Dauer:** 2 Tage, 9:00 – 16:00 Uhr

## **aktuelle Preise und Termine**

finden Sie unter: [www.bitmap-akademie.de](https://bitmap-gmbh.de/seminare/adobe/schulung_kurs_seminar_premiere.html)

#### **Firmenschulung? Gern!**

Bei Ihnen vor Ort, in unseren Seminarräumen in Köln oder als interaktives Live-Online-Training. Wir freuen uns auf Ihre Anfrage. Telefon: 0221 80254-0

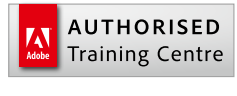

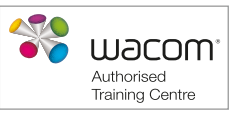

**Dauer:** 2 Tage, 9:00 – 16:00 Uhr

#### **aktuelle Preise und Termine**

finden Sie unter: [www.bitmap-akademie.de](https://www.bitmap-gmbh.de/seminare/adobe/schulung_kurs_seminar_premiere_fortgeschritten.html)

### **Firmenschulung? Gern!**

## **After Effects – Einführung** [1028]

Erstellen Sie in unserem zweitägigen Adobe-After-Effects-Grundlagenkurs eindrucksvolle Grafik-Animationen und Spezialeffekte für TV, Film, Web und mobile Endgeräte. Sie erlernen in unserer After-Effects-Schulung den effizienten Umgang und das kreative Arbeiten mit dem Programm. Außerdem erfahren Sie, wie Sie sinnvoll mit Shortcuts und zuarbeitenden Programmen umgehen. Themen aus der Video- und Filmtechnik fließen ebenso mit ein.

Bei allen unseren After-Effects-Workshops legen wir den Schwerpunkt auf praktische Übungen und freie Arbeit. Auf Wunsch sehr gern mit Ihren eigenen Projekten und Materialien.

## **Seminarinhalte:**

- Einführung in die Welt des Compositings
- Grundlagen von After Effects
- Oberfläche, Werkzeuge, Formate, Funktionen, Optionen, die Steuerung, Effekte, Keyframing, erste Animationen, Schnitt, Zusatzprogramme wie Mocha & C4D lite sowie Anpassungen
- Import von Film und Bildinhalten
- mit Keyframes arbeiten
- Animationsarten und ihre Besonderheiten
- Pixel- und Vektor-Formate
- mit Ebenen arbeiten
- $\blacksquare$  Ebeneneffekte
- die Welt der Effekte und Effektkombinationen, After Effects als "Photoshop für Video"
- **Bildverbesserung, Bildverfremdung**
- **Animation**
- **Arbeit mit Texten**
- $\blacksquare$  Textanimation
- Zeitlupe, Zeitraffer
- Greenscreen-, Bluescreen-Key
- **Masken**
- **Maskentracking, Maskenanimation**
- Objekte und Personen ohne Greenbox oder Bluebox ausschneiden
- Tracking von Objekten und Szenen im 2D- und 3D-Raum
- das nachträgliche Einbauen von Objekten, Hintergründen, Personen in Szenen, 3D-Raum, virtuelle Kamera, Lichter, 3D-Objekte, ....
- **Arbeit mit CINEWARE**
- **Expressions und Scripte**
- **Motiondesign**
- Ausgabe in Film, Bild und Onlineformate, als DVD, Bluray, für Tabletts und Smartphones, als interaktive Präsentation ...
- viele wichtige und hilfreiche Shortcuts, Tipps und Tricks

#### **Voraussetzungen:**

grundlegende Computerkenntnisse, erste Vorkenntnisse in der Videobearbeitung sind von Vorteil

## **Praxisseminar:**

Einzelarbeitsplätze mit Computer und Wacom-Stifttablett, (Mac oder Windows – Sie haben die Wahl), max. 6 Teilnehmer

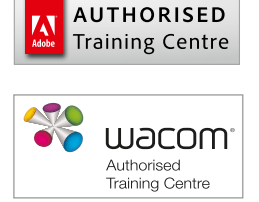

**Dauer:** 2 Tage, 9:00 – 16:00 Uhr

**alternativ als Live-Online-Training:** 1 Tag, 9:00 – 16:00 Uhr

## **aktuelle Preise und Termine**

finden Sie unter: [www.bitmap-akademie.de](https://www.bitmap-gmbh.de/seminare/adobe/schulung_kurs_seminar_aftereffects.html)

#### **Firmenschulung? Gern!**

# **Affinity Publisher – Einführung** [1566]

Affinity Publisher ist eine Anwendung für Design und Layout, mit der Sie Dokumente für Druck und digitale Medien gestalten und erstellen. Die preisgünstige und trotzdem professionelle Software wird als dauerhafte Lizenz erworben (nicht im Abo) und ist eine gute Alternative zu Adobe InDesign.

Anhand praxisnaher Beispiele gibt Ihnen dieser Kurs eine systematische und umfangreiche Einführung in das Programm. Zuerst erhalten Sie einen Überblick über das Programm, die Werkzeuge und Fenster. Und dann geht es auch schon in die Praxis.

## **Seminarinhalte:**

- die Benutzeroberfläche
- neue Dokumente anlegen
- Dokument-Management
	- **Einzelseiten, Doppelseiten**
	- **Musterseiten**
	- unterschiedliche Seitengrößen in einem Dokument
- **Seitenaufbau mit Affinity Publisher** 
	- Werkzeuge und Fenster
	- rahmenorientiertes Arbeiten
	- Farben und Verläufe
	- Hilfslinien, Layoutraster und Grundlinienraster einrichten
- **Text und Typografie in Publisher** 
	- Absatzformate
	- Zeichenformate
	- **verschachtelte Formate**
	- automatische Seitenzahlen (Paginierung)
	- mit verketteten Textrahmen arbeiten
	- Laufweite, Kerning, Trennungsund Abstandsregeln definieren
	- **Bilder und Objekte im Text ver**ankern
	- **Silbentrennung und manueller** Umbruch
	- Word-Dokumente und Texte importieren
	- Textfluss über mehrere Spalten und Seiten steuern
- Bilder und Grafiken
	- **Bilder importieren** 
		- Bildgrößen, Ausschnitte, Grafikformate und Dateiformate (Pixel, Vektor, tif, eps, psd, jpg, pdf)
		- **Schnittstellen zu Affinity Photo** und Designer
		- Bildeffekte (Schlagschatten, Transparenzen)
		- **Umfließenfunktion**
		- sinnvolles Arbeiten mit Ebenen
- Tabellensatz
	- Import aus Excel
- Objektformate
- **Interaktive Elemente einbinden, Hy**perlinks und Schaltflächen; ein kurzer Überblick
- Ausgabe
	- Vorbereitungen für die Weitergabe an die Druckerei, Farbkonvertierungen, Preflight, Verpacken
	- die richtige PDF-Erstellung für den PDF-Export
- $\blacksquare$  Tipps und Tricks aus der Praxis
	- häufig gebrauchte Shortcuts
	- **Assets**
- viele praktische Übungen
- Bringen Sie Ihre Aufgaben und Dateien mit und besprechen Sie Ihre Fragen mit dem Affinity-Fachmann.

**Dauer:** 3 Tage, 9:00 – 16:00 Uhr

**aktuelle Preise und Termine**

finden Sie unter: [www.bitmap-akademie.de](https://www.bitmap-gmbh.de/seminare/affinity/schulung_affinity_publisher.html)

## **Firmenschulung? Gern!**
# **Affinity Designer – Einführung** [1510]

Affinity Designer ist eine preisgünstige Software zur Gestaltung professioneller Grafiken und Vektorillustrationen, die als dauerhafte Lizenz erworben wird (und nicht im Abo wie Adobe Illustrator).

Wir zeigen Ihnen in diesem Kurs, wie Sie sich in der Software zurechtfinden, wie Sie Ihre Grafiken richtig planen und sinnvoll aufbauen. Damit sparen Sie bei der Kreativarbeit viel Zeit und können Ihre Illustrationen mühelos umsetzen.

Nach unserem Kurs wird es Ihnen leichtfallen, mit Designer Logos, Anfahrtsskizzen, technische Zeichnungen, Infografiken, effektvolle Illustrationen, anspruchsvolle Diagramme und Visitenkarten oder Anzeigen zu gestalten.

## **Seminarinhalte:**

- **Arbeitsbereich und Grundlagen**
- **Arbeiten mit Kurven, Formen und Farben**
- Objekte gruppieren, duplizieren, verteilen, sortieren, transformieren
- **Objektstile**
- mit Ebenen, Ebenenmasken und -effekten arbeiten
- **Illustrationen mit Pixel und Pinsel**
- **Typografie und Textwerkzeuge**
- **Druckvorbereitung und Ausgabe (Print, Web)**

#### Ein Auszug aus den Übungen:

- freies Zeichnen und Illustrieren
- Anfahrtsskizzen, Wegbeschreibungen
- technische Zeichnungen, Illustrationen
- Diagramme erstellen, Zahlen und Tabellen veranschaulichen
- Anzeigen und Visitenkarten

**Voraussetzungen:** grundlegende Computerkenntnisse

## **Praxisseminar**

Einzelarbeitsplätze mit Computer und Wacom-Stifttablett, (Mac oder Windows – Sie haben die Wahl), max. 6 Teilnehmer

**Dauer:** 2 Tage, 9:00 – 16:00 Uhr

#### **aktuelle Preise und Termine**

finden Sie unter: [www.bitmap-akademie.de](https://www.bitmap-gmbh.de/seminare/affinity/schulung_affinity_designer.html)

### **Firmenschulung? Gern!**

Bei Ihnen vor Ort, in unseren Seminarräumen in Köln oder als interaktives Live-Online-Training. Wir freuen uns auf Ihre Anfrage. Telefon: 0221 80254-0

# **Affinity Photo – Einführung** [1530]

Affinity Photo ist eine preisgünstige Software zur professionellen Bildbearbeitung, die als dauerhafte Lizenz erworben wird (und nicht im Abo wie Adobe Photoshop). Der beachtliche Funktionsumfang ist speziell auf die Bedürfnisse von Kreativprofis und professionellen Fotografen zugeschnitten. Die Software arbeitet sowohl in der Desktopversion als auch auf dem Tablet tadellos.

Unser dreitägiges Einführungsseminar vermittelt die Programmgrundlagen sowie umfassendes Praxiswissen für den Arbeitsalltag.

Viele Übungen mit verschiedenen Vorlagen und Motiven zeigen Ihnen Lösungswege für unterschiedliche Aufgaben. So lernen Sie, den geeigneten Workflow für die jeweilige Aufgabe auszuwählen und effektiv mit Affinity Photo zu arbeiten. toshop zu arbeiten.

# **Seminarinhalte:**

## Grundlagen

- **Arbeitsweise des Programms**
- Voreinstellungen, Menüs und **Fenster**
- Werkzeuge, Pinsel- und Werkzeugspitzen, Einstellmöglichkeiten **Auflösung und Dateiformate** 
	- Auflösung, Bildgröße, Bildmodi, Dateiformate
	- Farbtiefen in Bildern (1-, 8-, 16-Bit)
	- Farbräume (CMYK, RGB, LAB etc.)
	- Farbprofile (Iso Coated, PSO Coated, sRGB etc.)
- die Qualität von Bildern beurteilen
- Bilder bearbeiten und retuschieren
	- Bilder beschneiden, einen Ausschnitt wählen, Bildgröße ändern, optimierte Bildskalierung
	- Farbkorrekturen, Farbstich entfernen, Tonwertkorrektur, Gradationskurven, Kontrast verbessern, Tiefen- und Lichterkorrektur
	- **Reparaturpinsel-Werkzeug, Kopier**stempel und Ausbessern-Werkzeug
	- den Protokollpinsel effektiv einsetzen
	- freistellen über Masken und Freistellpfade
	- Filter
	- **professionelle Schärfeverbesserung**

## **Voraussetzungen:**

grundlegende Computerkenntnisse

## **Praxisseminar:**

Einzelarbeitsplätze mit Computer und Wacom-Stifttablett, (Mac oder Windows – Sie haben die Wahl), max. 6 Teilnehmer

- mit Auswahlen, Ebenen, Ebenenmasken und Kanälen arbeiten
	- Auswahlen erstellen, transformieren, verschieben, speichern und laden (Alphakanäle)
	- Ebenen erstellen, kopieren, benennen, gruppieren und entfernen
	- Grundlagen der Ebenenmasken
	- **Arbeiten mit Textebenen**
	- Ebenenfilter, Einstellungsebenen
	- **Effekte und Ebenenstile**
	- **Vorteile von Smartobjekten**
	- Farb- und Sonderfarbkanäle
- **P** professionelle Bildretusche
- **Composings und Montagen (wie Sie** aus mehreren Fotos eine Bildmontage zusammenstellen)
	- motivabhängige Lösungen
	- **Licht, Stimmung, Farbgebung**
	- **Erstellung neuer Schatten**
	- professionell und sicher arbeiten mit Masken
	- Filter
	- **Panoramabilder**
- **E** effektives Arbeiten in Affinity Photo
	- den geeigneten Workflow für die jeweilige Aufgabe auswählen
	- den persönlichen Arbeitsbereich einrichten
	- non-destruktives Arbeiten
	- Zeit sparen durch Automatisierung, Protokollfunktionen und Aktionen
- Ausgabe
	- Dateiformate
	- **Bildkomprimierungsarten**
	- Vorbereitung für die Ausgabe
	- **Druckausgabe**
	- Ausgabe für Web

## **aktuelle Preise und Termine**

finden Sie unter: [www.bitmap-akademie.de](https://www.bitmap-gmbh.de/seminare/affinity/schulung_affinity_photo.html)

### **Firmenschulung? Gern!**

Bei Ihnen vor Ort, in unseren Seminarräumen in Köln oder als interaktives Live-Online-Training. Wir freuen uns auf Ihre Anfrage. Telefon: 0221 80254-0

# **Die professionell gestaltete Präsentation wissenschaftlicher Arbeiten** [1538]

Auch für wissenschaftlich-technische Präsentationen und Veröffentlichungen gilt heute: "auffallen und positiv wahrgenommen werden".

Nur so gelingt es, sich aus der Masse der Veröffentlichungen herauszuheben. Oft werden erst durch eine optisch überzeugende Präsentation wissenschaftliche oder technische Entwicklungen und Entdeckungen überhaupt wahrgenommen.

In diesem Seminar lernen Sie wichtige gestalterische Spielregeln kennen, um beispielsweise Texte typographisch korrekt und optisch ansprechend aufzubereiten. Lesbarkeit ist eine entscheidende Voraussetzung, damit Texte schnell und effektiv aufgenommen werden. Das ist eine Aufgabe der Typographie.

Auch für die graphische Darstellung von Charts, Illustrationen, Zeichnungen bis hin zu Fotos ist die visuelle Aufbereitung und Optimierung entscheidend für die Wahrnehmung.

Holen Sie sich das nötige Know-How und Rüstzeug, um Ihre wissenschaftlichen Arbeiten in Zukunft zeitgemäß und überzeugend zu präsentieren.

## **Teilnehmer:**

Professoren, Lehrstuhlinhaber, Wissenschaftler, Projekt- oder Abteilungsleiter, wissenschaftliche Mitarbeiter, wissenschaftliche Hilfskräfte, Studenten.

#### **Seminarinhalte:**

- Anforderungen für aufwendigere grafische Gestaltung
- Spielregeln für Layout und Gestaltung
- **Aufgaben und Möglichkeiten der Typographie**
- Wissenschaftliche Poster und Plakate Verbesserungsvorschläge
- $\blacksquare$  Text lesbar machen
- **Pimp up your Graphics!**
- Publikationen gestalten wichtige Grundregeln
- Logos gestalten do's and dont's

#### **Voraussetzungen:**

keine

#### **Semnar**

Vortrag, Übungen, anhand praktischer Fallbeispiele lernen Sie, wie Sie die neuen Kenntnisse richtig umsetzen, bis max. 10 Teilnehmer

**Dauer:** 1 Tag, 9:00 – 16:00 Uhr

#### **aktuelle Preise und Termine**

finden Sie unter: [www.bitmap-akademie.de](https://www.bitmap-gmbh.de/seminare/gestaltung/praesentation_wissenschaftlicher_arbeiten.html)

#### **Firmenschulung? Gern!**

Bei Ihnen vor Ort, in unseren Seminarräumen in Köln oder als interaktives Live-Online-Training. Wir freuen uns auf Ihre Anfrage. Telefon: 0221 80254-0

# **JavaScript Einführung** [1559]

## **Teil der Kursreihe: JavaScript Einführung | JavaScript Vertiefung | Javascript-Praxiswoche**

In diesem Seminar lernen Sie die Funktionalität von JavaScript kennen. Anhand konkreter Beispielprojekte üben Sie raxisnah, wie die Scriptsprache einsetzen, um HTML-Seiten dynamisch zu gestalten.

## **Seminarinhalte**

- Einführung in JavaScript
	- die Entwicklungsumgebung Einführung
	- Ressourcen für die JavaScript-Entwicklung
	- Debugging im Browser
	- Javascript Engines im Überblick
	- JavaScript in HTML einfügen
- Sprachgrundlagen
	- Variablen, Datentypen
	- dynamische Typisierung
	- Ausdrücke
	- mit Zahlen und Zeichenketten arbeiten
	- Berechnungen durchführen
	- Namenskonventionen
- **Programmfluss steuern** 
	- **bedingte Anweisungen**
	- Wiederholungen
- Anweisungen zu Funktionen zusammenfassen
	- Funktionen erstellen
	- **Parameter übergeben und** entgegen nehmen
	- Rückgabewerte abfangen
	- Gültigkeitsbereich von Variablen
- **Referenztypen verwenden** 
	- **Array-Objekt und ArrayMethoden** 
		- String-Objekt und String-Methoden
		- Datum und Uhrzeit nutzen
		- Browser-Obiekte
		- Hierarchie der JavaScriptObjekte
		- **Browser-Objekte kennen und**
		- nutzen
- **JavaScript stabil und sicher entwi**ckeln
	- Richtig dokumentieren
	- use strict' die Standards nach **FCMA**
	- The good Parts' Standards nach D. Crockford
	- Fehlerbehandlung mit try catch und throw
	- **Kapselung**
- **Auf Benutzerereignisse reagieren** 
	- Grundlagen zu Events
	- auf Ereignisse reagieren
	- $\blacksquare$  eine Webseite laden und verlassen
	- **Mausereignisse**
	- $\blacksquare$  Tastatur auslesen
- **Beispielprojekt Formularvalidierung** 
	- **HTMLFormular erstellen und For**mulardaten auslesen
	- Daten prüfen
	- Fehlermeldung ausgeben
	- Daten versenden

**Live-Online-Training:**

3 Tage, 9:00 – 16:00 Uhr

#### **aktuelle Preise und Termine**

finden Sie unter: [www.bitmap-akademie.de](https://www.bitmap-gmbh.de/seminare/webdesign/javascript_grundlagen.html)

## **Firmenschulung? Gern!**

Bei Ihnen vor Ort oder in unseren Seminarräumen in Köln. Wir freuen uns auf Ihre Anfrage. Telefon: 0221 80254-0

**Voraussetzungen:** Grundkenntnisse in HTML5 und CSS3

## **Semnar**

Live-Online-Training

#### **Teil 2:**

JavaScript Vertiefung (2-tägig) - siehe nächste Seite auch als [Paket \(Einführung + Vertiefung, 5-tägig\)](https://www.bitmap-gmbh.de/seminare/webdesign/javascript_intensivkurs.html)

# **JavaScript Fortgeschritten / Vertiefung** [1560]

## **Kursreihe: JavaScript Einführung | JavaScript Vertiefung | Javascript-Praxiswoche**

In diesem Seminar bekommen Sie einen tieferen Einblick in die integrierten Objekte und Funktionen von JavaScript. Kombiniert mit der Technologie von Dynamic HTML können Sie mit dieser Skriptsprache lebendige Webseiten erstellen und für jeden Event die passende Aktion einbauen.

## **Seminarinhalte**

- der Objektbegriff in Javascript
	- ECMA- und Browserobjekte
	- digene Objekte erstellen
- Document Object Model
	- **HTML-Elemente finden**
	- Inhalte ändern
	- **HTML-Flemente und Attribute erstellen**
	- CSS-Stile lesen und ändern
- **Fortgeschrittenes Eventhandling** 
	- **Capturing und Bubbling**
	- **Exentdelegation**
	- Datenübergabe
- **Browserübergreifende Programmierung** 
	- **Cross Browser Event Handling**
	- **Feature Detection**
- AJAX
	- das XHR-Objekt
	- **JSON-Verarbeitung**
	- **XML-Verarbeitung**
- Daten im Browser speichern
	- Cookies setzen und auslesen
	- **Local Storage verwenden**
- Beispielprojekt
	- Daten per Ajax holen
	- Daten anzeigen und ändern
	- **Daten per Ajax senden**

#### **Voraussetzungen:**

Grundkenntnisse in HTML5 und CSS3, der Kurs JavaScript – Grundlagen oder vergleichbare Kenntnisse

#### **Semnar**

Live-Online-Training

#### **Teil 2:**

JavaScript Einführung (3-tägig) - siehe vorherige Seite auch als [Paket \(Einführung + Vertiefung, 5-tägig\)](https://www.bitmap-gmbh.de/seminare/webdesign/javascript_intensivkurs.html)

#### **Live-Online-Training:**

2 Tage, 9:00 – 16:00 Uhr

#### **aktuelle Preise und Termine**

finden Sie unter: [www.bitmap-akademie.de](https://www.bitmap-gmbh.de/seminare/webdesign/javascript_fortgeschritten.html)

#### **Firmenschulung? Gern!**

Bei Ihnen vor Ort oder in unseren Seminarräumen in Köln. Wir freuen uns auf Ihre Anfrage. Telefon: 0221 80254-0

# **SAP® (ERP) Überblick** [1521]

Die Teilnehmer erhalten einen Überblick über die SAP-Anwendungen. Es wird ihnen die bei SAP verwendete Terminologie erläutert. Sie erhalten grundlegende SAP-Produktkenntnisse und werden damit auf den Besuch weiterführender SAP-Kurse vorbereitet.

## **Teilnehmer:**

Der Kurs richtet sich an Projektteammitglieder, die an der Planung und Durchführung einer SAP-Implementierung beteiligt sind, sowie SAP-Neueinsteiger, die sich einen Überblick über die verschiedenen SAP-Anwendungen verschaffen möchten.

## **Seminarinhalte:**

## **Variante 1 – kompakt:**

Neben der Navigation im System lernen die Teilnehmer insbesondere das grundlegende Konzept des SAP-Systems kennen. Verdeutlicht wird dies an der Abbildung von Geschäftsprozessen, die durch den Trainer vorgestellt werden.

1 Tag

## **Variante 2:**

Neben der Navigation im System lernen die Teilnehmer insbesondere das grundlegende Konzept des SAP-Systems kennen. Verdeutlicht wird dies an der Abbildung von Geschäftsprozessen, die die Teilnehmer im Verlauf der Schulung auch selber erfassen und bearbeiten.

3 Tage

#### **Dauer, Termine und Preise:**

Individuell nach Absprache, bei Ihnen vor Ort oder in unseren Seminarräumen in Köln. Wir erstellen Ihnen gern ein \_individuelles Schulungsangebot und freuen uns auf Ihre Anfrage. Rufen Sie uns einfach an 0221 80 25 4-0:

#### **aktuelle Infos**

# **SAP® SCM100: Überblick Produktionsplanung** [1522]

Die Schulung gibt einen Überblick über die grundlegenden Konzepte und Vorgehensweisen im Bereich der Produktionsplanung mit SAP.

## **Teilnehmer:**

Die Schulung ist für Projektteammitglieder und Key-User (Personen aus Fachabteilungen) bestimmt, die für die Einführung der Produktionsplanung mit SAP ERP verantwortlich sind.

## **Seminarinhalte:**

## **Variante 1 – kompakt:**

 In diesem Kurs bekommen die Teilnehmer einen Überblick über den Planungsprozess mit SAP und die dazu erforderlichen Stamm- und Bewegungsdaten in der Planung.

- **Es wird die Absatz- und Produktionsgrobplanung (SOP), die Programmplanung,** die Langfristplanung (LTP) und die Materialbedarfsplanung (MRP) erläutert.
- Darüberhinaus wird die Integration zur Fertigung vorgestellt und die Auswirkungen auf die Kapazitätsbetrachtungen.

#### 2 Tage

In dieser Version der Schulung werden die Teilnehmer zu den oben aufgeführten Themen keine Übungen am SAP-System durchführen.

## **Variante 2:**

 In diesem Kurs bekommen die Teilnehmer einen Überblick über den Planungsprozess mit SAP und die dazu erforderlichen Stamm- und Bewegungsdaten in der Planung.

- Es wird die Absatz- und Produktionsgrobplanung (SOP), die Programmplanung, die Langfristplanung (LTP) und die Materialbedarfsplanung (MRP) erläutert.
- Darüberhinaus wird die Integration zur Fertigung vorgestellt und die Auswirkungen auf die Kapazitätsbetrachtungen.

## 4 Tage

In dieser Version der Schulung werden die Teilnehmer zu den oben aufgeführten Themen Übungen am SAP-System durchführen.

#### **Dauer, Termine und Preise:**

Individuell nach Absprache, bei Ihnen vor Ort oder in unseren Seminarräumen in Köln. Wir erstellen Ihnen gern ein individuelles Schulungsangebot und freuen uns auf Ihre Anfrage. Rufen Sie uns einfach an 0221 80 25 4-0

## **aktuelle Infos**

# **SAP® SCM500: Prozesse der Fremdbeschaffung** [1524]

Die Schulung gibt einen Überblick über die grundlegenden Konzepte und Vorgehensweisen im Bereich der Fremdbeschaffung mit SAP.

## **Teilnehmer:**

Die Schulung ist für Projektteammitglieder und Key-User (Personen aus Fachabteilungen) bestimmt, die für die Einführung der Fremdbeschaffung mit SAP ERP verantwortlich sind.

## **Seminarinhalte:**

## **Variante 1 – kompakt:**

Die Teilnehmer lernen die wesentlichen Elemente der Materialwirtschaft kennen

 Anhand der Beschaffungsprozesse für Lagermaterial, Verbrauchsmaterial und Dienstleistungen, werden die grundlegenden Funktionen aus Einkauf, Bestandsführung, Rechnungsprüfung, Leistungserfassung und Bedarfsplanung vermittelt.

#### 5 Tage

## **Variante 2:**

Die Teilnehmer lernen die wesentlichen Elemente der Materialwirtschaft kennen

 Anhand der Beschaffungsprozesse für Lagermaterial, Verbrauchsmaterial und Dienstleistungen, werden die grundlegenden Funktionen aus Einkauf, Bestandsführung, Rechnungsprüfung, Leistungserfassung und Bedarfsplanung vermittelt.

#### 10 Tage

In themenbezogenen Übungen am SAP-System hat der Teilnehmer die Möglichkeit, eigene praktische Erfahrungen zu den oben genannten Prozessen zu sammeln.

#### **Dauer, Termine und Preise:**

Individuell nach Absprache, bei Ihnen vor Ort oder in unseren Seminarräumen in Köln. Wir erstellen Ihnen gern ein individuelles Schulungsangebot und freuen uns auf Ihre Anfrage. Rufen Sie uns einfach an 0221 80 25 4-0

#### **aktuelle Infos**

# **SAP® SCM520 Einkauf** [1528]

Die Teilnehmer erarbeiten die verschiedenen Stammdaten in der Einkaufsabwicklung und setzen diese im Beschaffungsprozess ein. Außerdem erlernen die Teilnehmer Spezialfunktionen des Einkaufs sowie einkaufsrelevante Customizing-Einstellungen.

## **Teilnehmer:**

Die Schulung ist für Projektteammitglieder und Key-User (Personen aus Fachabteilungen) bestimmt, die für die Einführung des Beschaffungsprozesses mit SAP ERP verantwortlich sind.

## **Seminarinhalte:**

## **Variante 1 – kompakt:**

- Die Teilnehmer lernen die wesentlichen Elemente des SAP Einkaufs kennen. Es werden folgende Themen bearbeitet:
	- Vorschlags- und Steuerungswerte Material- und Lieferantenstammsätze, Arten von Bezugsquellen anlegen und verwalten, Orderbuch und Quotierung zur Steuerung der automatischen Bezugsquellenfindung, Freigabeverfahrens für Bestellanforderungen und Einkaufsbelege, Lieferantenbeurteilung.
	- Diese Schulung baut auf den Inhalten des SCM500 (Prozesse der Fremdbeschaffung) auf. Eine Teilnahme an der Schulung ist nur dann sinnvoll, wenn Sie über entsprechende Vorkenntnisse verfügen.

5 Tage

## **Variante 2:**

- Die Teilnehmer lernen die wesentlichen Elemente des SAP Einkaufs kennen. Es werden folgende Themen bearbeitet:
	- Vorschlags- und Steuerungswerte Material- und Lieferantenstammsätze, Arten von Bezugsquellen anlegen und verwalten, Orderbuch und Quotierung zur Steuerung der automatischen Bezugsquellenfindung, Freigabeverfahrens für Bestellanforderungen und Einkaufsbelege, Lieferantenbeurteilung.
	- Diese Schulung baut auf den Inhalten des SCM500 (Prozesse der Fremdbeschaffung) auf. Eine Teilnahme an der Schulung ist nur dann sinnvoll, wenn Sie über entsprechende Vorkenntnisse verfügen.

10 Tage

In themenbezogenen Übungen am SAP System hat der Teilnehmer die Möglichkeit, eigene praktische Erfahrungen zu den oben genannten Prozessen zu sammeln.

### **Dauer, Termine und Preise:**

Individuell nach Absprache, bei Ihnen vor Ort oder in unseren Seminarräumen in Köln. Wir erstellen Ihnen gern ein individuelles Schulungsangebot und freuen uns auf Ihre Anfrage. Rufen Sie uns einfach an 0221 80 25 4-0

#### **aktuelle Infos**

# **SAP® SCM600: Prozesse im Vertrieb** [1525]

Die Schulung gibt einen Überblick über die grundlegenden Konzepte und Vorgehensweisen im Bereich der Vertriebsprozesse mit SAP.

## **Teilnehmer:**

Die Schulung ist für Projektteammitglieder und Key-User (Personen aus Fachabteilungen) bestimmt, die für die Einführung der Vertriebsprozesse mit SAP ERP verantwortlich sind.

## **Seminarinhalte:**

## **Variante 1 – kompakt:**

Die Teilnehmer lernen die wesentlichen Geschäftsprozesse der Vertriebsabwicklung kennen, Sie lernen die wichtigsten Funktionen in der Prozesskette "Vorverkaufsphase bis Zahlungseingang" im SAP-System durchzuführen, Es werden auch Berührungspunkte zu den Bereichen Materialwirtschaft, Produktion (Montageauftrag als Beispiel) und Finanzbuchhaltung behandelt.

5 Tage

## **Variante 2:**

Die Teilnehmer lernen die wesentlichen Geschäftsprozesse der Vertriebsabwicklung kennen, Sie lernen die wichtigsten Funktionen in der Prozesskette "Vorverkaufsphase bis Zahlungseingang" im SAP-System durchzuführen, Es werden auch Berührungspunkte zu den Bereichen Materialwirtschaft, Produktion (Montageauftrag als Beispiel) und Finanzbuchhaltung behandelt.

#### 10 Tage

In themenbezogenen Übungen am SAP System hat der Teilnehmer die Möglichkeit, eigene praktische Erfahrungen zu den oben genannten Prozessen zu sammeln.

#### **Dauer, Termine und Preise:**

Individuell nach Absprache, bei Ihnen vor Ort oder in unseren Seminarräumen in Köln. Wir erstellen Ihnen gern ein individuelles Schulungsangebot und freuen uns auf Ihre Anfrage. Rufen Sie uns einfach an 0221 80 25 4-0

#### **aktuelle Infos**

# **SAP® (S/4 HANA) Überblick** [1526]

Die Teilnehmer erhalten einen Überblick über S/4HANA und die damit verbundenen Neuerungen gegenüber dem ECC 6.0

## **Teilnehmer:**

Der Kurs richtet sich an Projektteammitglieder, die an der Planung und Durchführung einer SAP-Implementierung beteiligt sind, sowie SAP-Neueinsteiger, die sich einen Überblick über die verschiedenen SAP-Anwendungen verschaffen möchten.

# **Seminarinhalte:**

## **Variante 1 – kompakt:**

Durch die Vorstellung von Best Practices Szenarien (Order to Cash, Plan to Produce, Procure to Pay) in einem S/4 HANA System erlernen die Teilnehmer die mit diesem System verbundenen Neuerungen. Verdeutlicht wird dies an der Abbildung von Geschäftsprozessen, die durch den Trainer vorgestellt werden.

2 Tage

## **Variante 2:**

Durch die Vorstellung von Best Practices Szenarien (Order to Cash, Plan to Produce, Procure to Pay) in einem S/4 HANA System erlernen die Teilnehmer die mit diesem System verbundenen Neuerungen. Verdeutlicht wird dies an der Abbildung von Geschäftsprozessen, die durch den Trainer vorgestellt werden.

3 Tage

## **Dauer, Termine und Preise:**

Individuell nach Absprache, bei Ihnen vor Ort oder in unseren Seminarräumen in Köln. Wir erstellen Ihnen gern ein individuelles Schulungsangebot und freuen uns auf Ihre Anfrage. Rufen Sie uns einfach an 0221 80 25 4-0

## **aktuelle Infos**

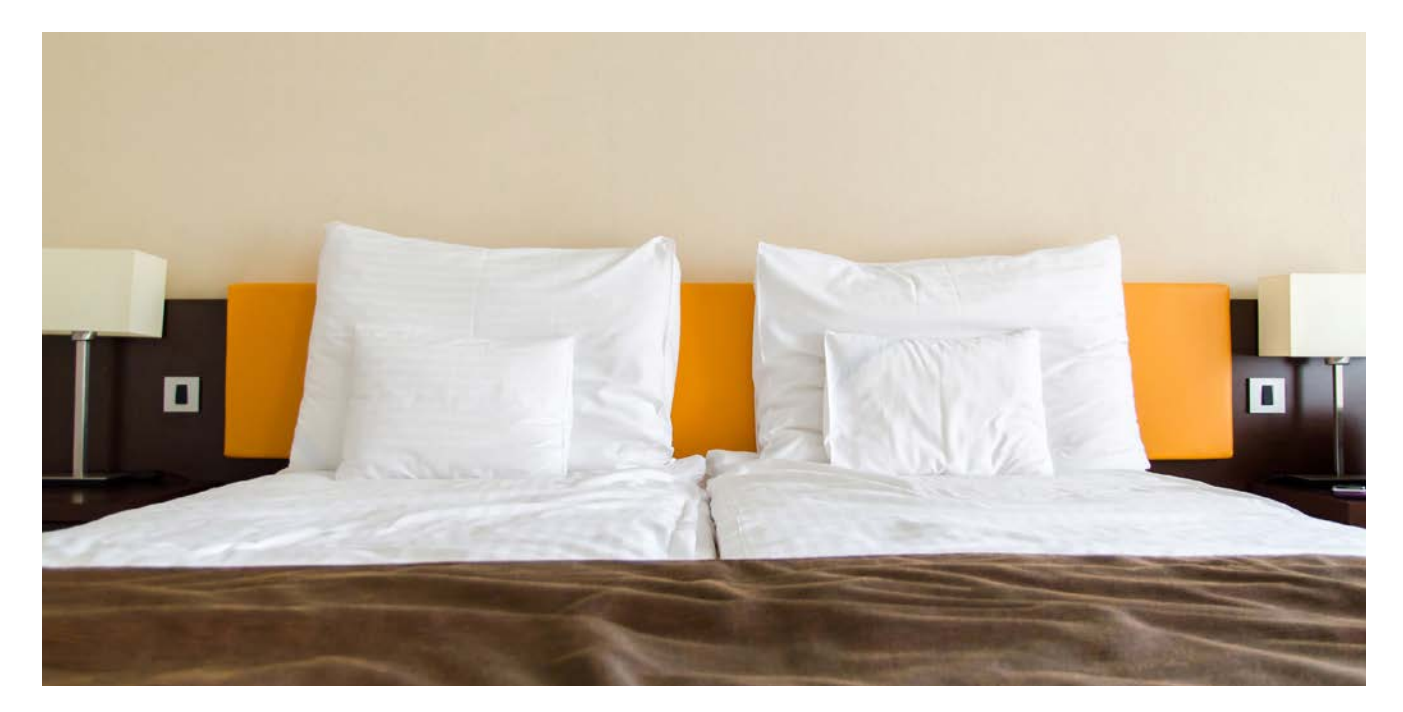

# **Hotelempfehlungen**

# **PhiLeRo Hotel\*\*\*\***

## **(ehem. Best Western)**

Bennoplatz 2 51103 Köln Telefon: 0221 8024-00 Fax: 0221 8024-100 www.philerohotel-koeln.de

## **Hotel Flandrischer Hof\*\*\***

Flandrische Straße 3 – 11 50674 Köln Telefon: 0221 2036-0 Fax: 0221 2036-106 www.flandrischerhof.de

## **MOTEL ONE – am Waidmarkt**

Tel-Aviv-Straße 6 50676 Köln Telefon: 0221 272595-0 Fax: 0221 272595-10 www.motel-one.com

## **MOTEL ONE – am Mediapark**

Am Kümpchenshof 2 50670 Köln Telefon: 0221 270751-0 Fax: 0221 270751-10 www.motel-one.com

## **Rufen Sie uns an, wenn Sie Fragen zu Hotelbuchungen für Ihr Seminar haben:** b.itmap Akademie – Telefon: 0221 80254-0

# **Wegbeschreibung**

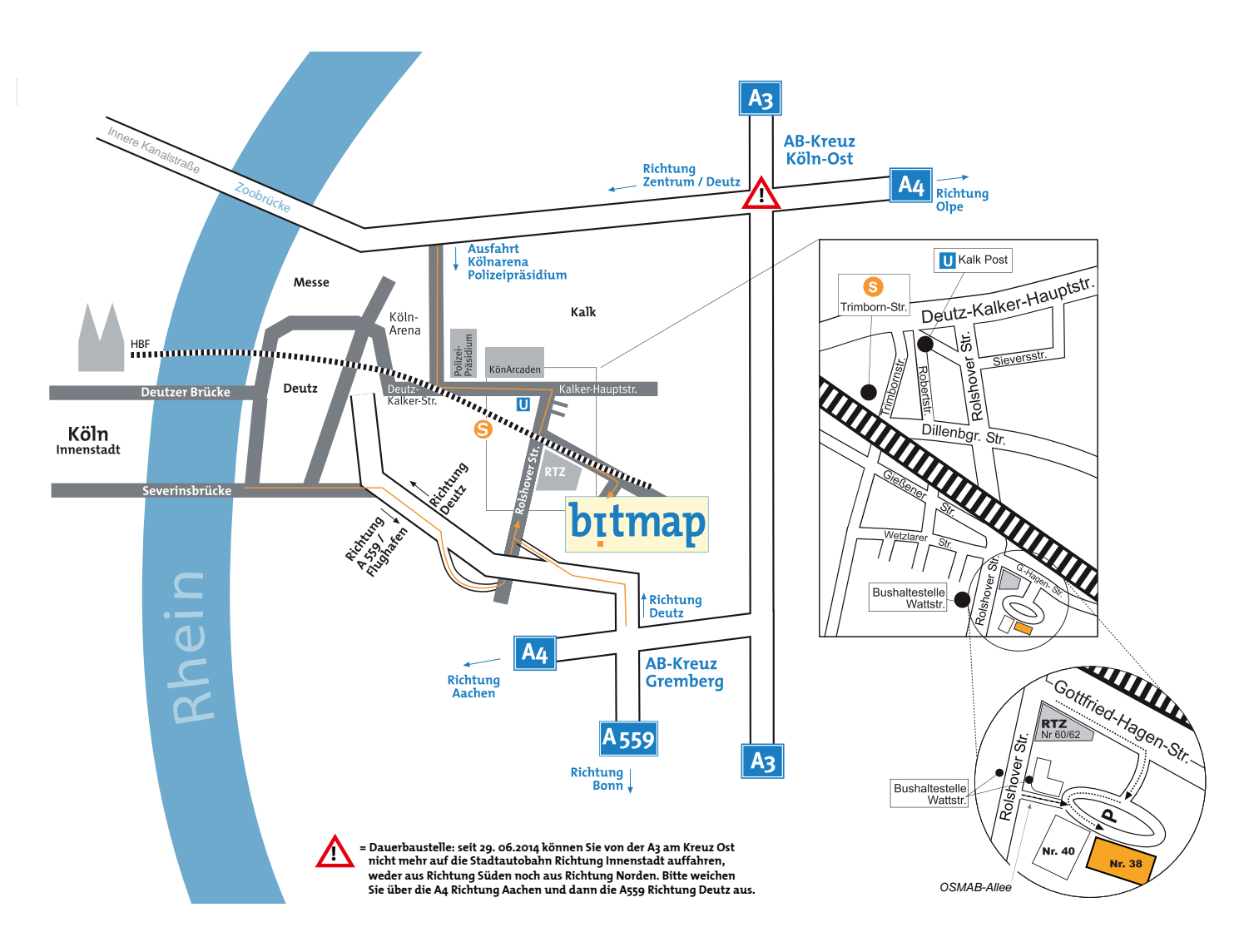

## **Kostenlos parken**

Wir haben kostenlose Parkplätze für unsere Teilnehmer. Sagen Sie bei der Buchung einfach Bescheid, wenn Sie mit dem Pkw kommen möchten.

## **Kölner Umweltzone**

Die Kölner Umweltzone wurde großräumig erweitert, und seit dem 01.07.2014 dürfen Sie nur noch mit der grünen Plakette im Stadtgebiet fahren.

## **Haltestellen ÖPNV**

- U-Bahn: Kalk Post (Linie 1, Linie 9)
- S-Bahn: Trimbornstraße (RB25, S12, S13)
- Bus: Wattstraße (Linie 159)

#### **Ganz in der Nähe**

- Flughafen Köln-Bonn: 13 km, ca. 15 Minuten mit öffentlichen Verkehrsmitteln
- Hauptbahnhof Köln: 7 km, 2 Stationen mit der S-Bahn oder der Regionalbahn
- Bahnhof Deutz: 4,5 km, 1 Station mit der S-Bahn oder der Regionalbahn

# **Anmeldeformular**

**kopieren, ausfüllen und per Fax an: 0221 80254-25**

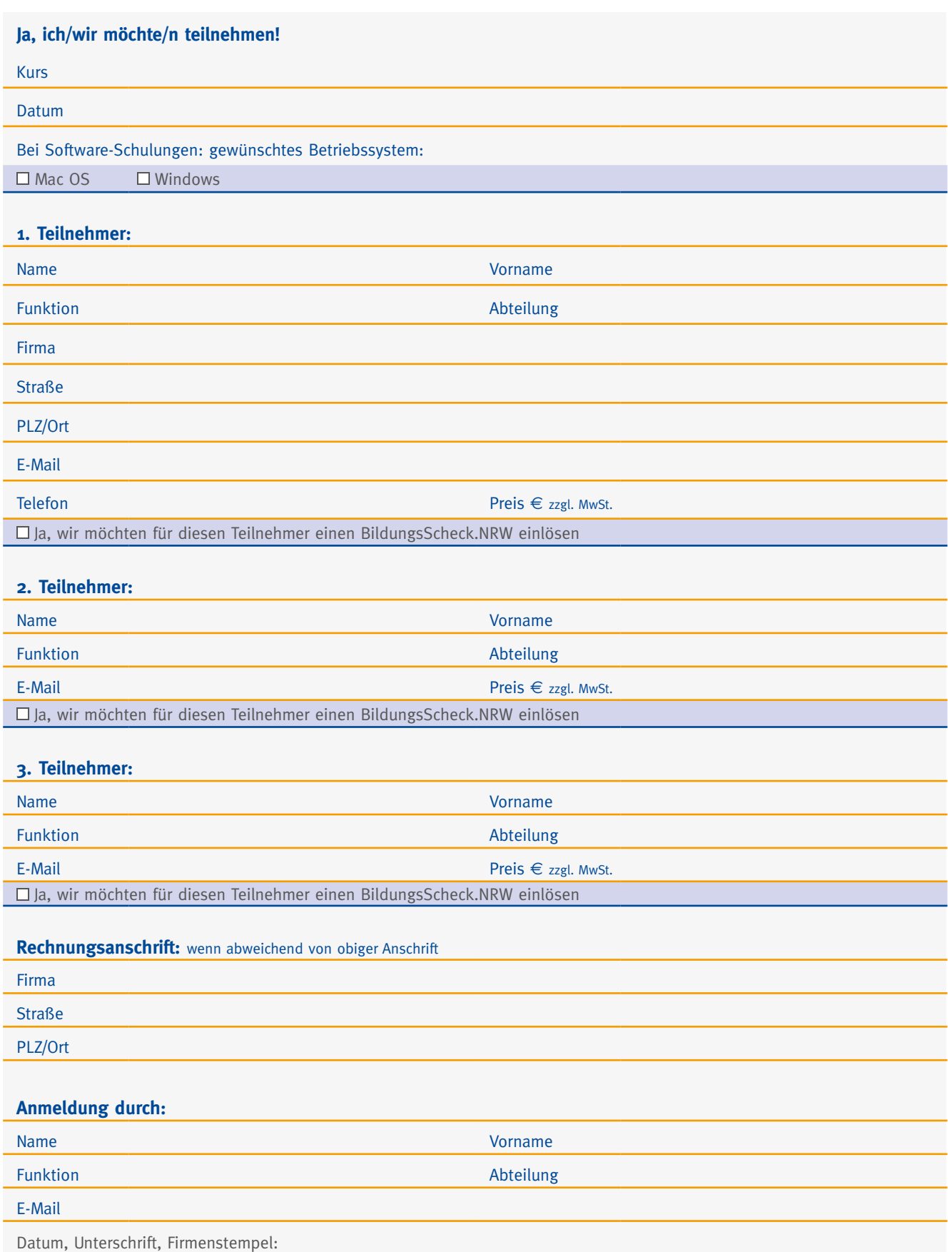

# **Allgemeine Geschäftsbedingungen**

Alle Anmeldungen müssen schriftlich erfolgen. Der Vertragsabschluss über das Seminar kommt durch schriftliche Auftrags-/Buchungsbestätigung durch die b.itmap GmbH oder durch beiderseitige Vertragsunterzeichnung, in dem gegebenenfalls der individuelle Leistungsumfang und / oder weitere Seminarmodalitäten geregelt sind, zustande. Vertragsergänzungen, -abänderungen oder Nebenabreden bedürfen der Schriftform.

Soweit im Vertrag nicht ausdrücklich anders geregelt, wird die Seminargebühr nach Erhalt der Rechnung innerhalb von 8 Tagen nach Rechnungsdatum ohne Abzug zur Zahlung fällig. Reise-, Übernachtungs- und sonstige Tagungskosten sind nicht im Seminarpreis enthalten, soweit nicht anders vereinbart. Der Leistungsnehmer hat die vertraglich vereinbarten Seminargebühren und -kosten vollständig zu entrichten, auch wenn einzelne Seminarveranstaltungen, gleich aus welchem Grunde, von ihm versäumt werden. Inhaltliche und/oder organisatorische Änderungen oder Abweichungen von beschriebenen Leistungen (einschließlich einer evtl. Verkürzung oder Verlängerung des Seminars) können vor oder während der Durchführung des Seminars vorgenommen werden, soweit diese Änderungen oder Abweichungen das Seminar in seinem Kern nicht völlig verändern.

Die b.itmap GmbH ist berechtigt, den vorgesehenen Referenten im Bedarfsfalle durch andere, gleichqualifizierte Personen zu ersetzen.

Inhaltliche und/oder organisatorische Änderungen und Abweichungen wie oben beschrieben, berechtigen nicht zur Herabsetzung der vereinbarten Seminargebühr. Der Leistungsnehmer ist zur Aufrechnung nur berechtigt, wenn die Gegenforderung unbestritten oder rechtskräftig festgestellt ist.

Die b.itmap GmbH kann vor Beginn des Seminars vom Vertrag zurücktreten, wenn die von ihm festgelegte Mindestteilnehmerzahl nicht erreicht ist oder aus anderen wichtigen Gründen (höhere Gewalt, plötzliche Erkrankung des Referenten usw.) vor Seminarbeginn von einer Durchführung absehen. Ggf. entrichtete Seminargebühren werden zurückerstattet. Tritt nach Beginn ein wichtiger Grund (höhere Gewalt, plötzliche Erkrankung der Referenten usw.) ein, der die Durchführung des Seminars unmöglich macht oder erheblich erschwert, behält sich die b.itmap GmbH einen Ersatztermin vor. In diesem Falle erhält der Leistungsnehmer unverzüglich eine entsprechende Mitteilung. Haftungs- und Schadensersatzansprüche des Leistungsnehmers sind in jedem Falle ausgeschlossen.

Der Leistungsnehmer kann bis 14 Tage vor Seminarbeginn kostenfrei vom Vertrag zurücktreten. Bei späteren Rücktritten durch den Leistungsnehmer wird diesem eine Pauschale von 50% der Seminargebühren in Rechnung gestellt, bei Rücktritt weniger als 7 Tage vor Seminarbeginn wird die volle Seminargebühr in Rechnung gestellt. Die Entsendung einer Ersatzperson ist möglich. In diesem Falle wird dem Leistungsnehmer keine Pauschale berechnet.

Der Leistungsgeber übernimmt keine Haftung für einen mit dem Seminar beabsichtigten Erfolg und/oder eine gegebenenfalls beabsichtigte Zulassung zu Prüfungen und/ oder das Bestehen solcher Prüfungen, gleich welcher Art diese sind. Soweit die Seminare in den Räumlichkeiten des Leistungsnehmers stattfinden, ist dieser für die Ausstattung der Räume und die Erfüllung der Sicherheitsvorschriften und Unfallverhütungsbestimmungen verantwortlich. Bei Seminarveranstaltungen in den Räumen des Leistungsgebers ist eine etwaige Haftung sowohl gegen den Leistungsgeber, als auch gegen dessen Erfüllungs- oder Verrichtungshilfen auf Vorsatz und grobe Fahrlässigkeit beschränkt. Der Leistungsgeber haftet nicht für die eingebrachten Sachen des Leistungsnehmers (Garderobe, Schulungsmaterial usw.).

Dem Kunden ist es nicht gestattet, die Skripte oder sonstigen Seminarmaterialien (inkl. zur Verfügung gestellter Software) ohne schriftliche Zustimmung des Leistungsgebers ganz oder auszugsweise zu reproduzieren, in datenverarbeitenden Medien aufzunehmen, in irgendeiner Form zu verbreiten und/oder Dritten zugänglich zu machen.

b.itmap behält sich vor, die personenbezogenen Daten des Leistungsnehmers unter Beachtung der geltenden datenschutztechnischen Regelungen zu speichern und zu nutzen. Der Leistungsnehmer ist auch nach Abwicklung des Vertragsverhältnisses mit dem Erhalt von Informationsmaterial des Leistungsgebers einverstanden.

#### Qualitätssicherung

Für Beschwerden zu Kurs, Kursleitung, Abwicklung oder anderen Aspekten des Seminars steht dem Teilnehmer folgender Ansprechpartner zur Verfügung: Frau Wiebke Werner Telefon: 0221 80254-0 Fax: 0221 80254-0 E-Mail: wiebke.werner@bitmap-gmbh.de

# **b.itmap GmbH**

**Gottfried-Hagen-Straße 38 51105 Köln Telefon: 0221 80254-0 Fax: 0221 80254-25 info@bitmap-akademie.de www.bitmap-akademie.de**